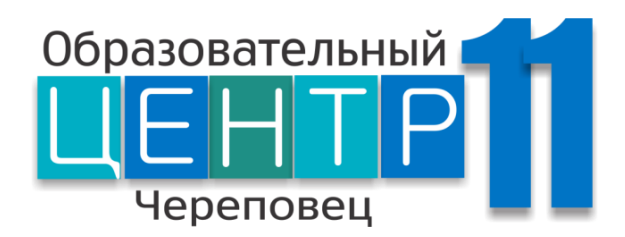

Методический сборник **Использование ресурсов цифровой лаборатории в образовательном процессе (начальная школа)** отчёт о деятельности МБОУ «Образовательный центр №11» в статусе муниципального ресурсного центра

Череповец, 2017

**Использование ресурсов цифровой лаборатории в образовательном процессе (начальная школа)**: методический сборник материалов МБОУ «Образовательный центр № 11» в статусе муниципального ресурсного центра / Составитель И.В.Шеко. – Череповец, 2017. – 113 с.

Пособие Рекомендовано к использованию по решению городского Экспертного совета (протокол № 1 от 14.09.2017).

Пособие посвящено практике реализации средств и ресурсов цифровой лаборатории, поставки которой были осуществлены в 2011- 2013 гг. в рамках внедрения ФГОС НОО в общеобразовательные учреждения г.Череповца. Представленные материалы методические рекомендации по использованию различных средств и ресурсов на уроках в начальной школе, технологические карты, отражающие организацию работы с цифровым оборудованием, конспекты уроков, включающих работу со средствами цифровой лаборатории.

Пособие адресовано учителям начальной школы, а также администрации общеобразовательных учреждений.

Любое копирование материалов сборника без ссылки на авторство, а также перепечатка и публикация в сети интернет ведет к административной ответственности согласно статьям 1253, 1301, 1311, 1472, 1515, 1537 законодательства Гражданского кодекса РФ.

## **Оглавление**

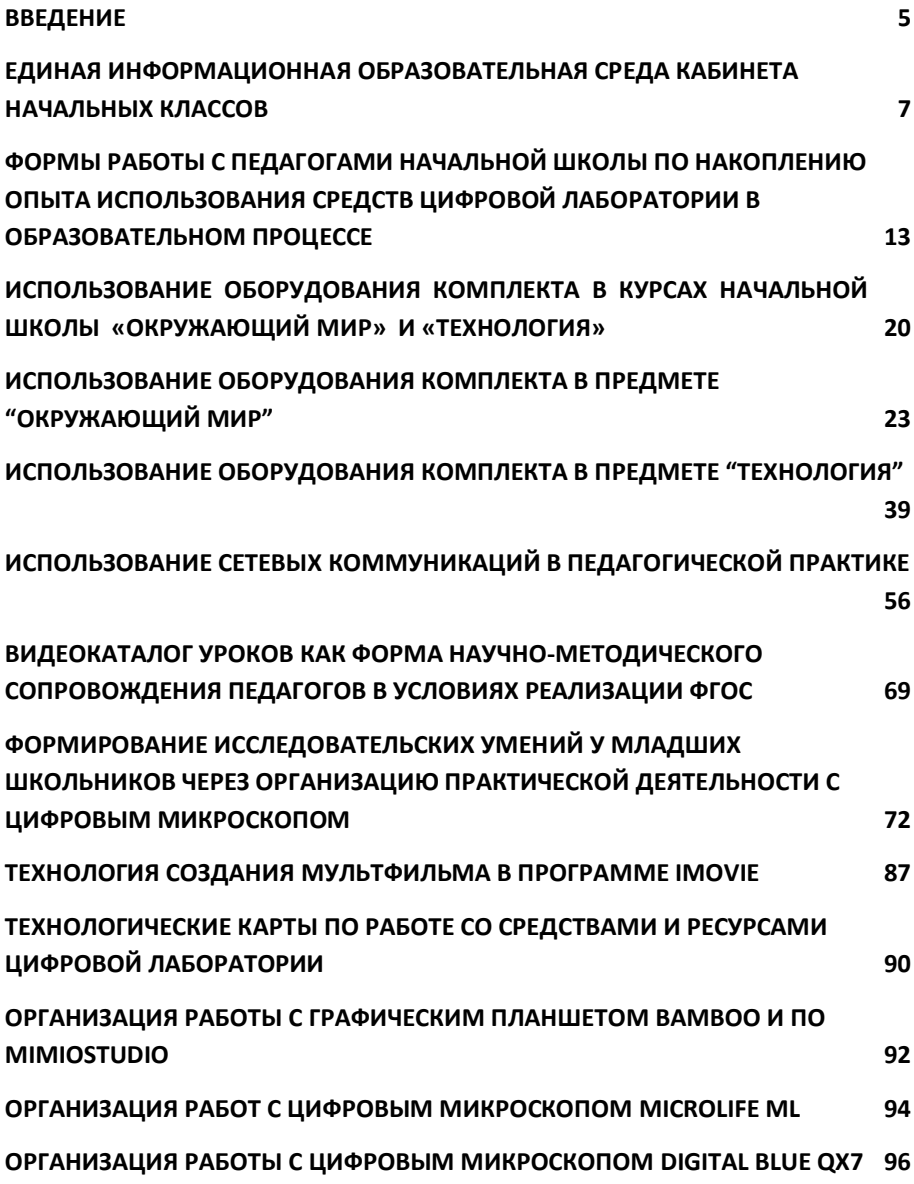

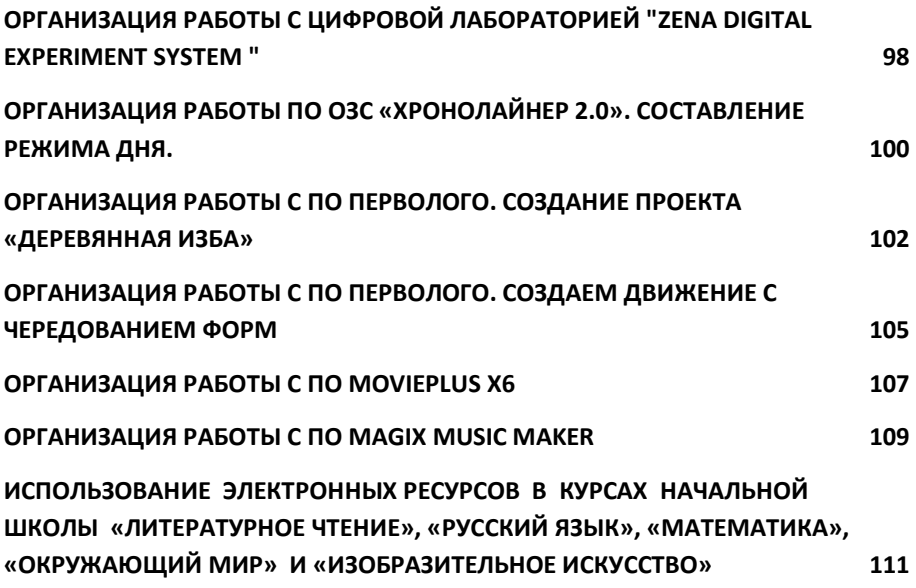

#### **Введение**

<span id="page-4-0"></span>С 2012 – 2013 учебного года на базе МБОУ «Образовательный центр № 11» под общей координацией МБОУ ДО «Центр детского творчества и методического обеспечения» была организована работа муниципальной инновационной площадки «Комплексное использование цифровых информационных средств и ресурсов» (работа с интерактивной цифровой лабораторией в рамках реализации ФГОС НОО)». С января 2014 года данная площадка переведена в статус ресурсного центра «Использование ресурсов цифровой лаборатории в образовательном процессе (начальная школа)».

#### **Цели работы МРЦ:**

Привлечь педагогов к работе с оборудованием цифровой лаборатории, поставленной в рамках реализации ФГОС НОО.

#### **Задачи работы МРЦ:**

Обобщение и закрепление опыта, позитивных изменений

 Разработка методических рекомендаций, в т.ч., рабочих программ с внесёнными корректировками, статей, технологических карт, технологических карт уроков, методических продуктов постоянно действующей рабочей группы

 Информационно-методическая и технологическая поддержка учителей, работающих с цифровой лабораторией

 Консультации по техническим вопросам, возникающим в ходе внедрения Комплекта

Тьюторское сопровождение курсов

В рамках МРЦ ведется опытно-экспериментальная работа по использованию средств и ресурсов цифровой лаборатории в условиях реализации ФГОС НОО. Это позволяет реализовать и пропагандировать системно-деятельностный подход, формирование ИКТ-компетентность учащихся и систематическое повышение ИКТ-грамотности педагогов.

Во время работы ресурсного центра представителями рабочей группы были разработаны следующие методические рекомендации:

1. Технологические карты по организации работы с различным видом оборудования, поставка которого была осуществлена в ОУ в период с 2011 г. в рамках введения ФГОС НОО

2. Методические рекомендации по использованию электронных ресурсов он-лайн по предметам начальной школы, в том числе: математика, окружающий мир, русский язык, литературное чтение, ИЗО.

3. Методические рекомендации по Использование оборудования комплекта в предметах "Окружающий мир" и «Технология», предусматривающие конкретный результат использования предлагаемых средств и ресурсов цифровой лаборатории на конкретных уроках в начальной школе со ссылкой на УМК и класс.

Вышеперечисленные ресурсы являются уникальными авторскими разработками. Они доступны в данном сборнике и приложениях к нему, и на сегодняшний день являются востребованными в педагогами города при организации образовательного процесса.

Важным результатом работы ресурсного центра является проведение на базе ОЦ курсовой подготовки педагогов города. В итоге за 2012-2014 гг. обучено более 500 человек. Также важным итогом работы мы считаем дальнейшее тьюторское сопровождение педагогов, что позволило улучшить ситуацию по использованию средств цифровой лаборатории в городе в целом и в МБОУ ОЦ 11 в частности. Это подтверждают конспекты уроков, представленные слушателями в Приложении данного сборника.

За время работы ресурсного центра опытом работы познакомилось более 600 педагогов и представителей г. Череповца и Череповецкого района – 310 человек. Получен положительный отклик участников семинаров, практикумов и педмастерских.

Руководство деятельностью центра осуществляли:

-Ильин Сергей Александрович, директор МБОУ «Образовательный центр  $\overline{N}$ <sup>0</sup> 11»:

-Шеко Ирина Вячеславовна, учитель начальных классов, методист МБОУ ДО «Центр детского творчества и методического обеспечения»;

-Смирнова Ольга Анатольевна, заместитель директора по УВР, учитель начальных классов МБОУ «Образовательный центр № 11»;

-Федяшова Наталия Леонидовна, заместитель директора по УВР, учитель начальных классов МБОУ «Образовательный центр № 11»;

Участники ресурсного центра - учителя начальных классов МБОУ «Образовательный центр № 11»:

-Фащевская Ирина Михайловна, учитель начальных классов МБОУ «Образовательный центр № 11»;

-Кузнецова Анастасия Владимировна, учитель начальных классов МБОУ «Образовательный центр № 11»;

-Торопова Светлана Николаевна, учитель начальных классов МБОУ «Образовательный центр № 11»;

-Паукова Татьяна Владимировна, учитель музыки МБОУ «Образовательный центр № 11».

## <span id="page-6-0"></span>**Единая информационная образовательная среда кабинета начальных классов**

Смирнова Ольга Анатольевна, заместитель директора МБОУ «Образовательный центр № 11», Шеко Ирина Вячеславовна, методист МБОУ ДО «Центр детского творчества и методического обеспечения», учитель начальных классов МБОУ «Образовательный центр № 11»

Наблюдения педагогов, исследования психологов убедительно доказывают, что ребёнку, не научившемуся учиться, не овладевшему приемами мыслительной деятельности в начальных классах, в дальнейшем очень трудно даётся обучение в средних классах. Поэтому так важно уже с начальной школы создавать условия, обеспечивающие полноценное умственное развитие детей, связанное с формированием познавательных интересов, умений и навыков мыслительной деятельности, творческой инициативы и самостоятельности. Виды деятельности младшего школьника могут быть различными: игровая, исследовательская, контрольно-оценочная, рефлексивная, творческая, практическая. Но к развитию личности они ведут только в том случае, если правильно организована развивающая среда.

Развивающая образовательная среда школы – образовательная среда, которая способна обеспечивать комплекс возможностей для саморазвития всех участников образовательного процесса (обучающихся, педагогов, родителей).

1.Развивающая среда начальной школы: современное интерактивное оборудование

Правильно организовать развивающую среду помогает интерактивное оборудование, которое условно можно разделить на несколько групп.

А). Универсальный комплекс для создания, поиска, обработки и демонстрации информации включает в себя:

- компьютер;

- интерактивную доску.

В комплектах цифровых интерактивных лабораторий для начальной школы были представлены два вида интерактивных досок:

-Mimio, позволяющая превратить обычную школьную доску в интерактивную, электронную; насадка Mimio может использоваться на любой гладкой поверхности;

-SmartBoard представляет собой интерактивный экран, работающий как часть системы, в которую также входят компьютер и проектор;

-графический планшет - это перьевое устройство ввода информации для работы на компьютере, преимуществом которого является удобное и эргономичное перо.

- сканер, принтер.

Б). Инструменты фиксации процесса и результата деятельности летей

-цифровой микроскоп - вид интерактивного оборудования, которое помогает многократно увеличить изображение исследуемого объекта или процесса, сохранить их и в последствии использовать для демонстрации результатов исследований;

-электронные датчики, входящие в переносные лаборатории позволяют осмысленно выполнять измерения, сравнение и интерпретацию величин:

-документ-камера, позволяющая спроецировать на экран, записать и сохранить как процесс, так и продукты образовательной деятельности.

В). Инструменты для создания проектов

а) конструкторы ЛЕГО представляют собой согласованную цепочку конструкторов, каждый из которых соответствует определённой возрастной группе.

В комплектах цифровой лаборатории представлены два вида конструкторов:

конструктор ЛЕГО ПервоРобот, позволяющий сначала собрать модель, а потом, запрограммировав её, оживить;

-конструктор ЛЕГО "Механика", позволяющий собирать модели с использованием мини-аккумуляторов;

б) интегрированные образовательные пакеты позволяющие обрабатывать фото, видео, звук, представлены следующим образом:

-пакет iLife совместим с операционной системой MacOS;

-пакет Serif совместим с операционной системой Windows;

в) midi-клавиатура и ее программная поддержка позволяют обрабатывать звук, записывать собственные композиции, выполнять их аранжировку;

г) интегрированная творческая среда ПервоЛого, работая с которой, обучающийся получает возможность создавать достаточно сложные анимационные проекты;

д) ПО "Живая родословная" представляет собой инструмент для разработки и анализа родословных деревьев, позволяет добавлять иллюстрации и комментарии;

е) ПО "Хронолайнер" - программное средство, предназначенное для упорядочивания, визуализации и анализа хронологических материалов (Лент времени).

ж) Медиатека, включающая два вида электронных образовательных ресурсов:

-ЭОР познавательного назначения (виртуальные экскурсии, музейные коллекции, электронные энциклопедии, интерактивные карты);

-ЭОР учебного назначения (тренажёры, тесты, средства компьютерного моделирования и др.)

Внедрение и использование данной техники требует высокого уровня ИКТ-компетенции как педагогов, так и обучающихся начальной школы. Коллектив школы одним из первых в регионе начал осваивать «Цифровую интерактивную лабораторию». На данный момент уже существует положительный опыт внедрения и использования оборудования цифровой лаборатории. В 2012-2013 году комплекты цифрового оборудования были установлены в большинстве школ области и по своей масштабности эта задача вышла на региональный уровень. Поэтому был получен социальный заказ от педагогической общественности области на трансляцию имеющегося опыта.

*Структура ИКТ-компетентности учителей*

ЮНЕСКО вместе со своими партнерами (CISCO, Intel, ISTE и Microsoft), а также с ведущими экспертами в области информатизации школы из разных стран мира провела большую работу, определяя компетентности, которыми должны овладеть педагоги, чтобы эффективно использовать ИКТ в учебном процессе. Вывод, представленный в Таблице 1 был получен в результате анализа ИКТ-компетенций и сопоставления их с целью и задачами проекта.

Таблица 1

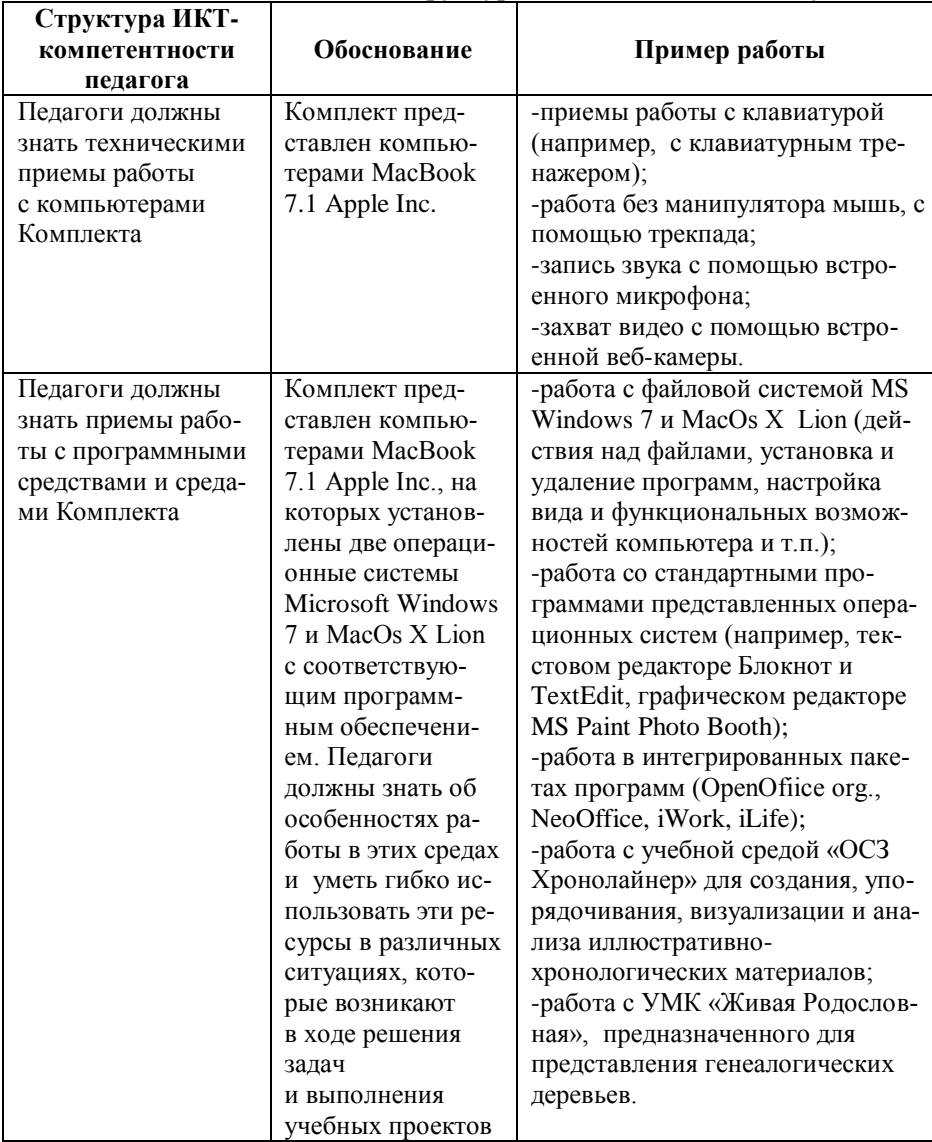

Структура ИКТ-компетентности учителей

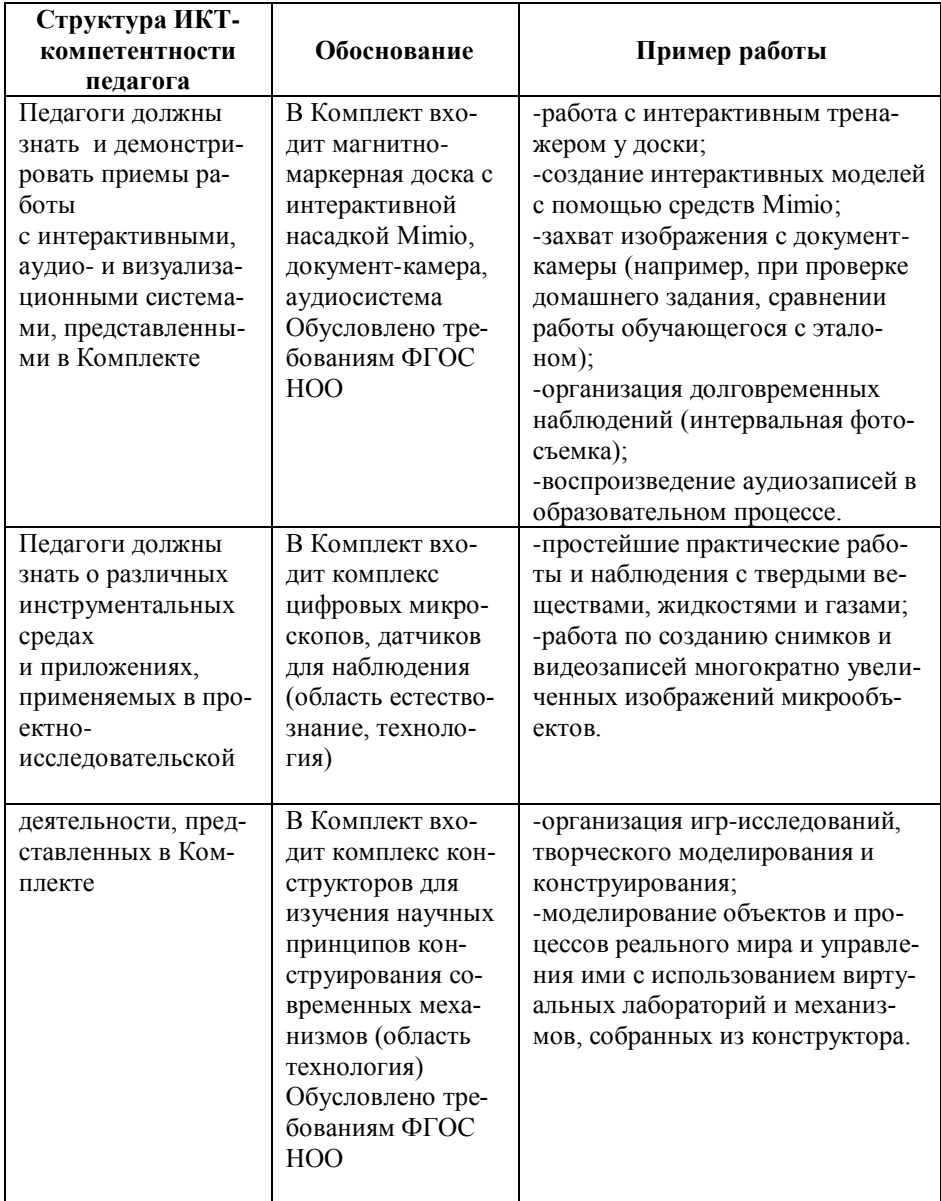

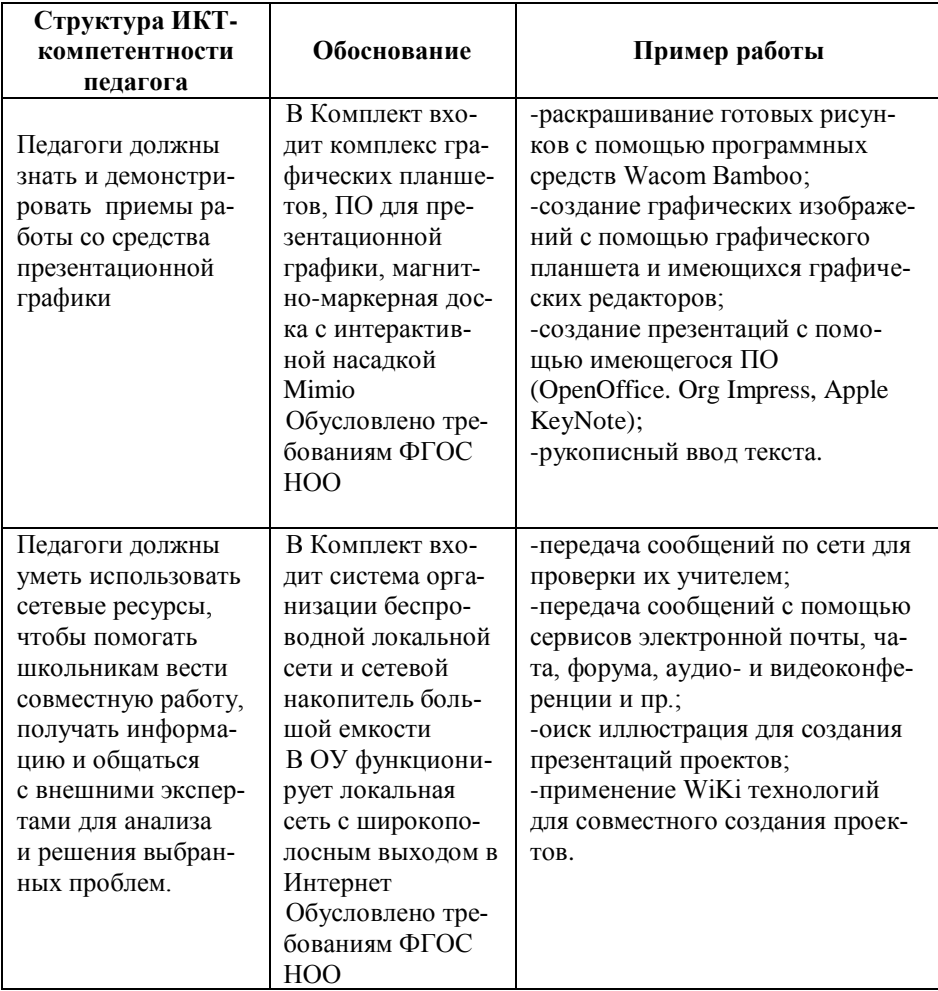

#### <span id="page-12-0"></span>**Формы работы с педагогами начальной школы по накоплению опыта использования средств цифровой лаборатории в образовательном процессе**

Смирнова Ольга Анатольевна, заместитель директора МБОУ «Образовательный центр № 11», Шеко Ирина Вячеславовна, методист МБОУ ДО «Центр детского творчества и методического обеспечения», учитель начальных классов МБОУ «Образовательный центр № 11»

Как указано в докладе ЮНЕСКО Capacity Building of Teacher-Training Institutions in Sub-Saharan Africa (TTISSA) - успешное обучение школьников средствам ИКТ и их использование учебном процессе зависит от способности педагогов по-новому организовать учебную среду, объединять новые информационные и педагогические технологии для того, чтобы проводить увлекательные занятия, поощрять учебную кооперацию и сотрудничество школьников. Это требует от учителя ряда новых умений по управлению работой класса. Умения, которыми должен обладать такой учитель в будущем, должны включать в себя способность разрабатывать новые пути использования ИКТ для обогащения учебной среды, развития ИК-компетентности, а в последующем и ИКТ-грамотности учащихся, освоения ими знаний и способности производить новые знания. Профессиональное развитие учителей становится ключевым элементом совершенствования образовательной системы<sup>1</sup>.

Актуальность данной работы, в первую очередь, обусловлена тем, что в федеральных государственных образовательных стандартах начального общего образования целая глава посвящена формированию ИКТ - компетентности обучающихся. В этой главе отмечается, что «при изучении всех без исключения предметов на ступени начального общего образования начинается формирование навыков, необходимых для жизни и работы в современном высокотехнологичном обществе. В результате использования средств и инструментов ИКТ и ИКТ-ресурсов для решения разнообразных учебнопознавательных и учебно-практических задач, охватывающих содержание всех изучаемых предметов, у обучающихся будут формиро-

1

<sup>&</sup>lt;sup>1</sup> Capacity Building of Teacher-Training Institutions in Sub-Saharan Africa. Paris: UNESCO, 2005.

ваться и развиваться необходимые универсальные учебные действия и специальные учебные умения, что заложит основу успешной учебной деятельности в средней и старшей школе».

Также особое внимание уделяется социальному заказу, заключающемуся в востребованности компетентностного образования человека в современном мире. Проведя исследование среди родителей обучающихся, было выяснено, что компьютер есть дома у 100 % респондентов. Родители отмечают, что дети чаще используют компьютер для игр и развлечений. Тем не менее, некоторые обучающиеся умеют набирать текст на компьютере, рисовать и самостоятельно находить информацию в Интернете. Вместе с тем родители обучающихся указали, что заинтересованы в том, чтобы в школе детей обучили основам компьютерной грамотности, медиаграмотности и информационной культуре.

Между тем, ФГОС предполагают, что уже в начальной школе «обучающиеся знакомятся с различными средствами ИКТ, осознают возможности различных средств ИКТ для использования в обучении, развития собственной познавательной деятельности и общей культуры, приобретают первичные навыки обработки и поиска информации при помощи средств ИКТ; обучаются вводить различные виды информации в компьютер: текст, звук, изображение, цифровые данные; обучаются создавать, редактировать, сохранять и передавать гипермедиасообщения.» Всё вышеперечисленное является новизной, но при создании новых условий образовательной деятельности, например, насыщения информационной среды школы современными цифровыми ресурсами, становится возможным

С 2011-2012 учебного года в рамках реализации ФГОС НОО в школы города были поставлен комплекты «Цифровая интерактивная лаборатория», состоящий из:

портативного программно-технического комплекса, в том числе и на основе многоплатформенными МасВоос 7,1 Apple  $Inc:$ 

- системы организации беспроводной связи;
- комплекта графических планшетов;
- комплекта цифровых микроскопов;

комплекта конструкторов для изучения научных принципов конструирования современных механизмов;

комплекта цифрового оборудования, позволяющего простейшие физические. физиологические осушествлять наблюдения, а также наблюдения за природными явлениями;

системы визуализации и интерактивной лоски:

документ-камеры;

программного обеспечения, позволяющего проводить проектно-исследовательскую работу.

Внедрение и использование данной техники требует высокого уровня ИКТ-компетенции как педагогов, так и обучающихся начальной школы.

Во ФГОС НОО как базовый уровень подготовки школьников предполагается широкое использование возможностей ИОС, а ФШПРО это требование отражает через индикатор «охваченность обучением с использованием ИКТ», который должен быть не менее 90% учащихся. Однако диагностика состояния информатизации в образовательных учреждениях показывает, что уровень применения средств ИКТ в образовательном процессе школ по-прежнему невысок. Чаще всего, это связывается с неготовностью педагогов к непрерывному развитию своей профессиональной компетентности. Политический заказ на непрерывное развитие профессиональной компетентности пелагогов отражается в необходимости создания управляемых условий развития их ИКТ-компетентности, то есть применения теории сопровождения к практике непрерывного образования педагогов.

Анализ современного состояния проблемы научно-методического объективно сопровождения позволяет выявить существующие противоречия в системе непрерывного образования педагогов:

в учебно-методической деятельности - между потребностью в непрерывном развитии ИКТ-компетентности педагогов и отсутствием на уровне ОУ эффективной модели непрерывного образования педагоra:

в научно-методической деятельности - между применением традиционных методов формирования ИКТ-компетентности и необходимостью создания условий для её развития;

в инновационной деятельности - между динамично развивающейся информационно-образовательной средой ОУ и неготовностью педагогов к организации в ней новых видов педагогической деятельности.

Необходимость системного решения выявленных противоречий актуализировала научную проблему, состоящую в поиске условий, форм и методов научно-методического сопровождения, реализуемого в информационно-образовательной среде ОУ и ориентированного на развитие ИКТ-грамотности как педагогов и, как следствие ИКТкомпетентности учащихся.

Значимой особенностью модели является то, что она реализует сразу два основных направления сопровождения педагогов школы в процессе формирования ИКТ-младшего школьника:

1)Информационно-методическая поддержка при использовании цифровых средств и ресурсов:

а)Анализ имеющихся методик использования цифровых информационных технологий в учебном процессе

б)Разработка и апробация новых методик использования цифровых информационных технологий в учебном процессе с учетом требований здоровьесбережения;

в)Подготовка кадрового ресурса для внедрения и использования цифровых информационных технологий в практику учебной деятельности;

г)Представление опыта в рамках педагогического взаимодействия;

2)Технологическая поддержка при использовании Комплекта:

а)Разработка технологических карт использования оборудования

б)Сравнительный анализ одинакового по функционалу оборудования разных производителей

в)IT-сопровождение

Рассмотрим предлагаемую модель.

1. Анализ потребностей предполагает первичную диагностику и анализ:

> Запрос ОУ в связи с поставкой средств и ресурсов Комплекта, потребностно-мотивационные установки самих педагогов;

> Итоги анкетирования и собеседования с педагогами, администрацией ОУ.

2. Комплексное сопровождение педагогов в области совершенствования профессиональной ИКТ-компетентности.

Данный этап состоит из двух блоков:

*а. Программа сопровождения педагогов.* 

Учителя могут выбрать форму сопровождение с учетом степени готовности к тем или иным способам использования средств и ресурсов Комплекта в своей работе.

Все предлагаемые формы сопровождения можно условно разделить на четыре группы:

> Тьюторское сопровождение курсовой подготовки силами педагогов школы, имеющих соответствующие сертификаты, в форме лекций, практических занятий, тренингов, практикумов и др.

> Консультации, совместные проекты, семинары, педагогические мастерские предполагают как информационную, так и практическую поддержку области совершенствования профессиональной ИКТ-компетентности

> Дистанционная поддержка позволяет проводить дискуссии, обмениваться мнениями, делиться собственными наработками в области изучения средств и ресурсов Комплекта, используя дистанционные формы работы, такими как создание совместных сетевых проектов, работа с ресурсами дистанционного курса, обсуждение профессиональных вопросов в группе в социальных сетях, на форумах персональных сайтов педагогов и др.

> Экспериментальная деятельность педагогов, ведущих свою научно-исследовательскую деятельность, педагогический эксперимент в области изучения методических и технологических направлений работы со средствами и ресурсами Комплекта.

> Информационная поддержка участия педагогов в различных педагогических мероприятиях (конференции, мастерклассы, конкурсы профессионального мастерства) по представлению, обобщению своего опыта.

> *б. Деятельность педагога, направленная на использование современных цифровых (электронных) средств обучения*

Данный этап протекает параллельно с предыдущим, что и дает несомненные преимущества описываемой модели, так как, организуя свое повышение квалификации на рабочем месте, педагог имеет возможность максимально включить его в свою работу.

Условно все направления деятельности педагогов, которые предполагают использование ими средств ИКТ, можно разделить на четыре вида (основные виды деятельности педагогов):

- урочная деятельность;

-внеурочная деятельность;

-научно-методическая деятельность;

-научно-исследовательская деятельность.

Каждое из направлений предполагает свой набор конкретных способов использования ИКТ, а приоритетность того или другого определяется как уровнем готовности педагога, так и потребностями ОУ. Но в любом случае, выдвигая приоритеты, ОУ руководствуется принципом создания условий для деятельности педагога.

Предпочтительной формой сопровождения является та, при которой педагог, самостоятельно определив направление своего совершенствование профессиональной ИКТ-компетентности в области использования средств и ресурсов Комплекта, может рассчитывать на помощь в поиске курсов, в том числе дистанционных, мероприятий для участия по обобщению опыта, представлению результатов своей работы, поиску узкопрофильных специалистов, научных консультантов и т. д. В случае наличия запроса у педагога на определенный вид поддержки, который является важным и с точки зрения потребностей ОУ, но у педагога недостаточно для этого сформирована ИКТ-компетентность, например, есть необходимость пройти обучение по программе «ИКТ и современные образовательные технологии» в дистанционной форме, то педагогу будет обеспечена поддержка в вопросах организации дистанционного самообразования.

3. Опеночный этап.

В рамках этого этапа принимается решение о степени совершенствование профессиональной ИКТ-компетентности в области использования средств и ресурсов Комплекта. Оценивание включает в себя самооценку педагога и внешнюю оценку его деятельности.

На сегодняшний день можно отметить положительные промежуточные итоги функционирования данной модели на муниципальном уровне в г.Череповце:

1. 98% педагогов начальной школы прошли курсовую подготовку по изучению возможностей использования средств и ресурсов цифровой лаборатории и на сегодняшний день активно используют их для организации образовательного процесса.

2. Представителями МБОУ «Образовательный центр № 11» Смирновой О.А. и Шеко И.В. разработан и апробирован дистанционный курс "Цифровая школа: использование цифрового оборудования в условиях реализации ФГОС". Курс расположен на сайте АО ДПО ВО ВИР[Оhttp://viro.edu.ru/html/moodle12/.](http://viro.edu.ru/html/moodle12/)

3. По согласованию с А.Г.Паутовой, автором учебного комплекта «Информатика и ИКТ», были внесены корректировки в рабочую программу данного курса с учётом особенностей работы с цифровым оборудованием, поступившим в ОУ в условиях реализации ФГОС НОО.

4. Опыт педагогов по использованию средств цифровой лаборатории неоднократно был представлен на семинарах, конференциях муниципального, регионального и межрегионального уровней, слушателями которых стали боее 800 человек из г. Череповца, г. Вологды, г..Шексны, Вологодской области, Республики Коми, Архангельской, Мурманской, Омской и Челябинской областей.

5. Силами педагогов, входящих в состав рабочей группы, работающей над проблемами использования современного интерактивного оборудования для начальной школы в условиях реализации ФГОС НОО, были созданы следующие сетевые ресурсы: «Использование цифрового оборудования в предмете «Окружающий мир», «Использование цифрового оборудования в предмете «Технология», где представлены варианты практических работ с использованием средствам цифровой лаборатории с указанием темы конкретного урока, цели работы и предполагаемого результата. Данная работа включает практические работы с 1 по 4 класс и выполнена в отношении всех УМК, представленных в муниципалитете. На данный момент в редакции находятся сетевые ресурсы «Использование электронных ресурсов в предмете «Окружающий мир», «Использование электронных ресурсов в предмете «Литературное чтение», «Использование электронных ресурсов в предмете «Русский язык», «Использование электронных ресурсов в предмете «Математика», где будут представлены прямые ссылки, использование которых возможно в конкретной теме урока. При подборе ссылок педагогами учитывались возрастные ограничения пользователей.

# <span id="page-19-0"></span>**Использование оборудования комплекта в курсах начальной школы «Окружающий мир» и «Технология»**

Шеко Ирина Вячеславовна,

методист МБОУ ДО «Центр детского творчества и методического обеспечения», учитель начальных классов МБОУ «Образовательный центр № 11»

Данный ресурс является результатом деятельности группы педагогов начальной школы, работающей по теме «Реализация федеральных государственных стандартов в отношении формирования ИКТкомпетентности обучающихся начальной школы, содержание и методы работы с цифровым оборудованием».

Авторами данного ресурса являются следующие педагоги:

-Абабкова Татьяна Юрьевна, учитель начальных классов МБОУ «Средняя общеобразовательная школа № 28»;

-Баханова Елена Анатольевна, учитель начальных классов МБОУ «Средняя общеобразовательная школа № 34»;

-Борисова Ольга Анатольевна, учитель начальных классов МБОУ «Средняя общеобразовательная школа № 20»;

-Веселова Анна Николаевна, учитель начальных классов МБОУ «Средняя общеобразовательная школа № 4»;

-Виноградова Наталья Юрьевна, учитель начальных классов МБОУ «Средняя общеобразовательная школа № 3»;

-Гасаналиева Светлана Николаевна, учитель начальных классов МБОУ «Средняя общеобразовательная школа № 7»;

-Гневашова Светлана Владимировна, учитель начальных классов МБОУ «Средняя общеобразовательная школа № 31»;

-Громова Марина Вадимовна, учитель начальных классов МБОУ «Средняя общеобразовательная школа № 33»;

-Долматова Галина Владимировна, учитель начальных классов МБОУ «Средняя общеобразовательная школа № 21 с углублённым изучением отдельных предметов»;

-Дыбина Ирина Валерьевна, учитель начальных классов МБОУ «Начальная общеобразовательная школа № 43»;

-Игнатьева Светлана Анатольевна, учитель начальных классов МБОУ «Средняя общеобразовательная школа № 13»;

-Ковалёва Светлана Борисовна, учитель начальных классов МБОУ «Средняя общеобразовательная школа № 5 им. Е.А.Поромонова»;

-Колесова Светлана Валентиновна, учитель начальных классов МБОУ «Средняя общеобразовательная школа № 32»;

-Колотыгина Анастасия Александровна, учитель начальных классов МБОУ «Средняя общеобразовательная школа № 28»;

-Комиссарова Елена Александровна, учитель начальных классов МБОУ «Начальная общеобразовательная школа № 41»;

-Крутова Наталия Александровна, учитель начальных классов МБОУ «Начальная общеобразовательная школа № 43»;

-Лазарева Светлана Николаевна, учитель начальных классов МБОУ «Женская гуманитарная гимназия».

-Масловская Анастасия Андреевна, учитель начальных классов МБОУ «Средняя общеобразовательная школа № 1 им. М.Горького»;

-Миронова Надежда Александровна, учитель начальных классов МБОУ «Средняя общеобразовательная школа № 6»;

-Мокина Юлия Витальевна, учитель начальных классов МБОУ «Средняя общеобразовательная школа № 26 с углублённым изучением отдельных предметов»;

-Павлова Валентина Ивановна, учитель начальных классов МБОУ «Средняя общеобразовательная школа № 2»;

-Рябова Валентина Юрьевна, учитель начальных классов МБОУ «Средняя общеобразовательная школа № 27»;

-Сёмочкина Анжела Александровна, заместитель директора МБОУ «Средняя общеобразовательная школа № 6»;

-Смирнова Юлия Анатольевна, учитель начальных классов МБОУ «Начальная общеобразовательная школа № 39»;

-Смирнова Светлана Владимировна, учитель начальных классов МБОУ «Средняя общеобразовательная школа № 17»;

-Сорокина Ирина Анатольевна, учитель начальных классов МБОУ «Средняя общеобразовательная школа № 29»;

-Шеко Ирина Вячеславовна, методист МБОУ ДО «Центр детского творчества и методического обеспечения», учитель начальных классов МБОУ «Образовательный центр № 11».

Ресурс представлен в двух направлениях:

1. Использование оборудования комплекта в предмете "Окружающий мир"

2. Использование оборудования комплекта в предмете "Технология"

Каждое направление, в свою очередь, содержит рекомендации по использованию оборудования комплекта по классам (с 1 по 4) в отношении УМК, используемых в начальной школе общеобразовательных учреждений города Череповца.

Данный ресурс доступен для просмотра в сети Интернет:

- Использование оборудования комплекта в предмете "Окружающий мир" - [https://docs.google.com/presentation/d/1-](https://docs.google.com/presentation/d/1-J04OyPFG_N6_zeb-lj2mEQbb7sBTLpU1EAxfY5wm0U/edit#slide=id.p)

[J04OyPFG\\_N6\\_zeb-lj2mEQbb7sBTLpU1EAxfY5wm0U/edit#slide=id.p](https://docs.google.com/presentation/d/1-J04OyPFG_N6_zeb-lj2mEQbb7sBTLpU1EAxfY5wm0U/edit#slide=id.p)

- Использование оборудования комплекта в предмете "Технология -

[https://docs.google.com/presentation/d/1o4bSgyxX5N0dODjZj4tKVVd4Au](https://docs.google.com/presentation/d/1o4bSgyxX5N0dODjZj4tKVVd4AujpnBdUtG4cG8sr-ks/edit#slide=id.p) [jpnBdUtG4cG8sr-ks/edit#slide=id.p](https://docs.google.com/presentation/d/1o4bSgyxX5N0dODjZj4tKVVd4AujpnBdUtG4cG8sr-ks/edit#slide=id.p)

# Таблица 1 **Использование оборудования комплекта в предмете "Окружающий мир"**

<span id="page-22-0"></span>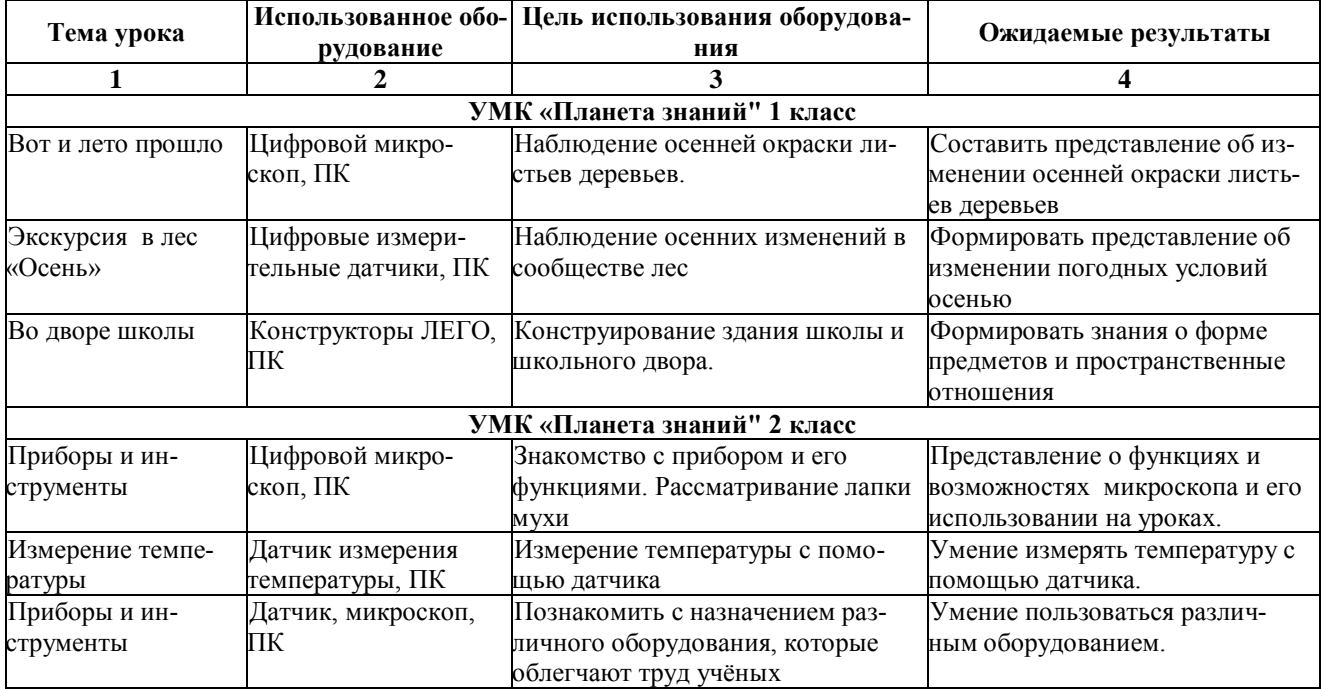

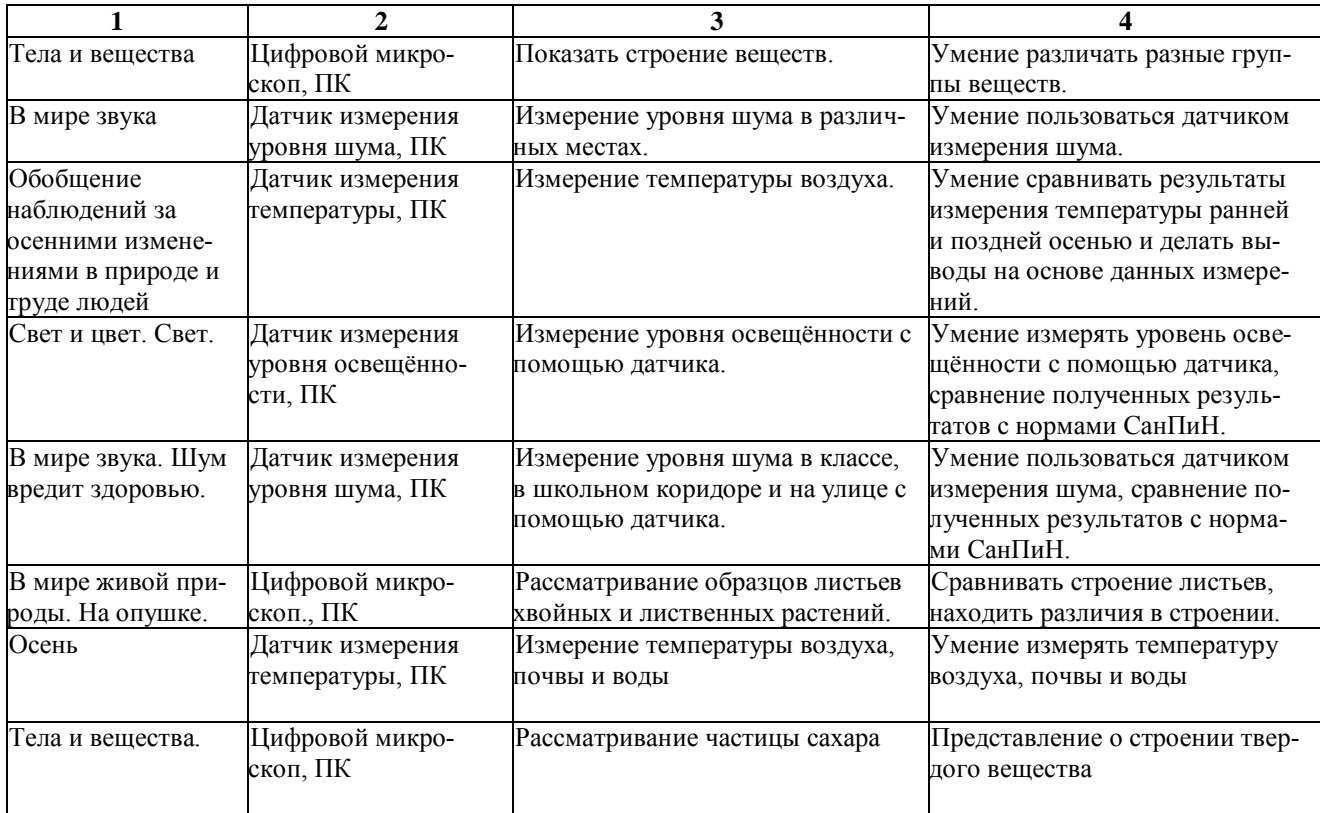

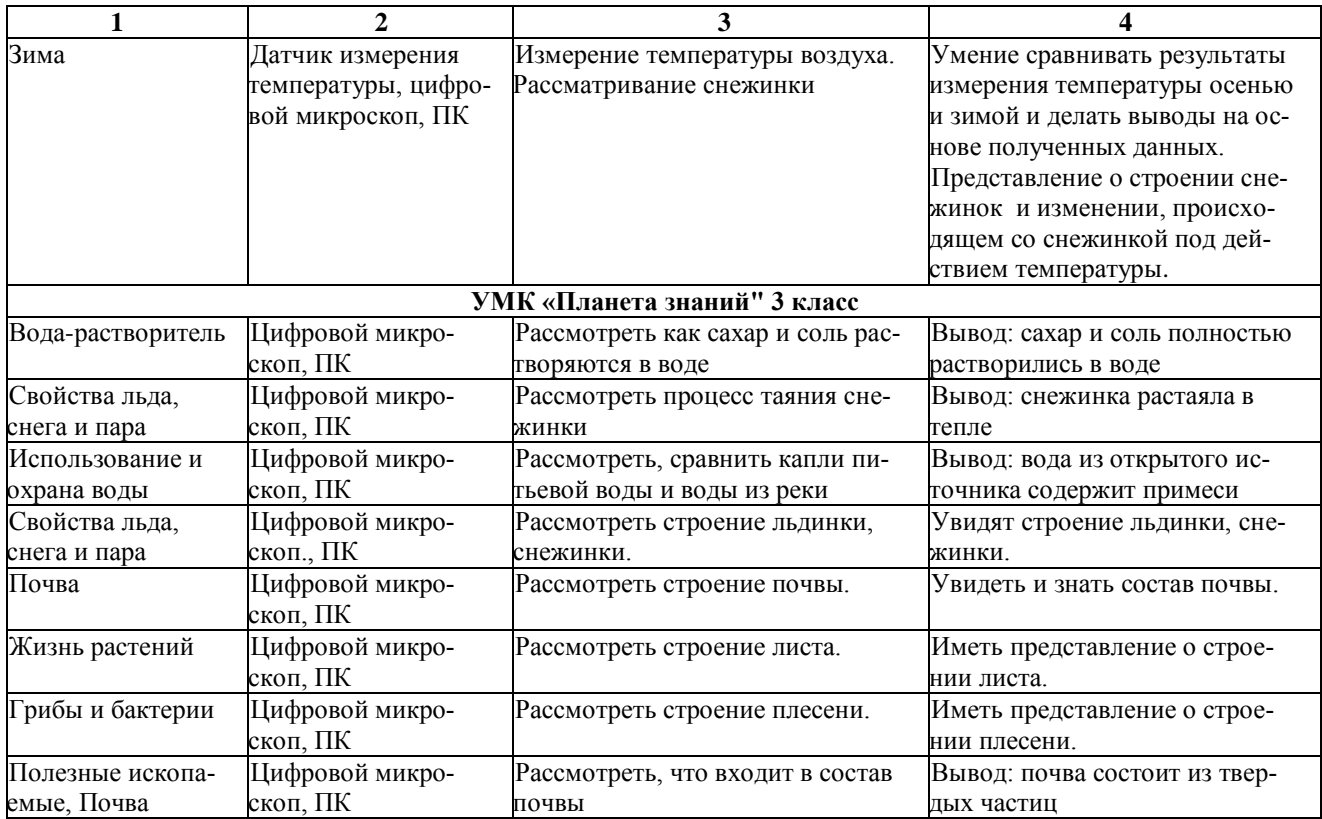

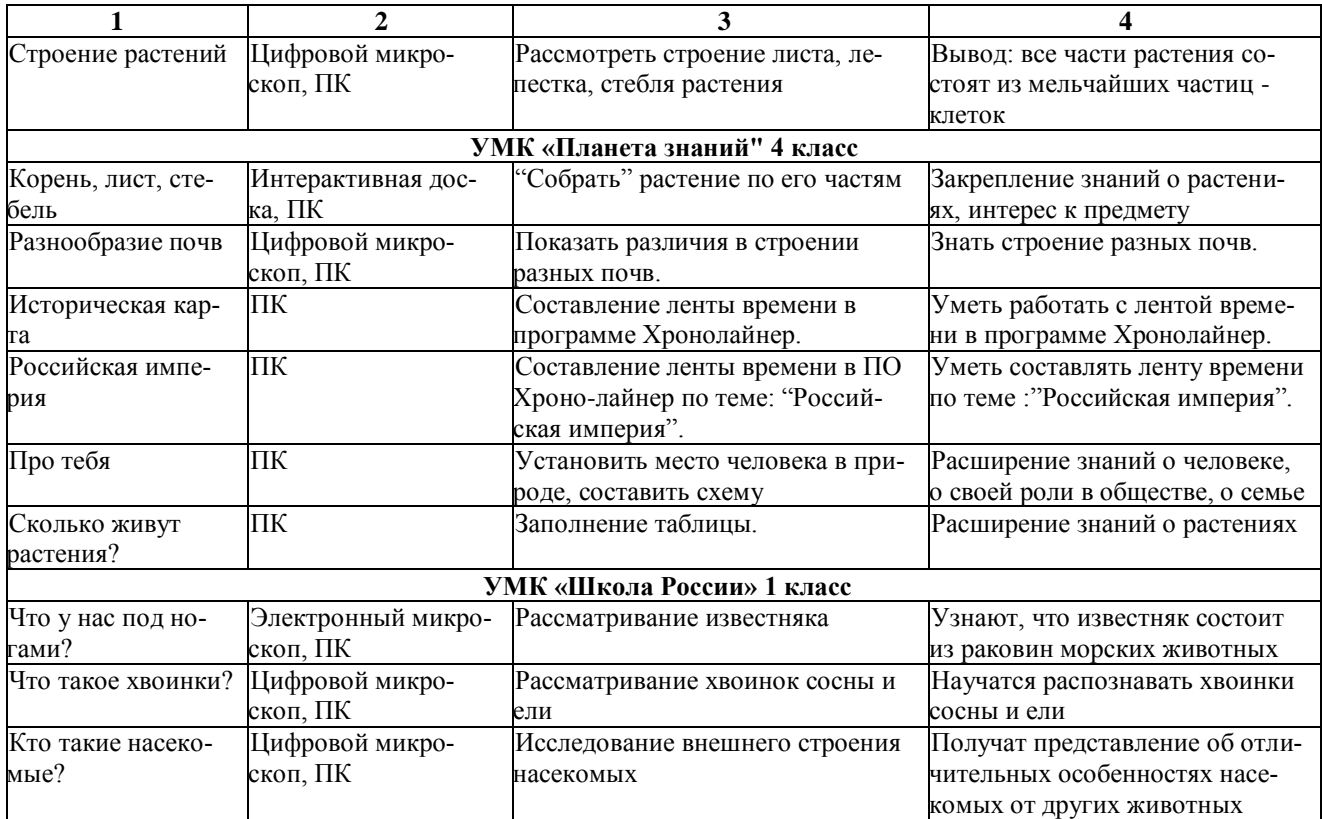

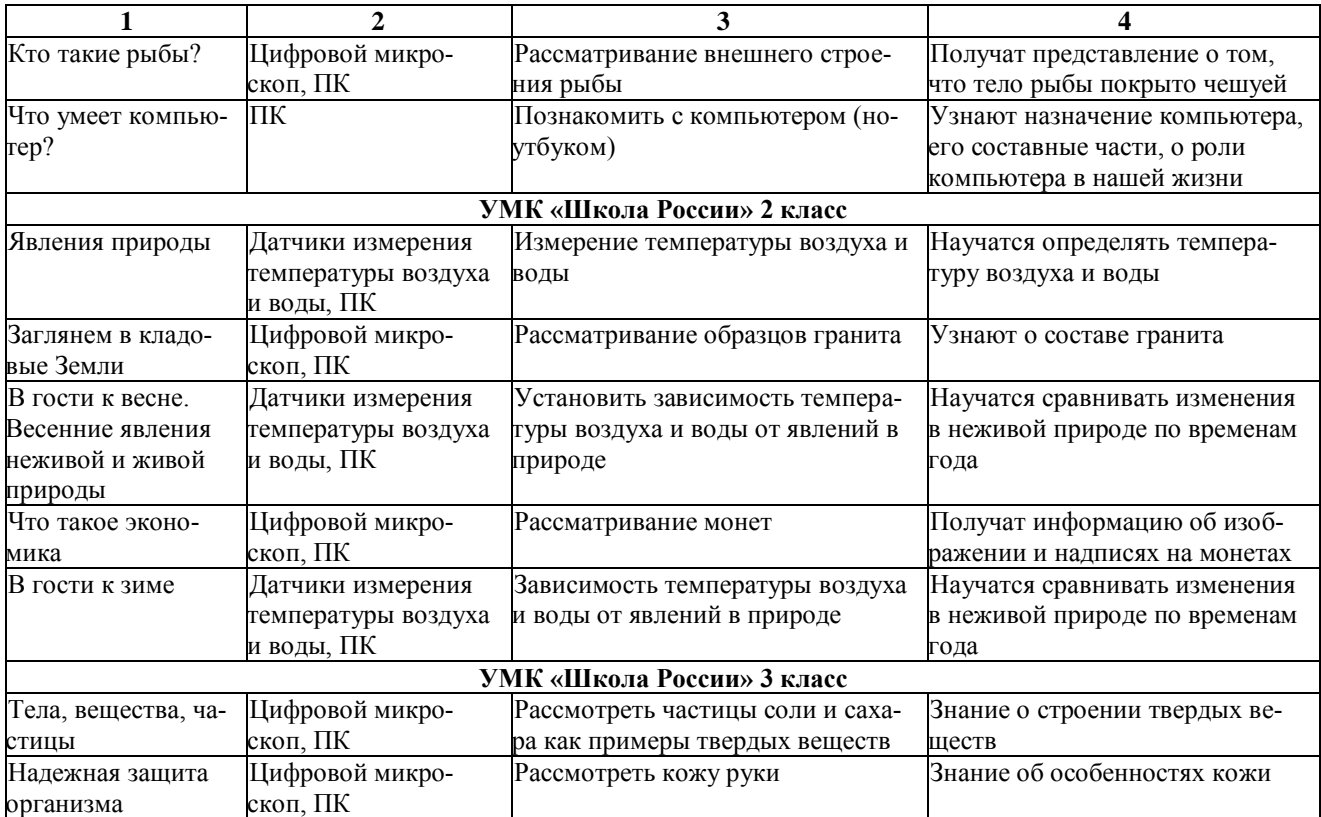

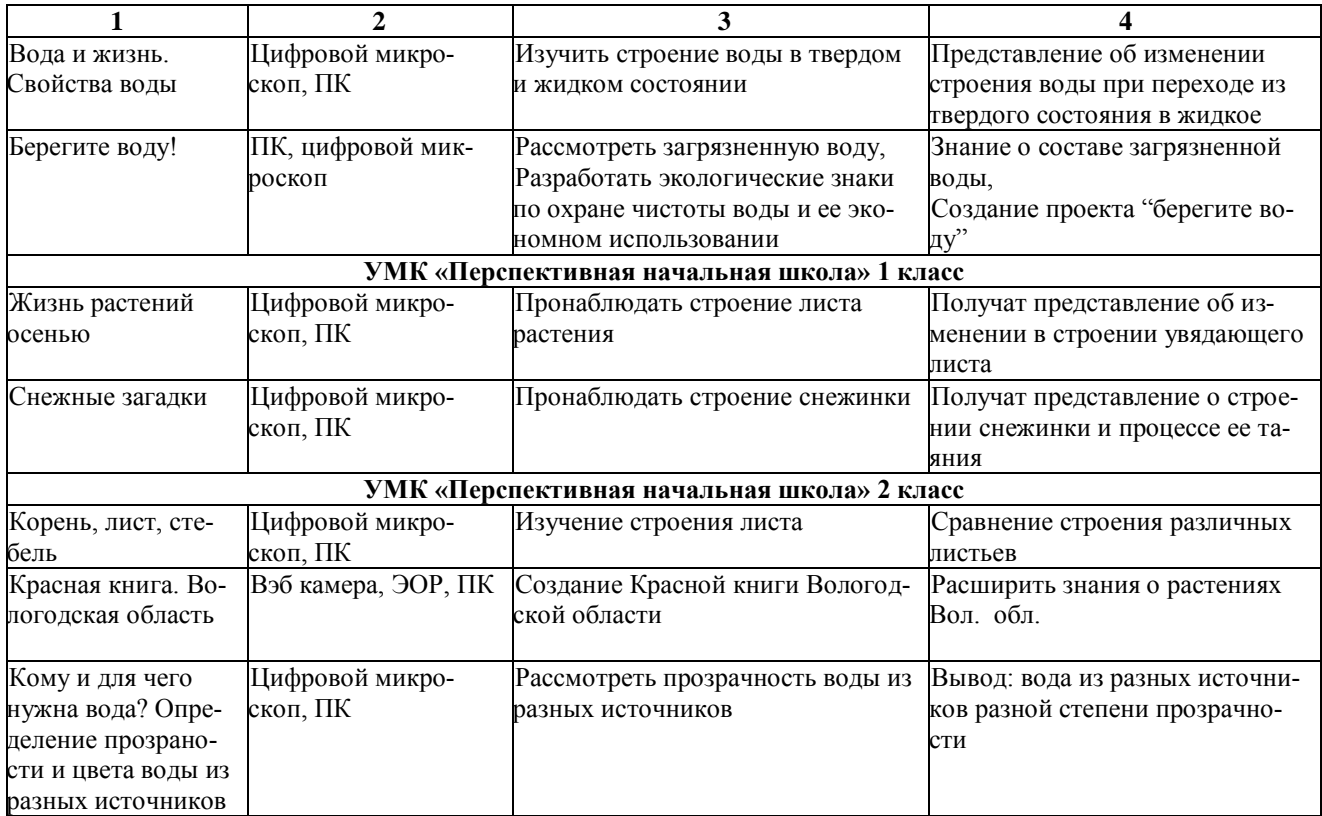

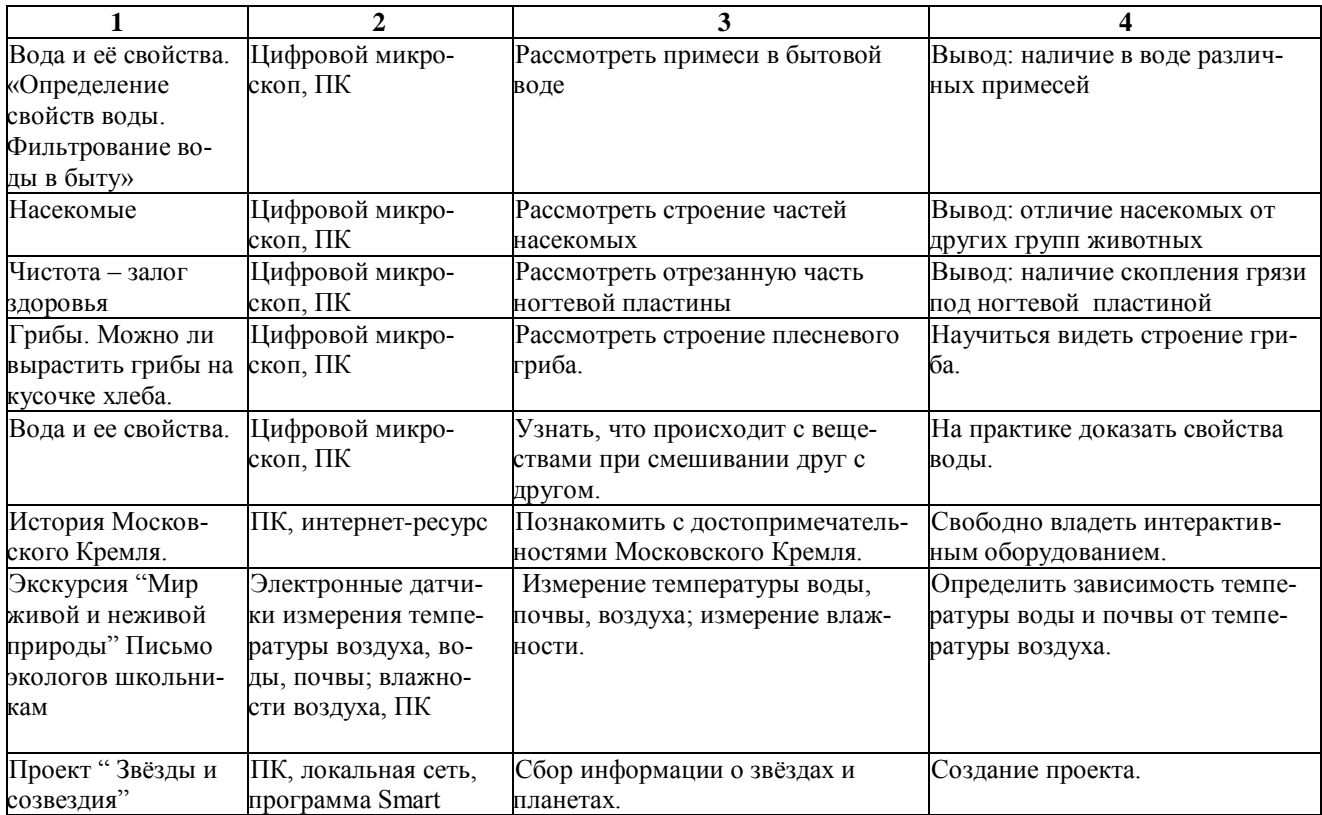

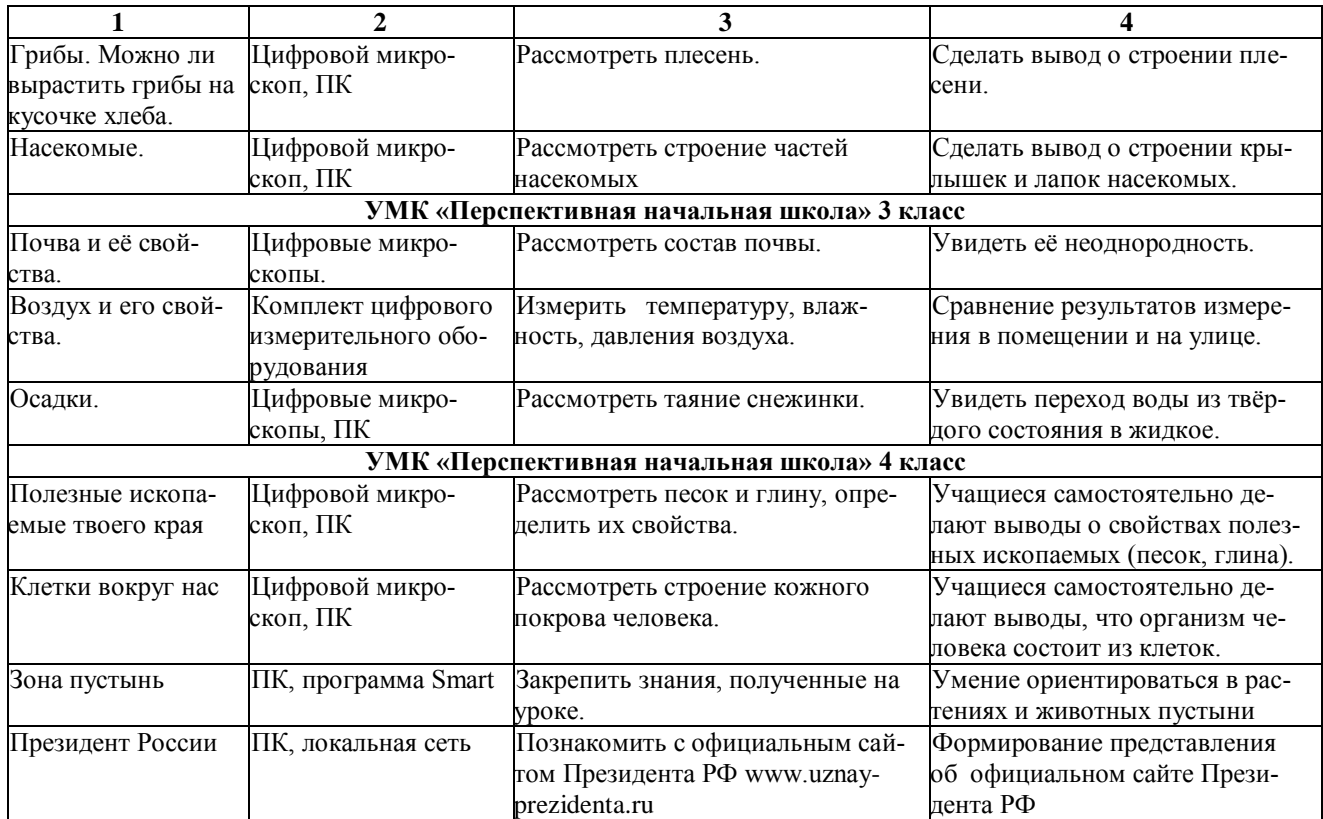

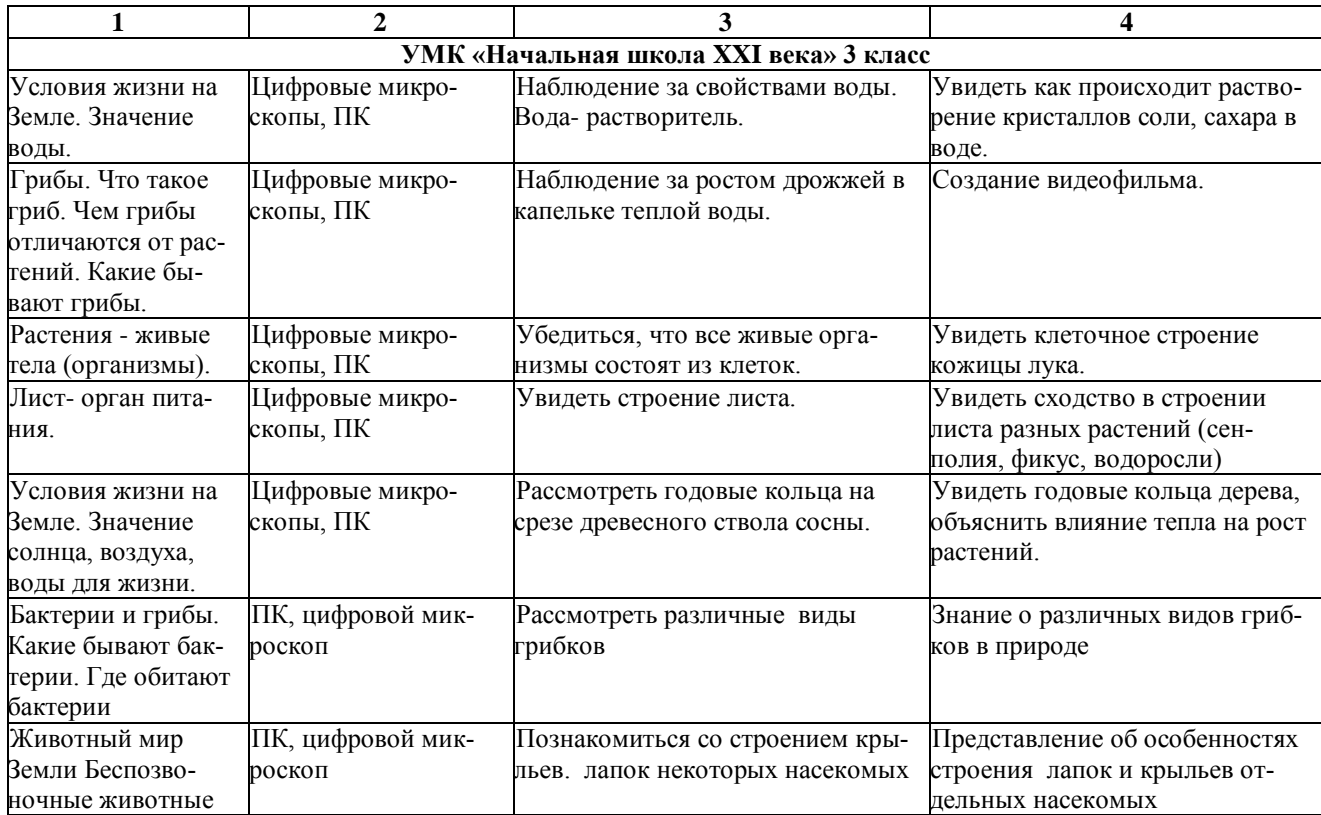

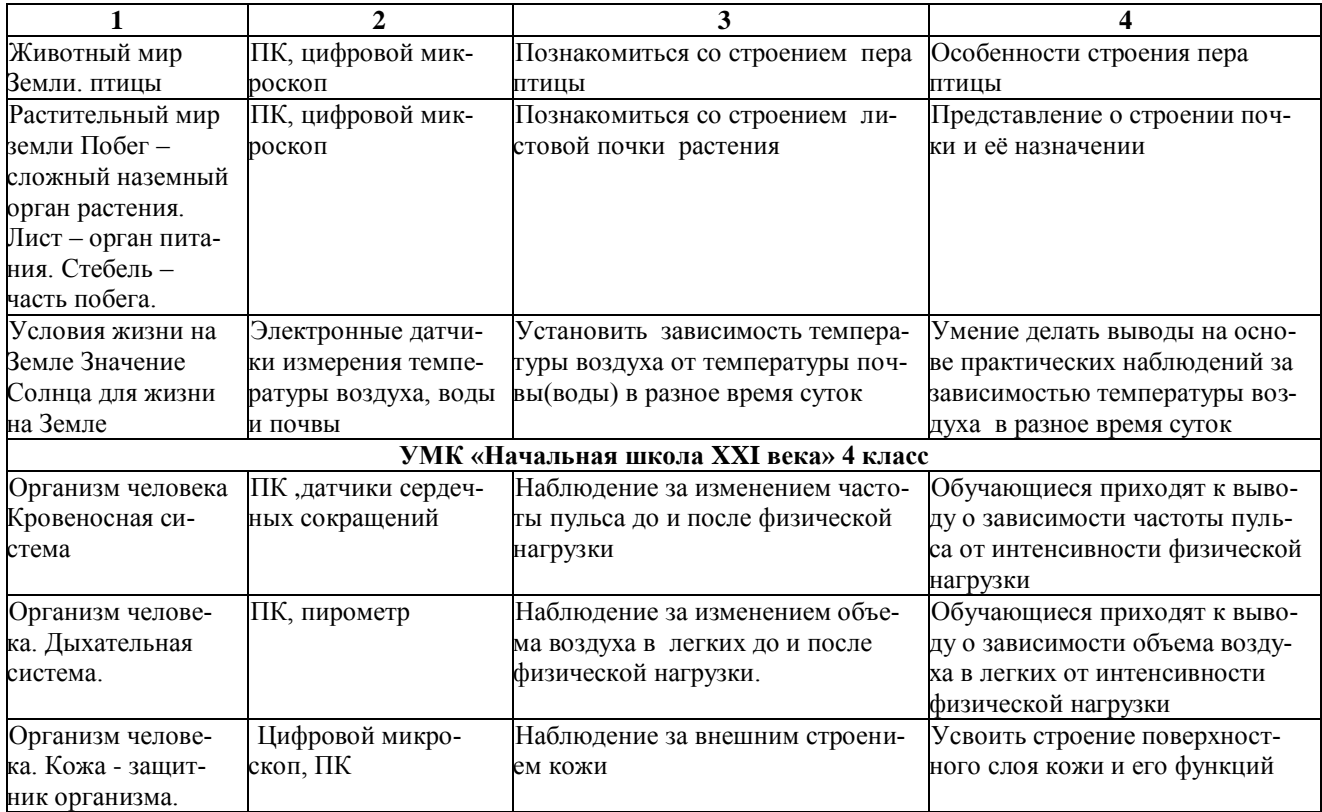

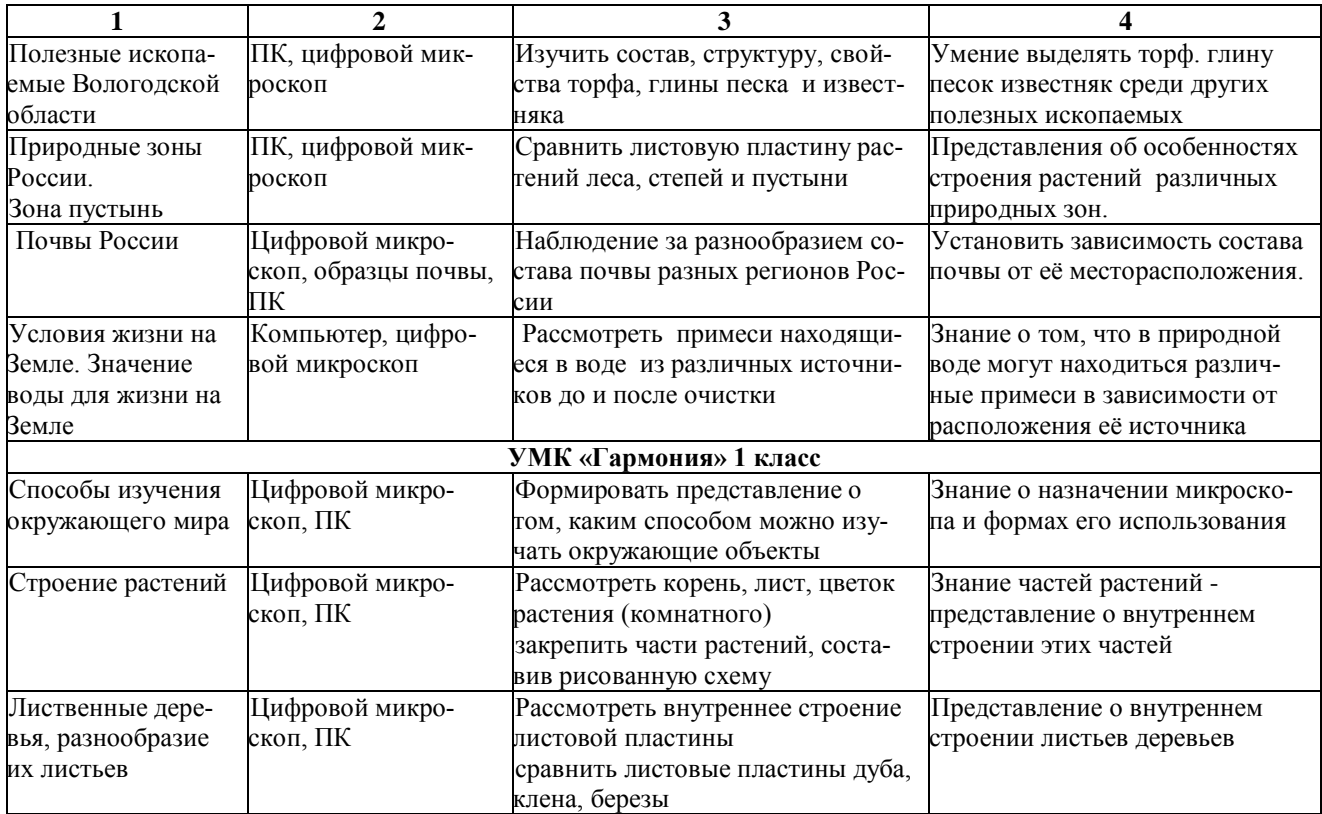

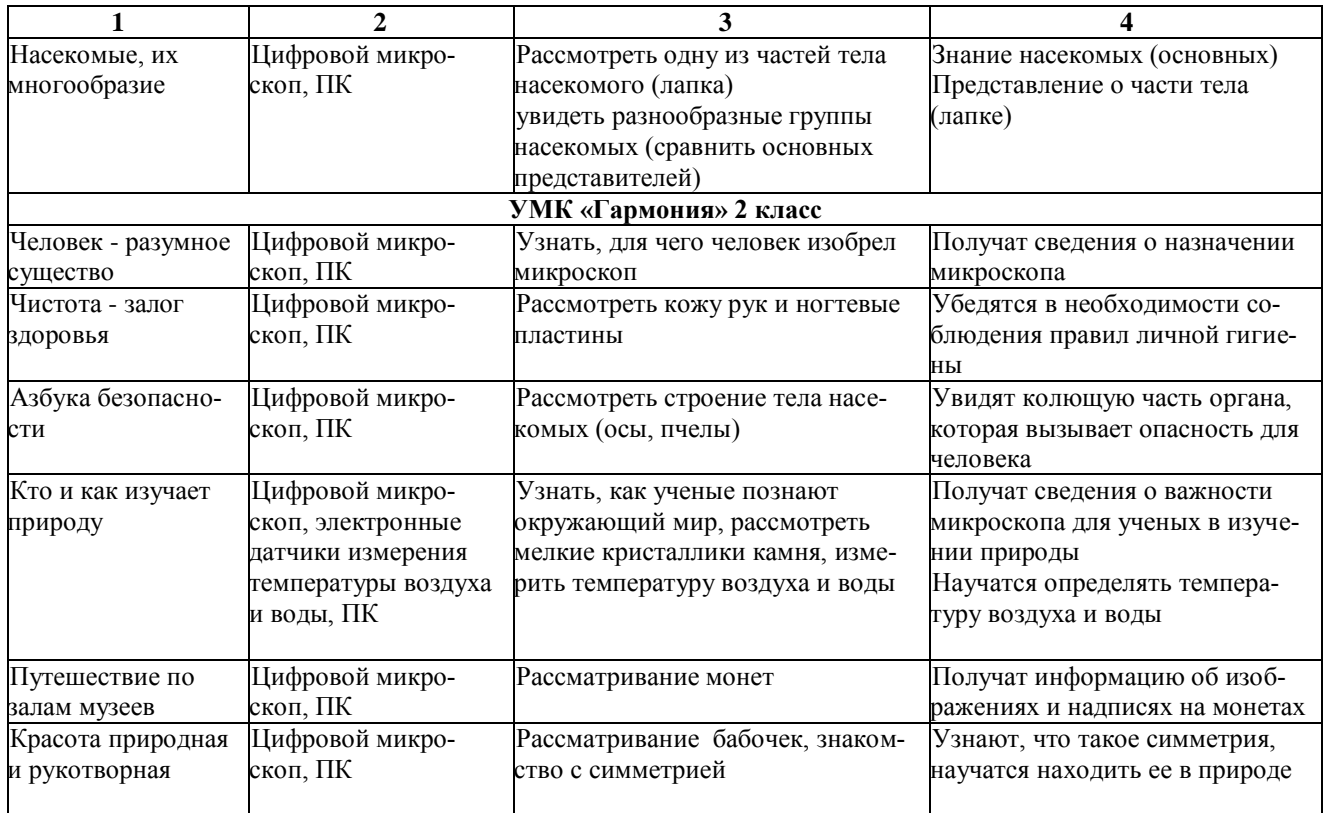

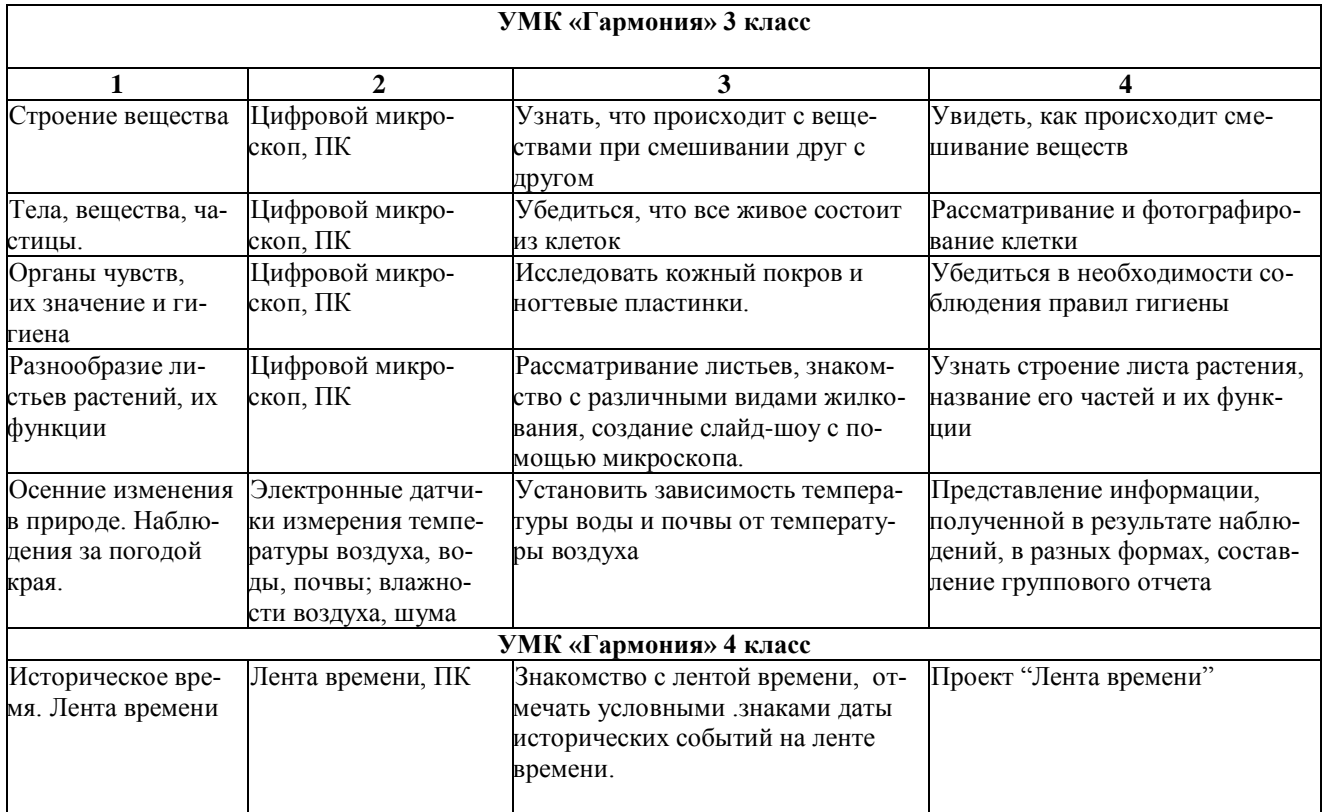

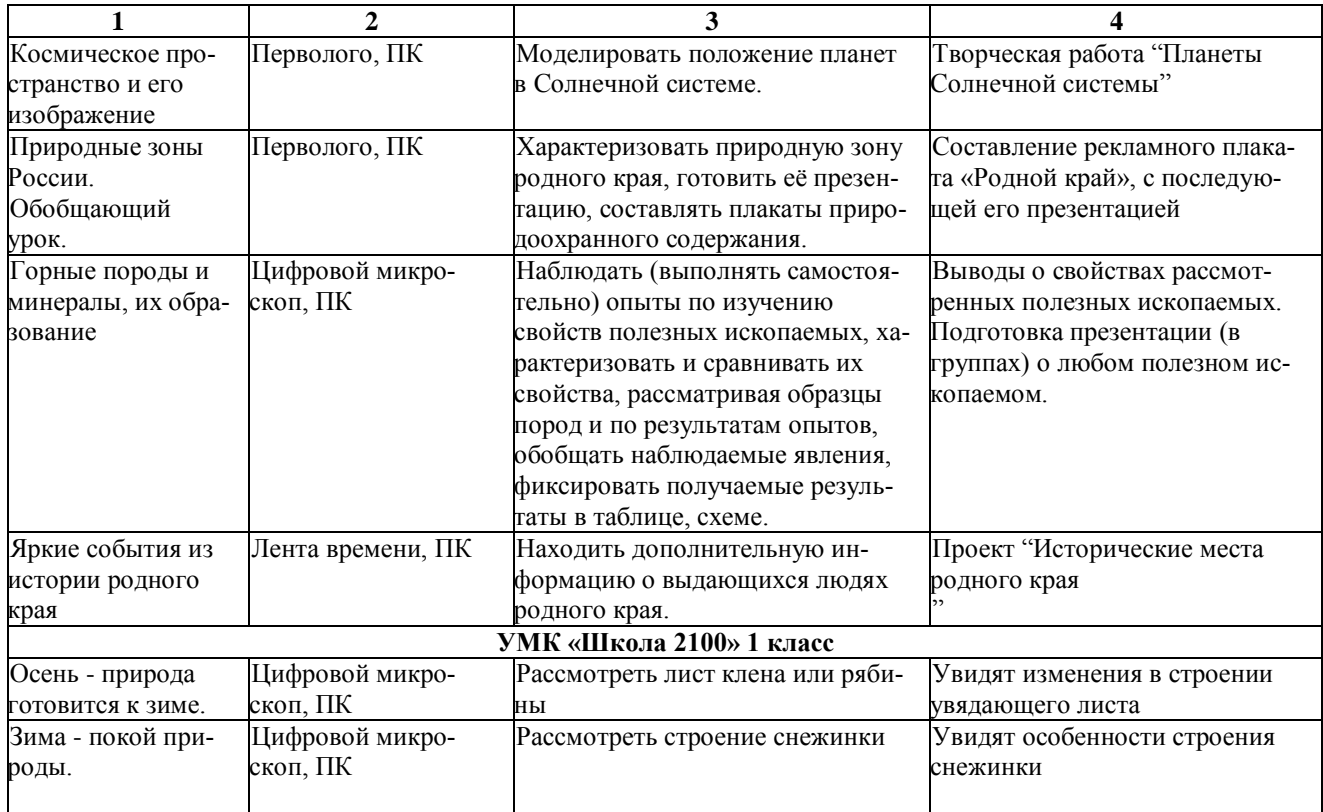
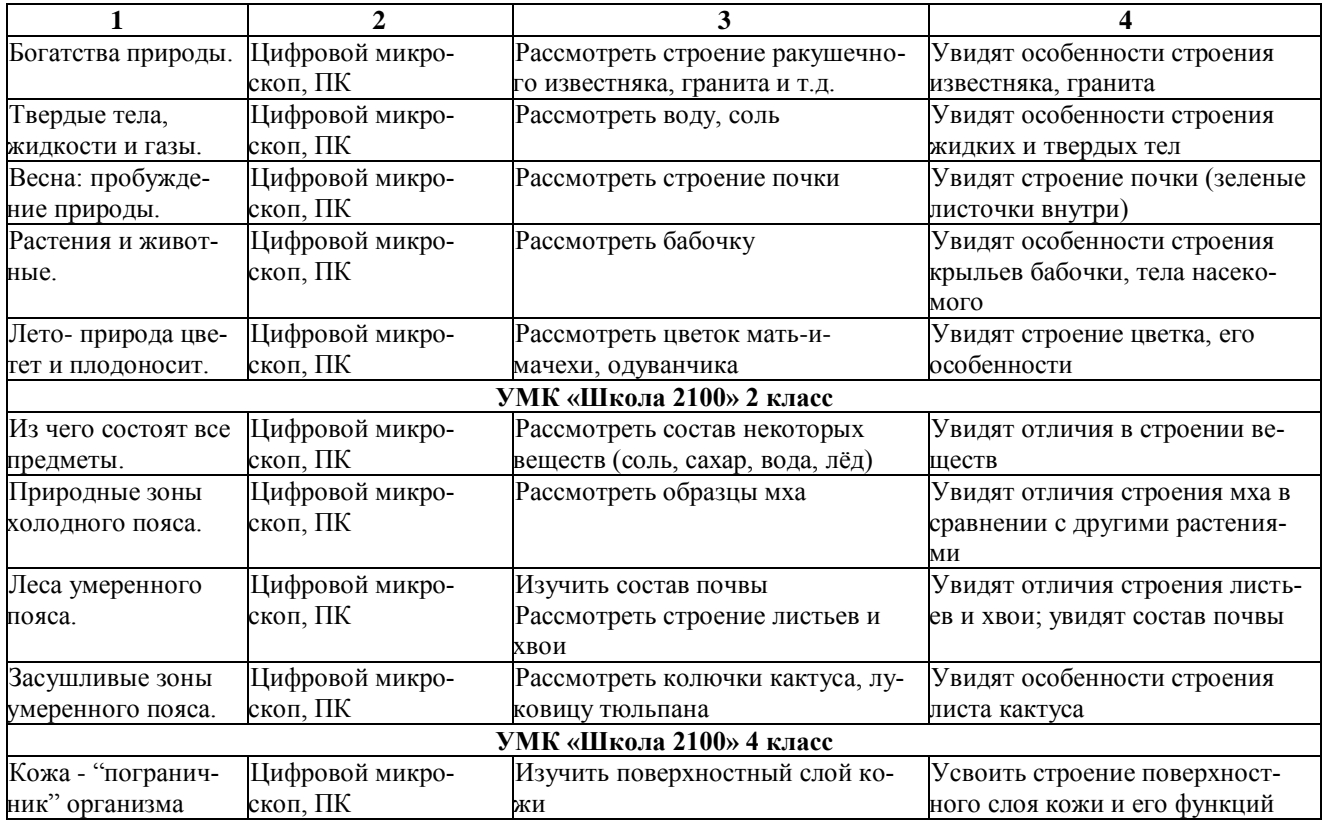

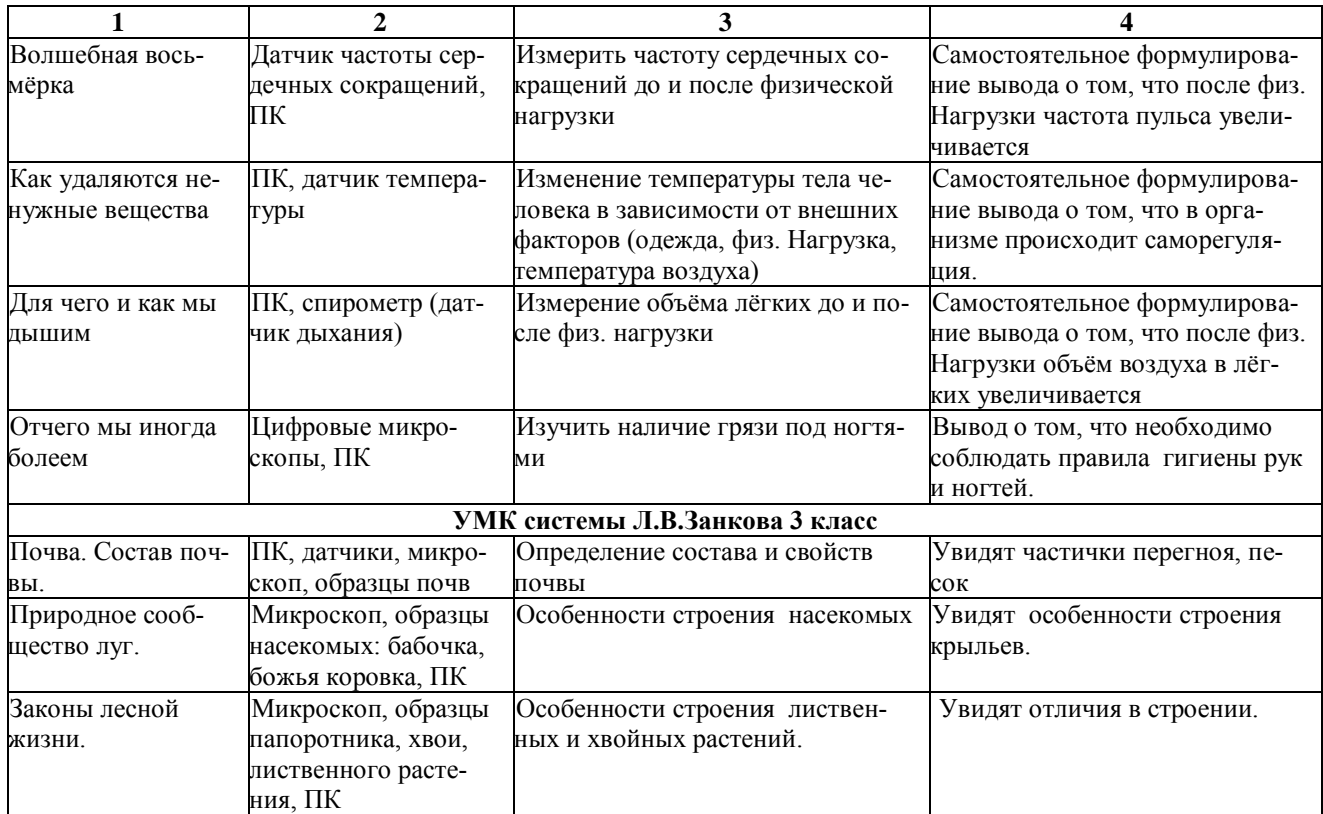

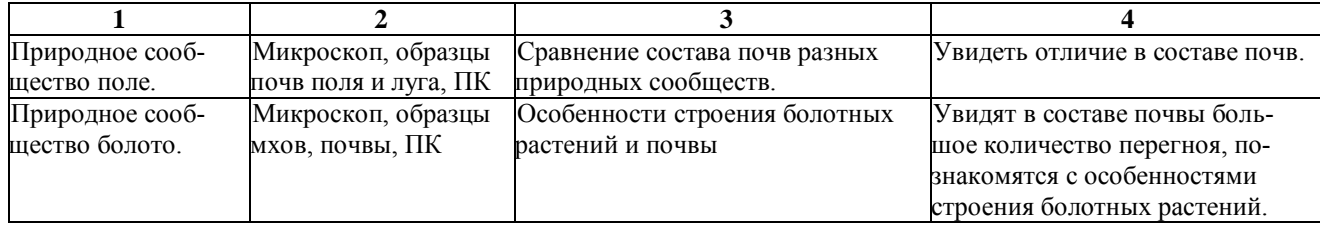

## Таблица 2

# **Использование оборудования комплекта в предмете "Технология"**

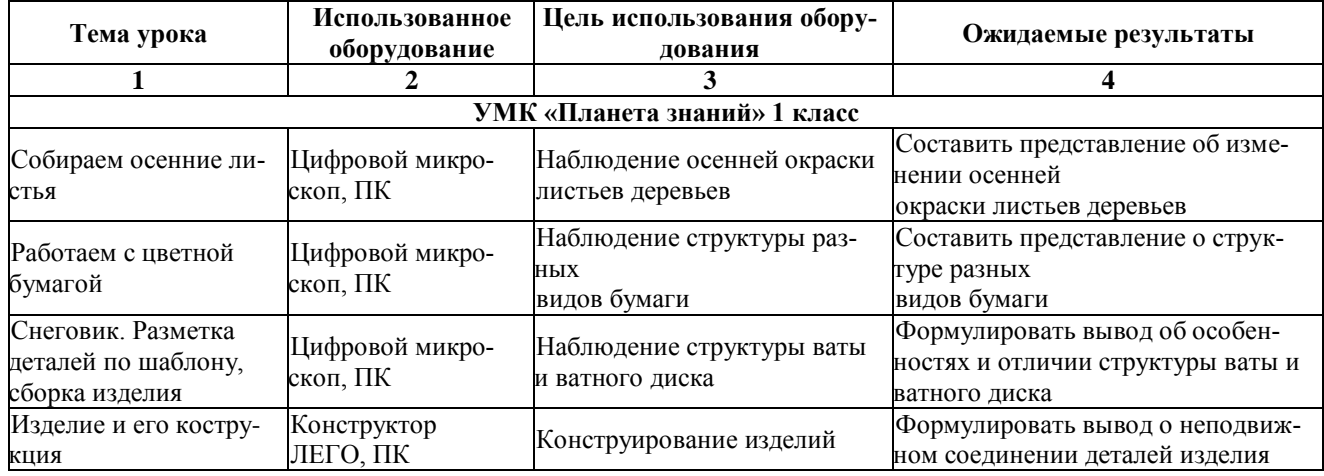

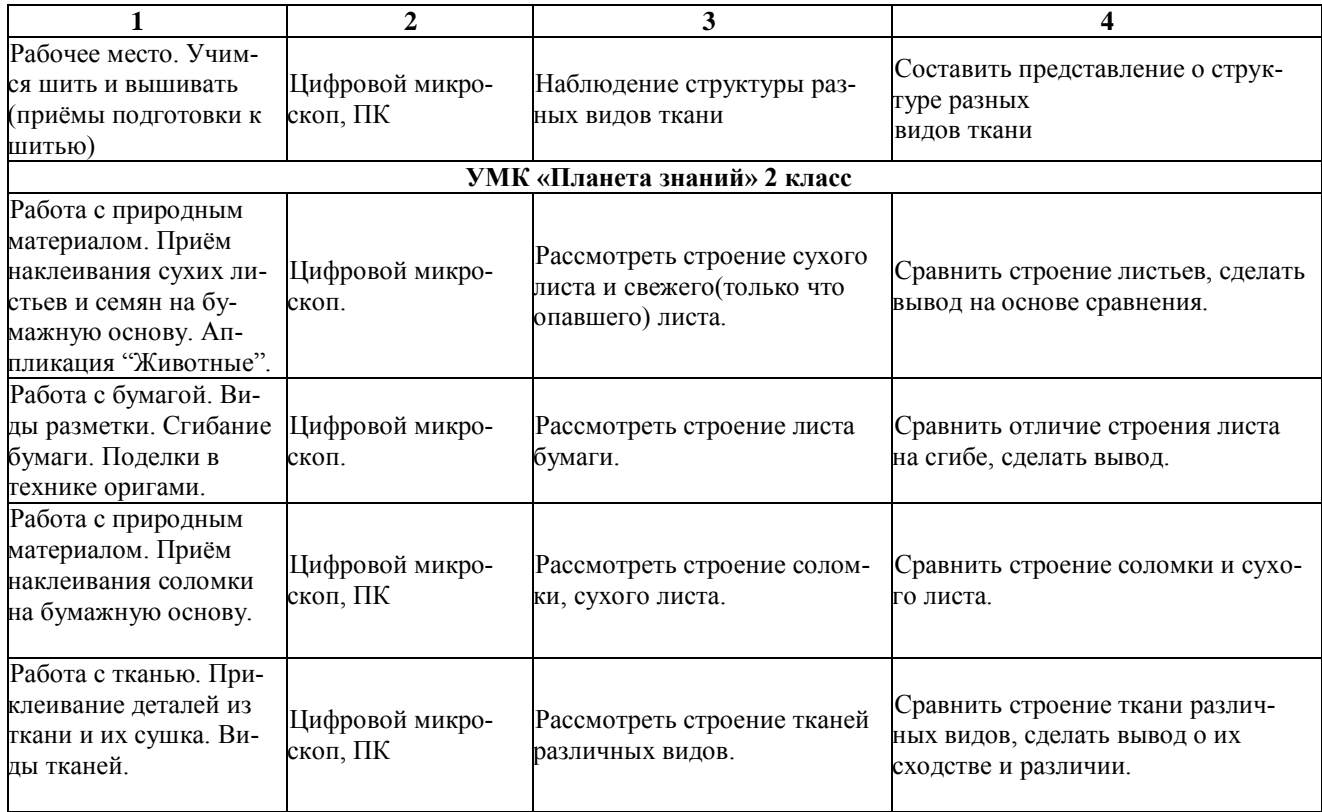

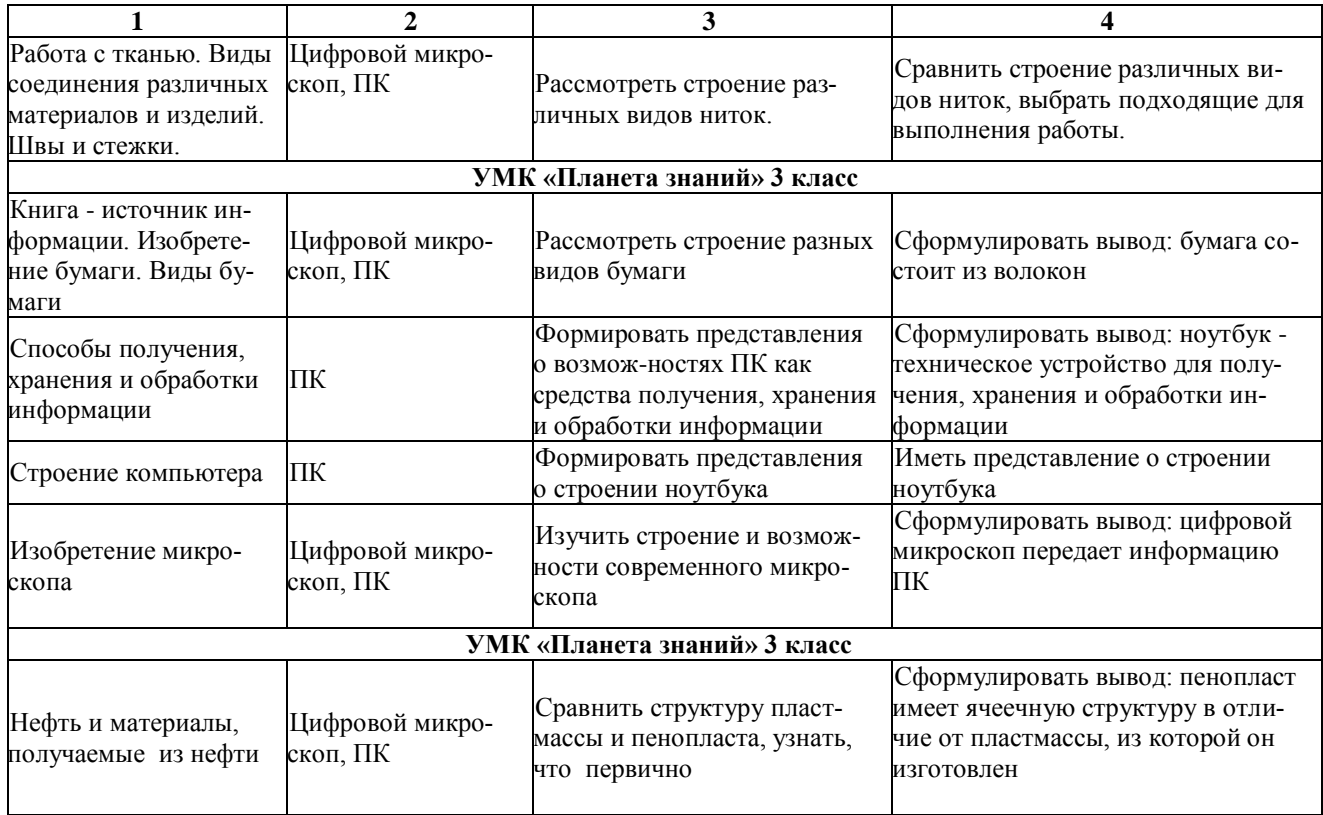

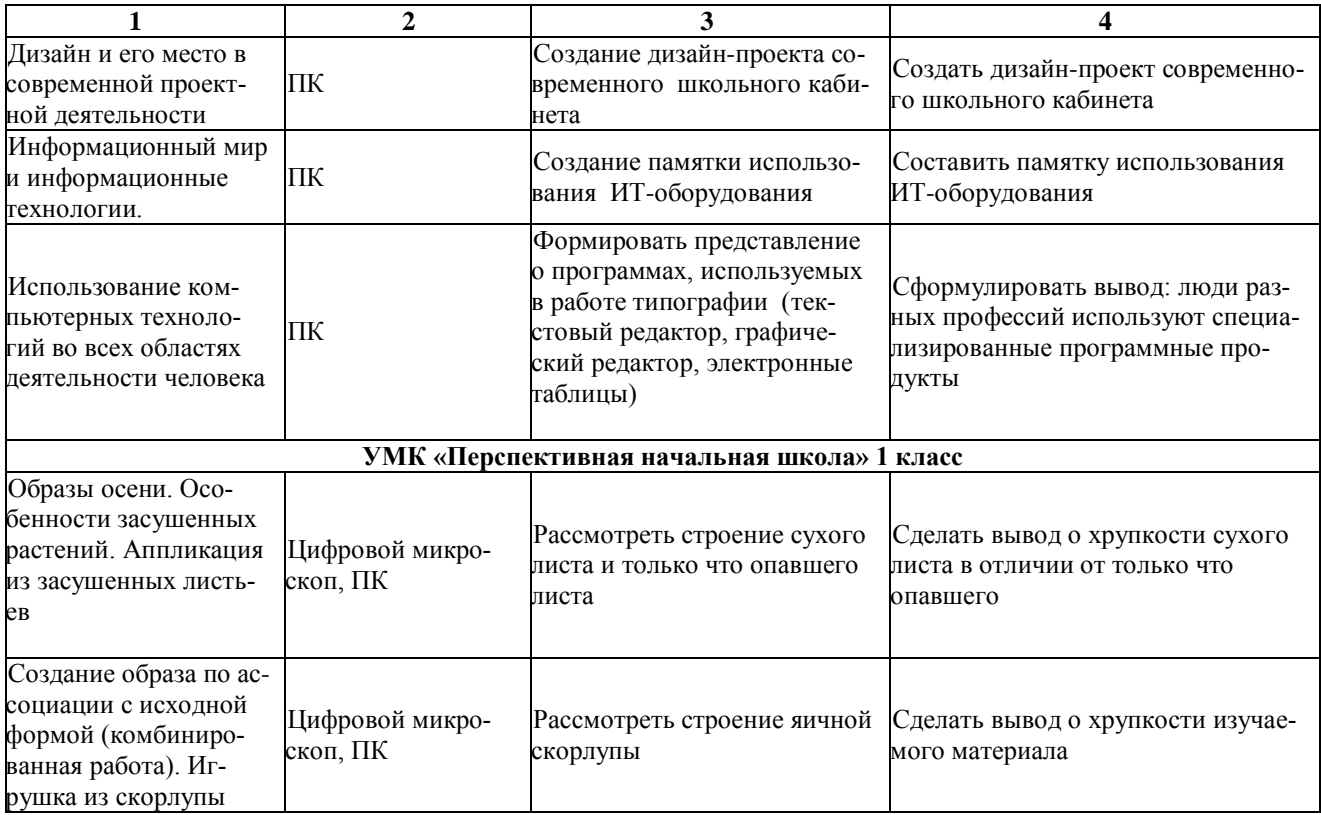

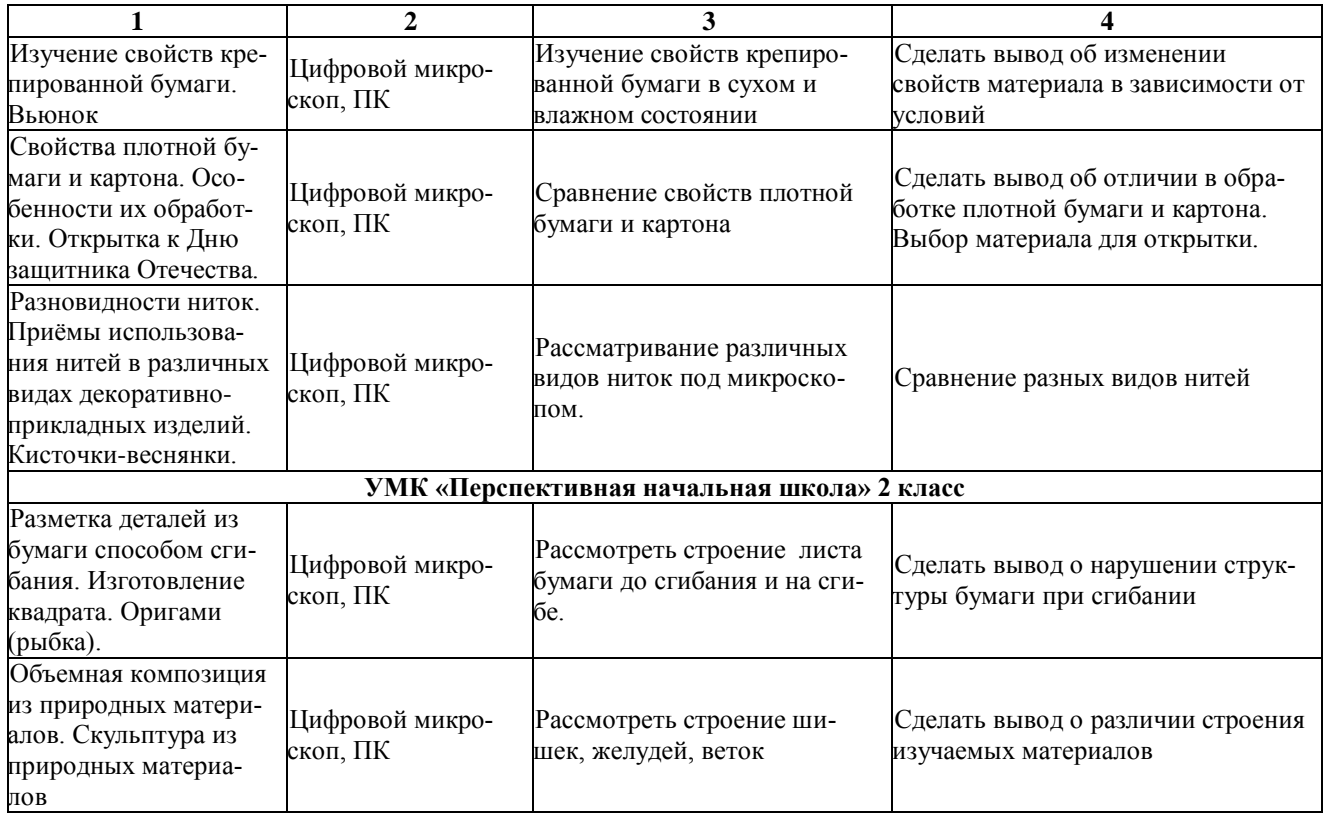

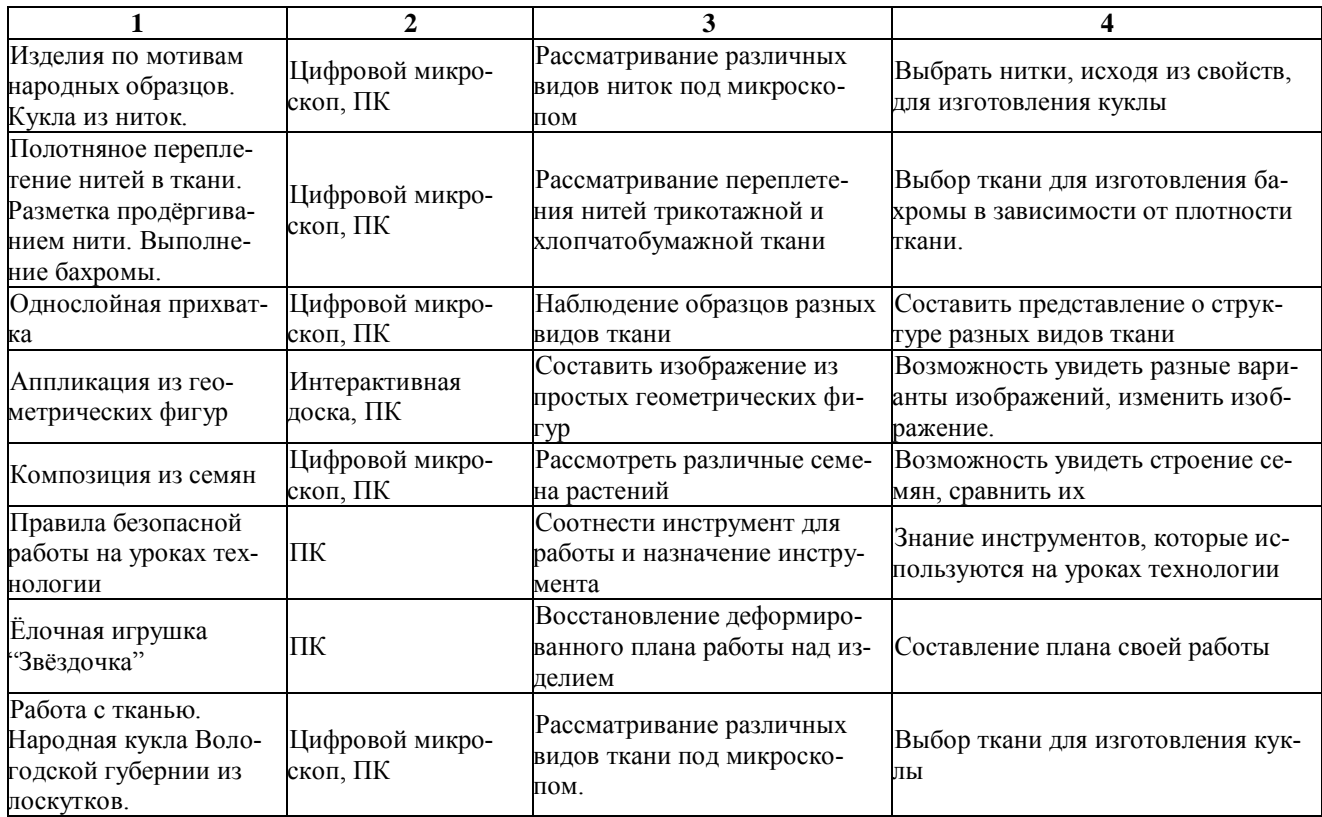

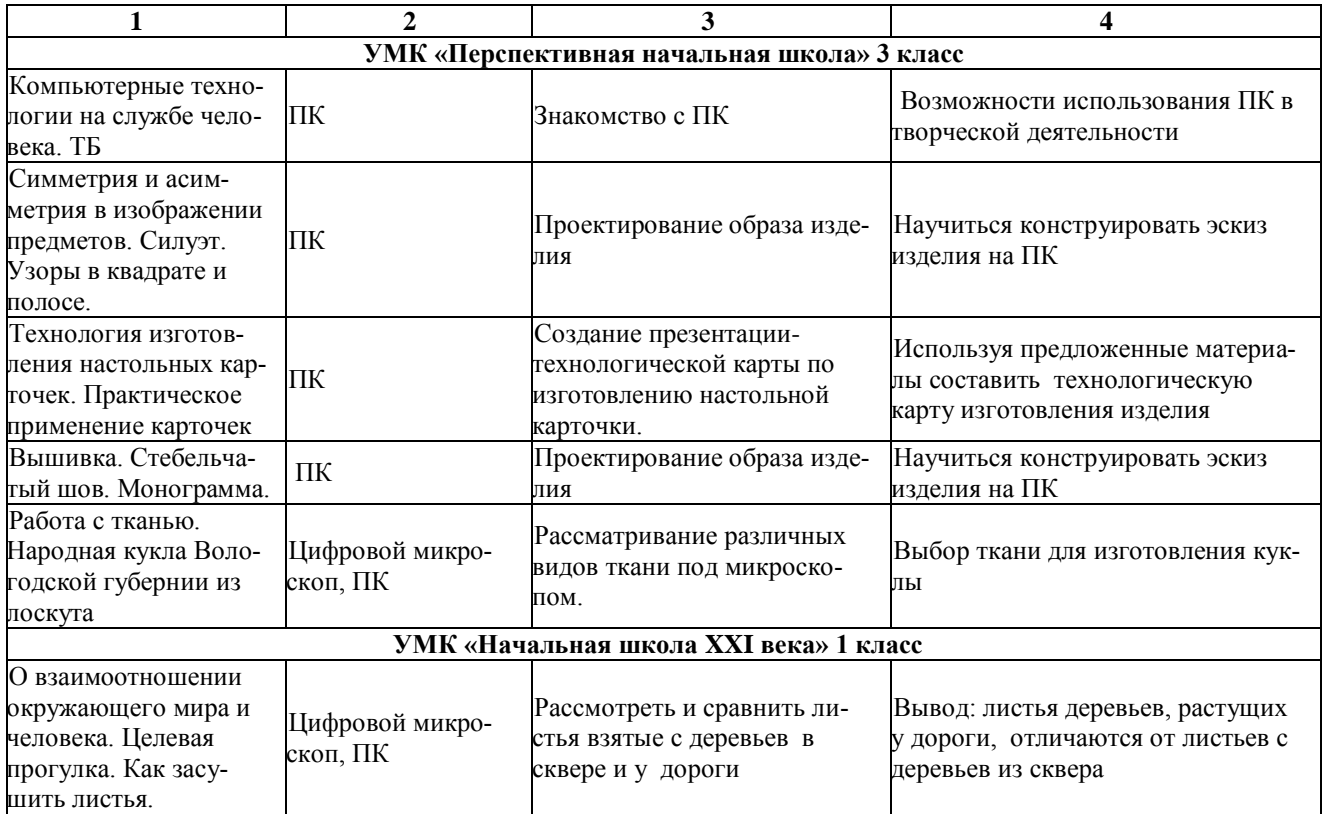

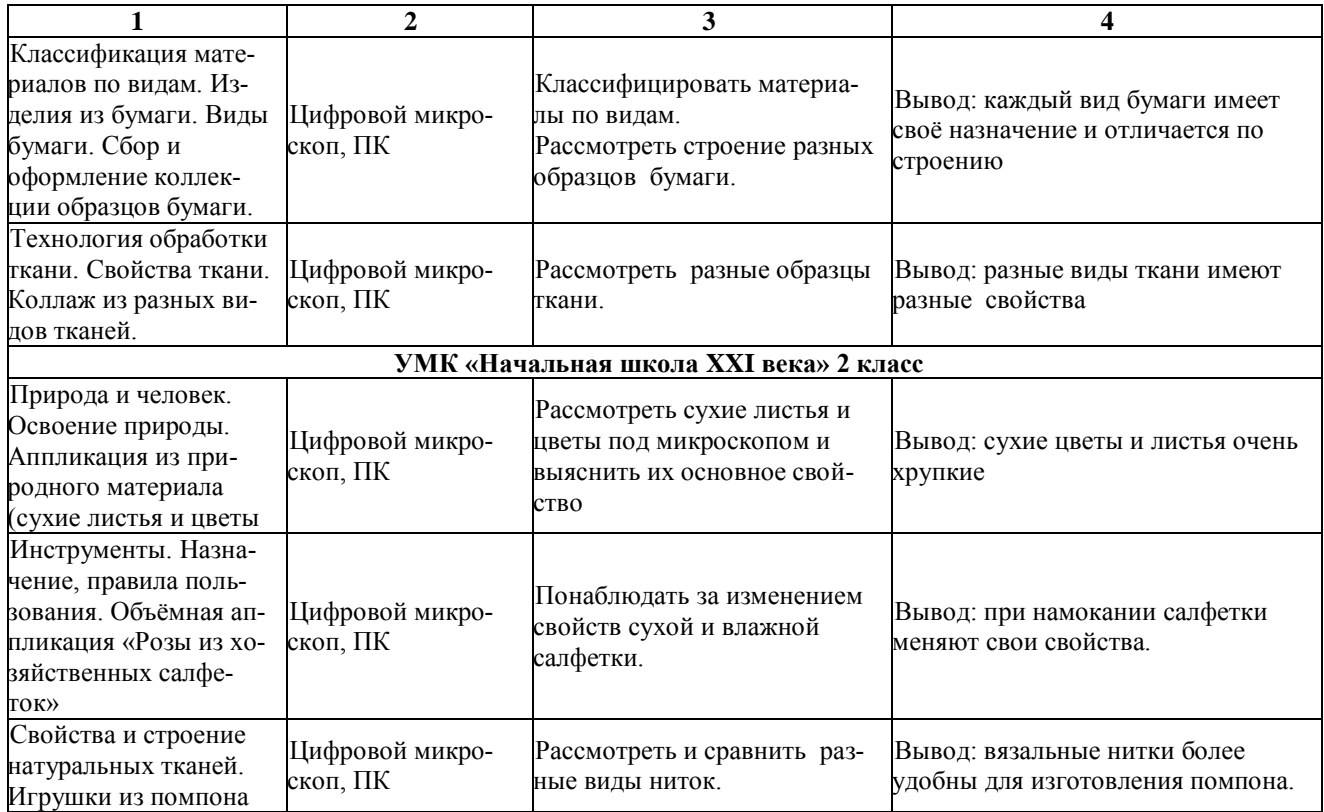

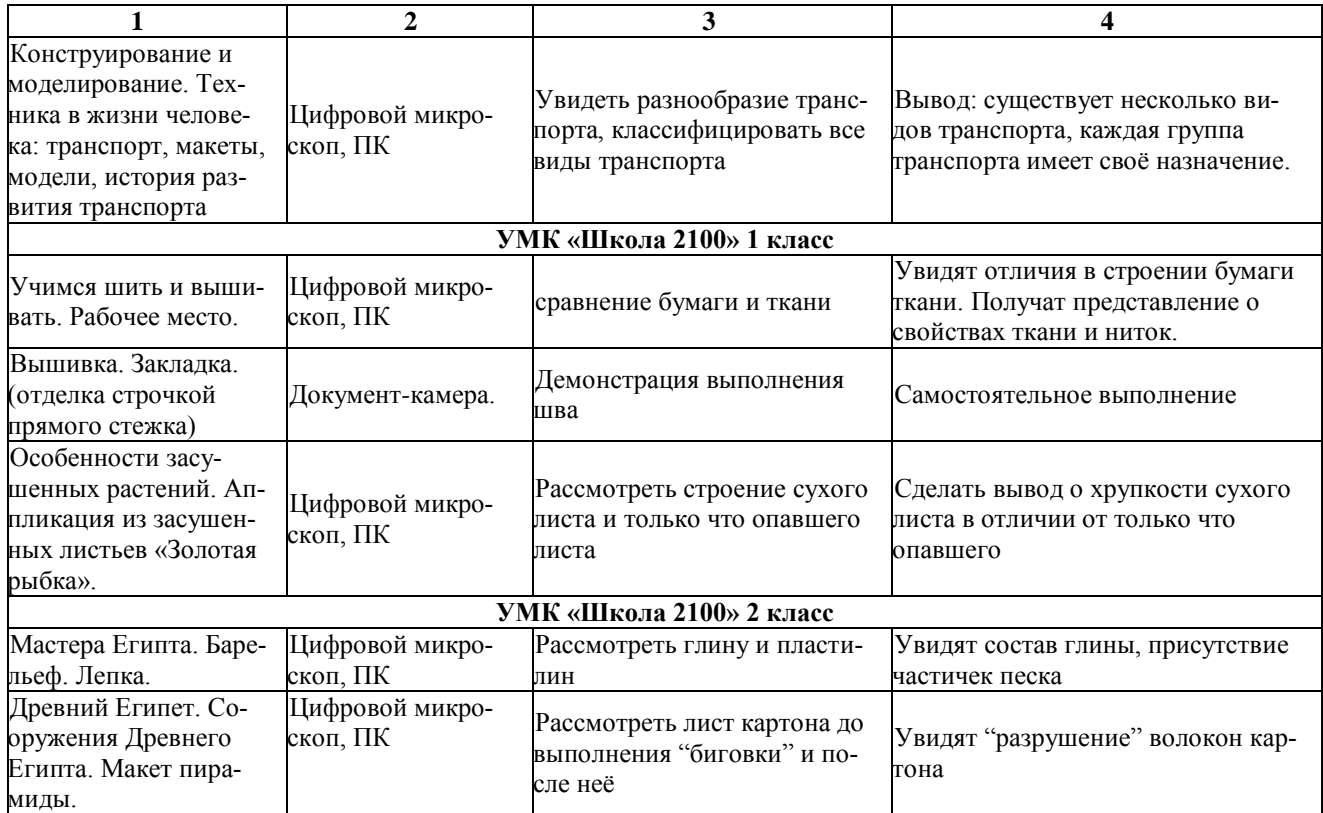

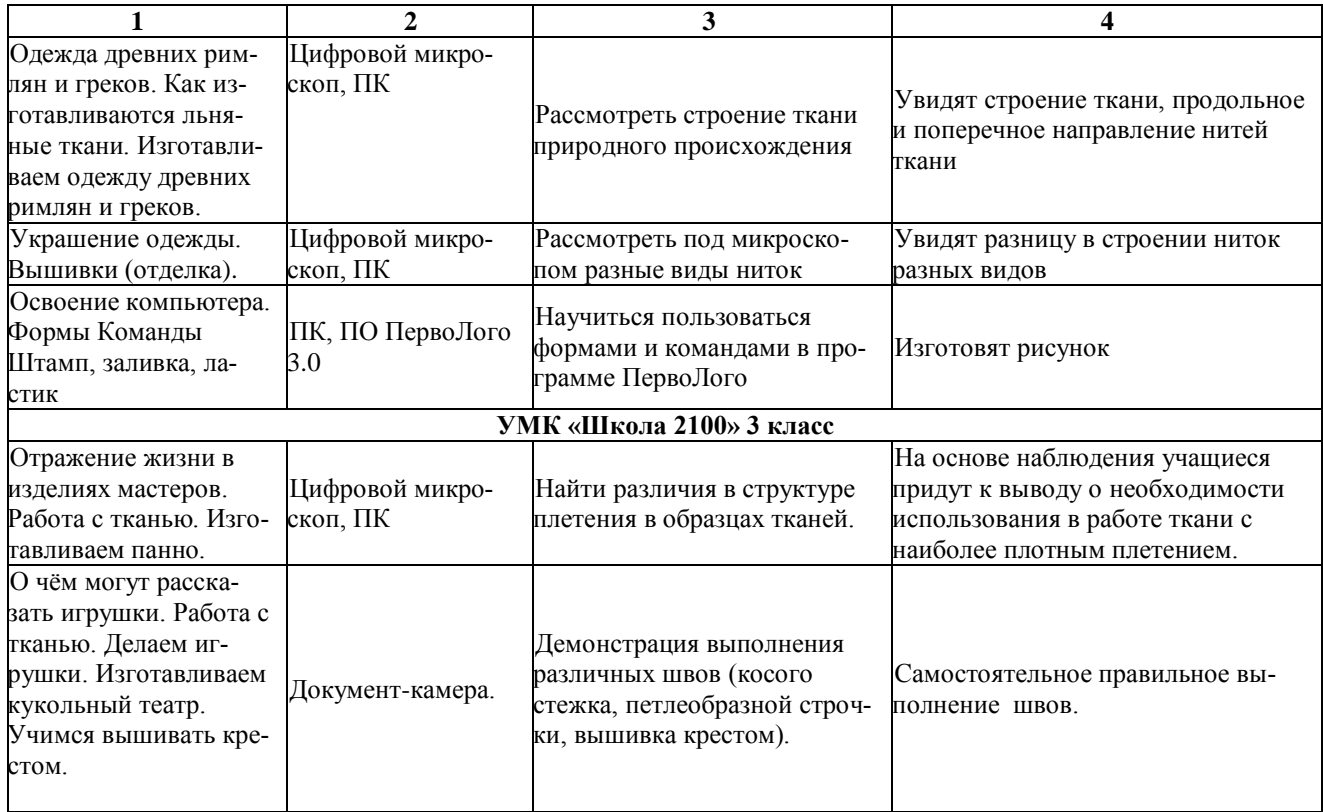

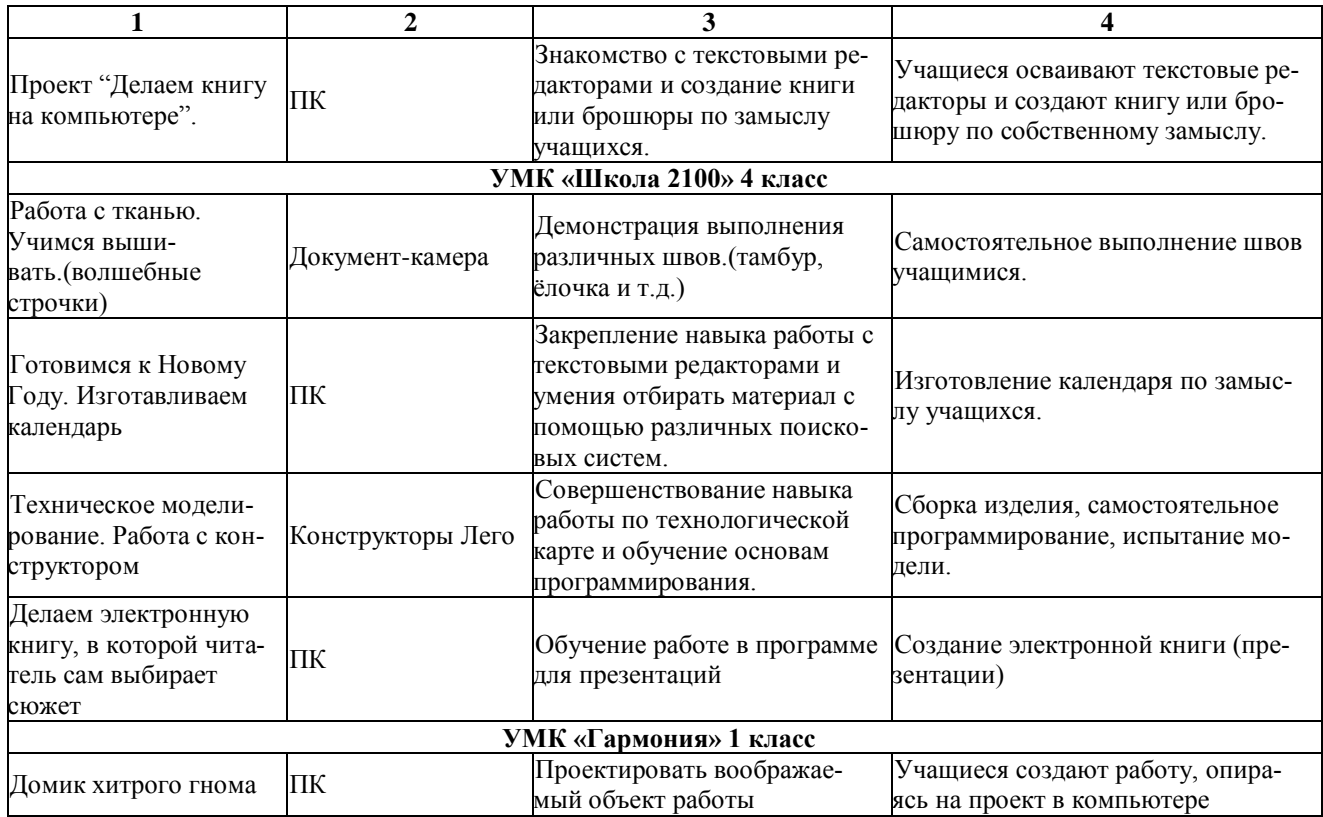

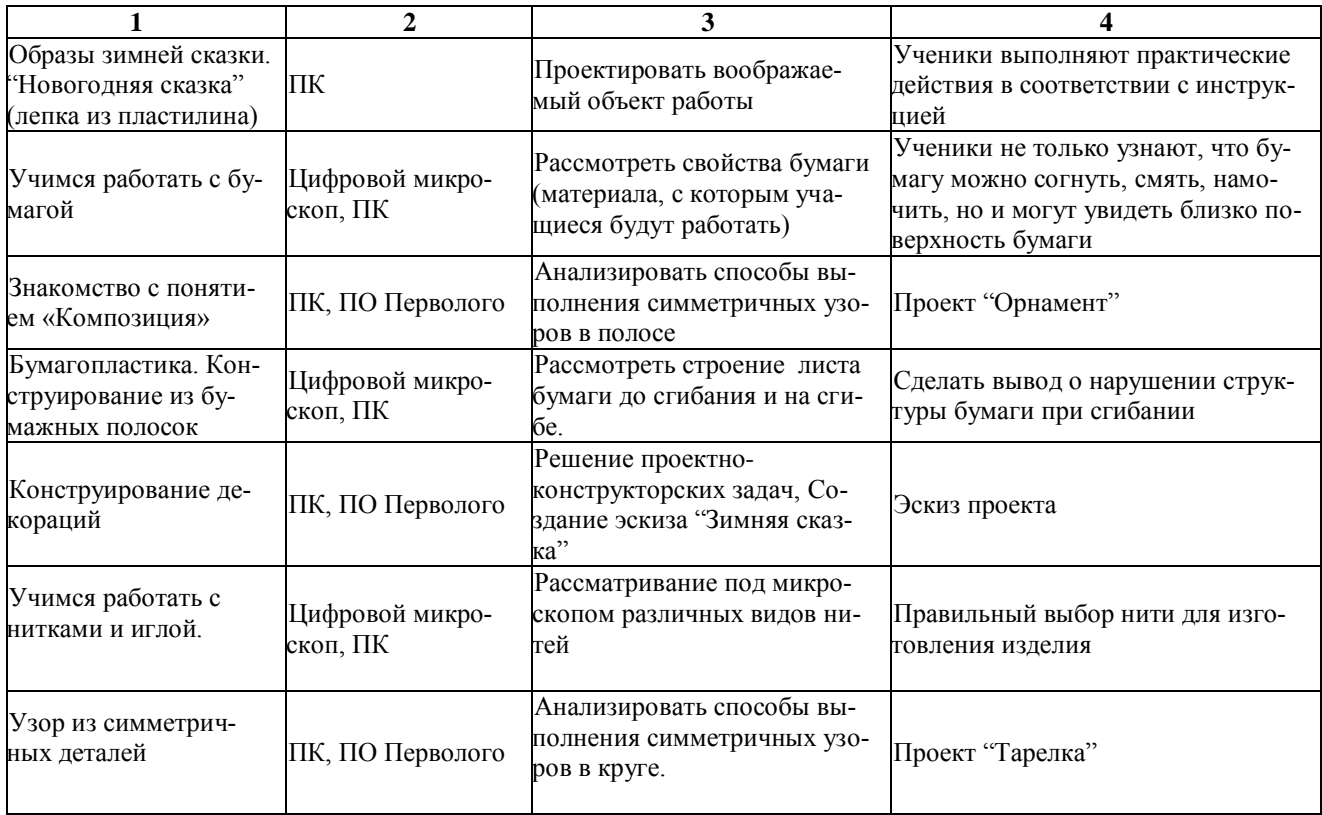

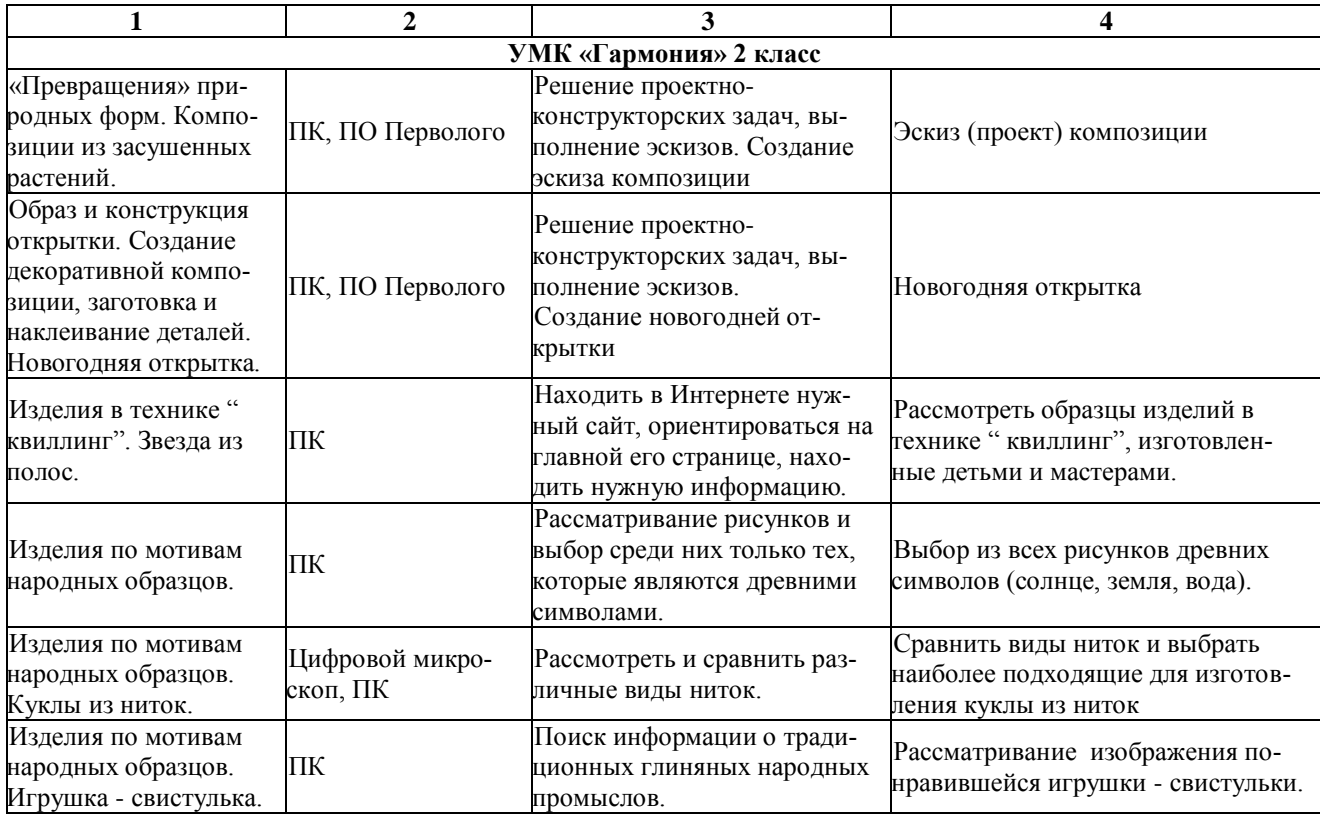

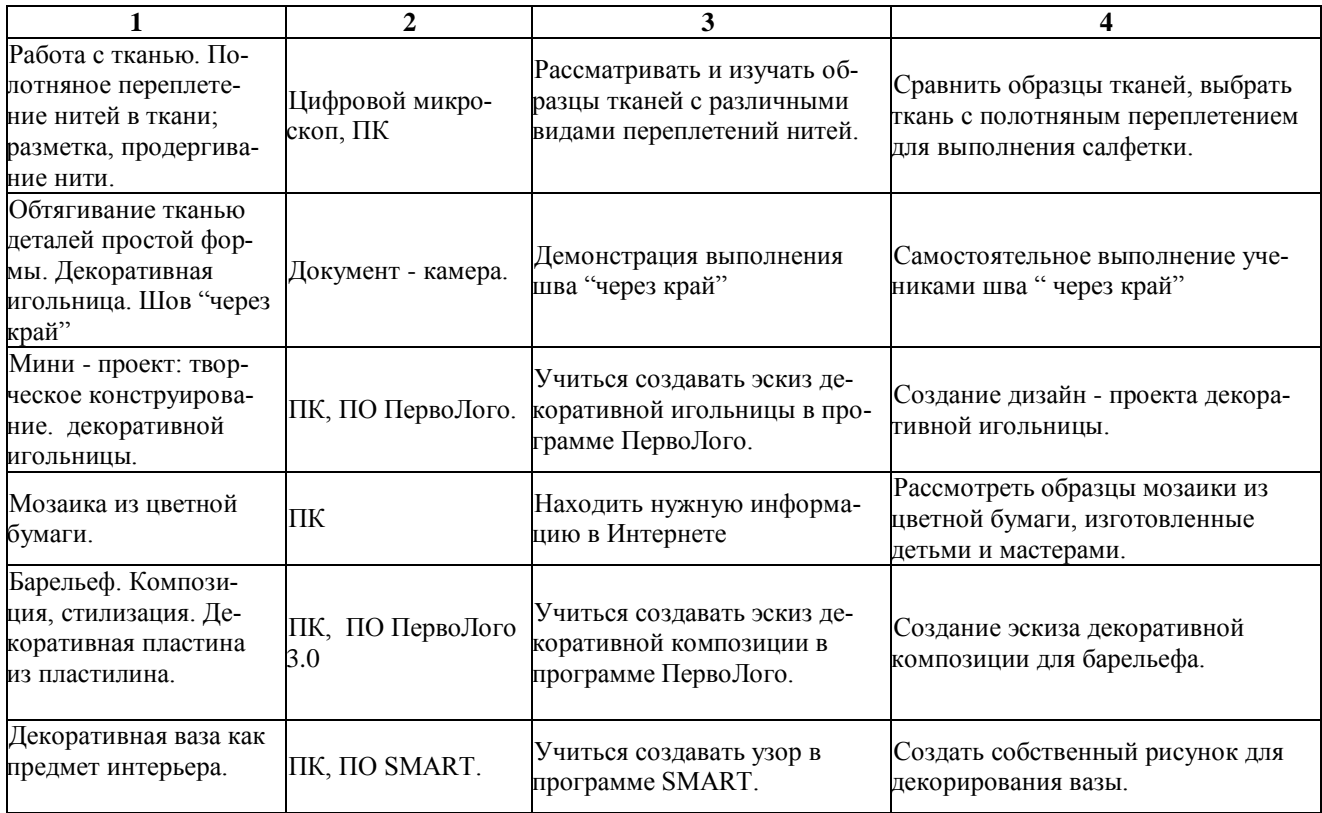

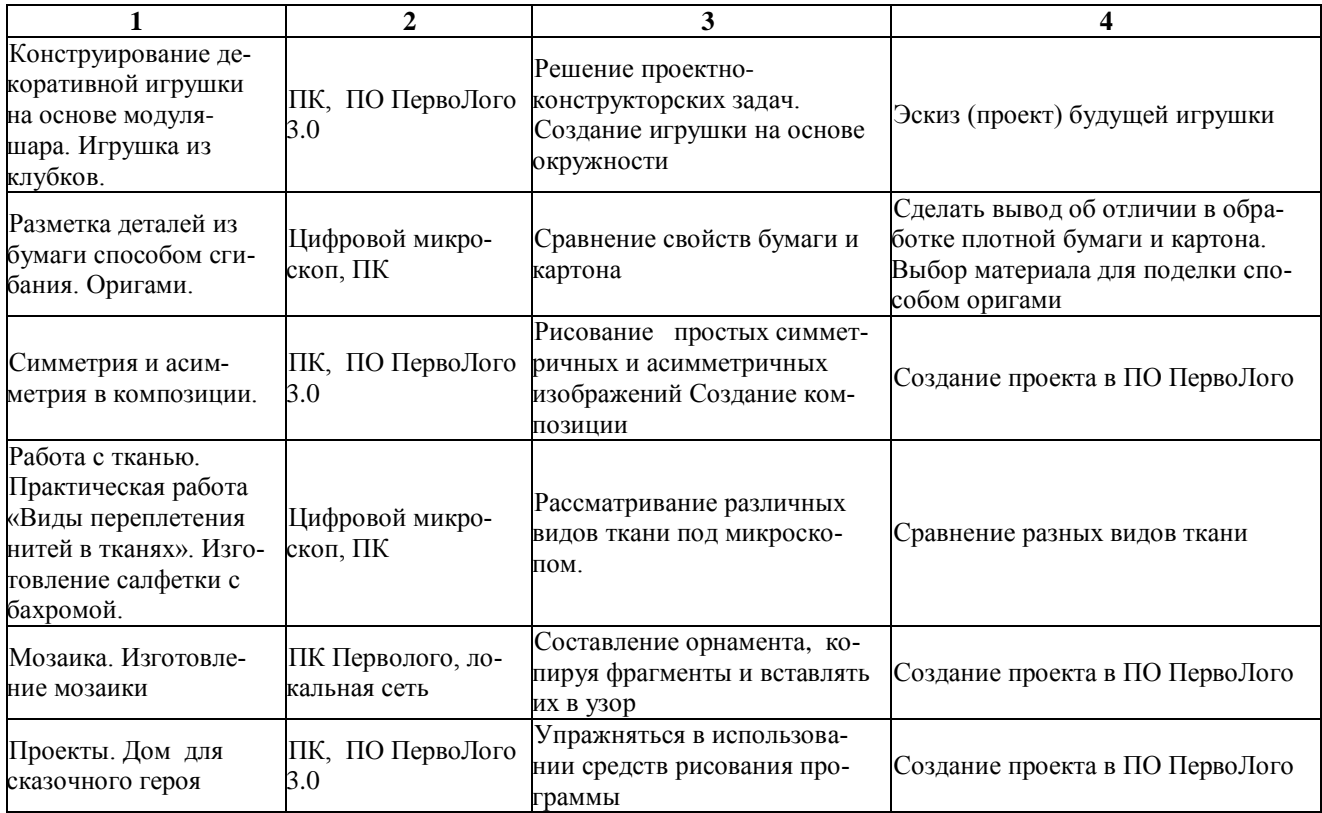

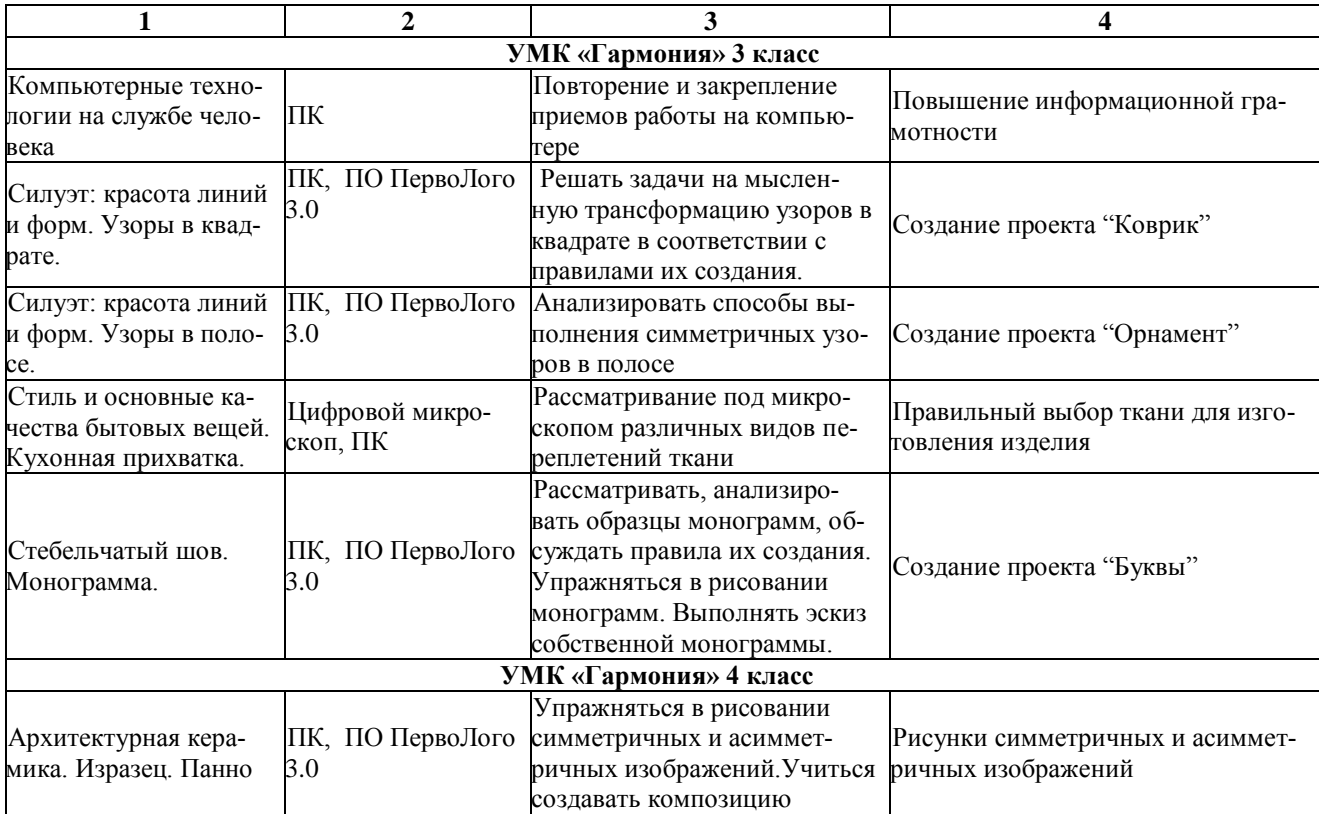

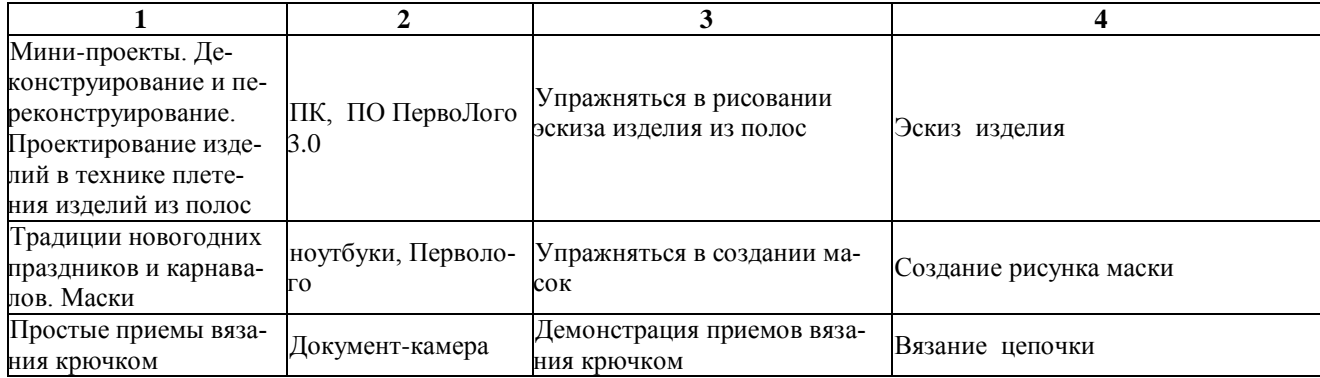

## **Использование сетевых коммуникаций в педагогической практике**

Смирнова Ольга Анатольевна, заместитель директора МБОУ «Образовательный центр № 11», Шеко Ирина Вячеславовна,

методист МБОУ ДО «Центр детского творчества и методического обеспечения», учитель начальных классов МБОУ «Образовательный центр № 11»

Стремительное развитие информационных технологий ставит перед образовательной средой задачи пересмотра IT-инфраструктуры и внедрения инновационных технологий в образовательный процесс. Распространение и доступность Интернета, смещение интересов разработчиков программного обеспечения в сторону сетевых приложений позволяют по-новому сформулировать требования к построению информационной инфраструктуры современной школы.

В настоящее время характеристики современного аппаратного оборудования постоянно меняются и совершенствуются, поэтому школа вряд ли сможет обновлять свою техническую базу в соответствии с быстро меняющимися вычислительными возможностями современных компьютеров и обеспечить учебный процесс последними новинками компьютерной техники. Такая же ситуация с программным обеспечением, предлагающим немалые материальные затраты на поддержание соответствующего информационного обслуживания. Отличным решением этих проблем является использование облачных сервисов.

Облачные вычисления (англ.- сloud сomputing) – основное направление развития современных информационных технологий. Это технология, в соответствии с которой информационное пространство организуется как совокупность сервисов, доступ к которым осуществляется по сети Интернет.

Суть облачных технологий заключается в предоставлении пользователям удаленного доступа к услугам, вычислительным ресурсам и приложениям (включая операционные системы и инфраструктуру) через Интернет. Развитие этой сферы было обусловлено возникшей потребностью в программном обеспечении и цифровых услугах, которыми можно было бы управлять изнутри, но которые были бы при этом более экономичными и эффективными.

Подобный подход имеет ряд плюсов:

совместная деятельность разных групп пользователей.

 построение современной инфраструктуры образовательного процесса.

экономия средств на программное обеспечение.

экономия на it-специалистах.

выполнение многих видов учебной работы вне стен школы

 повышение безопасности. антивирусная, антихакерская безопасность гарантируется провайдером услуги.

организация серверного дискового пространства на облаках.

доступ к образованию людей с ограниченными возможностями.

 пользователь может задействовать ПК любой конфигурации для решения ресурсоёмких задач;

пользователь не привязан к месту работы;

 хостинг—услуга по размещению оборудования клиента на территории провайдера с

обеспечением подключения его к каналам связи с высокой пропускной способностью

 пользователь застрахован от сбоев в работе в случае поломки машины.

Не нужно забывать и о недостатках данной технологии:

 пользователь не является владельцем и не имеет доступа к внутренней облачной

 инфраструктуре. Сохранность пользовательских данных сильно зависит от компании-провайдера.

 недостаток актуальный для российских пользователей: для получения качественных услуг пользователю необходимо иметь надежный и быстрый доступ в сеть Интернет.

 не все данные можно доверить провайдеру в Интернете не только для хранения,

 но даже для обработки (это, может быть, не так актуально для школы)

 есть риск, что провайдер онлайновых сервисов однажды не сделает резервную

 копию данных и они будут утеряны в результате сбоев в работе сервера.

Данная технология предлагает альтернативу традиционному обучению, создавая

возможности для персонального обучения, интерактивных занятий и коллективного преподавания, дает возможность гораздо лучше хранить и распространять знания. Кроме того, она позволяет обучаемым взаимодействовать и вести совместную работу. В этом случае облачные сервисы становятся той основой, на которой создается мобильная образовательная среда.

Примеры использования облачных технологий в школе:

- использование google-документов;
- электронные журналы и дневники;
- он-лайн сервисы для учебного процесса;
- хранилища файлов;
- единый документооборот;
- совместная работа над проектами;
- музыкальные и видео сервисы;
- дистанционное обучение, в том числе, детей-инвалидов.

## **Обзор современных педагогических информационных технологий: компьютерных, мультимедиа, сетевых, дистанционных**

Самым популярным (пусть и не самым первым) решением такого рода стал ещё в 2007 году облачный сервис Dropbox, родившийся прямиком из острейшей потребности его основателя, Дрю Хьюстона, в любой момент времени иметь доступ ко всем необходимым ему по работе и для личных нужд данным. Сегодня Dropbox самым органичным образом интегрируется в файловую структуру компьютера на Windows, Linux или Mac OS, располагает удобными клиентами под Android и iOS, бесплатно дарит зарегистрированным пользователям 2 Гбайт пространства, а за \$99 в год — и все 100 Гбайт.

В настоящий момент сервисов, аналогичных Dropbox, в интернете можно насчитать сотни, и у каждого — свои особенности предоставления услуг, своя ширина каналов доступа и своя контентная специфика. Так, Amazon Cloud Drive позволяет бесплатно оперировать 5 Гбайтами доступного пространства, а за скромную сумму в \$10 в год можно получить уже 20 Гбайт (и так вплоть до 1 Тбайт — по 50 американских центов за каждый дополнительный гигабайт).

Облако Apple iCloud тоже предлагает стартовать с 5 Гбайт, однако рассчитано вовсе не на хранение абстрактных неструктурированных данных. В этом пространстве предлагается размещать приобретённые в

iTunes Store книги, музыку, видеоролики и т. д., а также ретранслировать туда Photo Stream с персонального терминала Apple, что превращает это хранилище в автоматизированный облачный сервер резервирования медиаданных. Не одних только «медиа-», впрочем. Синхронизация контактов, сообщений в почтовом ящике, координат текущего местоположения вашего iPhone/iPad и прочих данных также производится автоматически. В полную силу iCloud работает на компьютерах Mac с операционной системой Lion, а также на мобильных терминалах под управлением iOS версии не ниже 5, а заодно на компьютерах с Windows, где развёрнута самая свежая версия iTunes.

Несколько иной подход к облачному хранению данных предлагает сервис Box, делающий упор на совместное использование вынесенных в интернет документов — своего рода облачный документооборот. Здесь есть 5 Гбайт бесплатно предоставляемого пространства и возможность расширить его (25 или 50 Гбайт за \$10 или \$20 в месяц для частных лиц и от \$15 в месяц для бизнес-заказчиков — вплоть до 1 Тбайт). В нем с особым тщанием проработана система допуска, позволяющая гибко назначать права на чтение и запись различных файлов для разных пользователей и групп.

Особо выделяются облачные хранилища с собственной спецификой: Google Drive с интегрированным онлайновым офисом Google Docs (5 Гбайт бесплатно, 25 Гбайт за \$2,50 в месяц и вплоть до 16 Тбайт за \$800 ежемесячно), MediaFire с 50 Гбайт бесплатного пространства (правда, придётся просматривать рекламу — или отказаться от неё за \$1,50 в месяц), Mega — тоже 50 Гбайт бесплатно (распределённое и высоконадёжное хранилище данных, но очень низкая скорость загрузки и выгрузки файлов, в районе 10 Кбайт/с). Главное отличие сервиса программы-клиенты для Windows и Mac, упрощающие загрузку файлов. Благодаря наличию клиента можно помещать файлы в онлайновое хранилище, просто копируя их в папку Google Drive. Синхронизация двусторонняя, поэтому в этой папке также можно найти файлы, которые ранее были загружены в «Документы Google», и даже ссылки на веб-документы. Если включить в Google Chrome режим офлайновой работы с сервисом, то можно даже работать с этими текстами, презентациями и таблицами без подключения к Интернету. Google Drive интегрируется с Gmail и Google+. Через веб-интерфейс сервиса можно отсылать файлы и ссылки на них по электронной почте, а в ленте Google+ можно публиковать фотографии, ранее загруженные на «Диск».

Облачный сервис SkyDrive от компании Microsoft (является частью сервиса онлайн-услуг Windows Live; 7 Гбайт бесплатно, дополнительно — 20 Гбайт за \$10 в год) наверняка завоюет сердца пользователей Windows-систем не только интегрированным облачным ПО документооборота Office Web Apps, но и возможностью дистанционно загружать файлы с любого ПК, «привязанного» к учётной записи данного пользователя. Например, посредством смартфона под управлением Windows Phone 8 можно таким образом выкачать файл с оставленного дома включённого настольного ПК. SkyDrive может быть интересен, прежде всего, приверженцам продуктов и сервисов от Microsoft.

Облачный сервис тесно интегрирован с онлайновыми версиями офисных приложений Office Webb Apps, благодаря чему можно работать с файлами Word, Excel, PowerPoint, OneNote непосредственно в браузере. Кроме этого, SkyDrive можно использовать совместно с почтовым сервисом Windows Live Hotmail и приложением Windows Live Mail. Благодаря этому при отправке фотографий по электронной почте файлы загружаются на SkyDrive, а получатель письма может просмотреть их в виде галереи.

В России одним из лидеров по объему бесплатного пространства стал новый сервис «Яндекс.Диск». Кроме русского интерфейса, у сервиса от «Яндекса» есть еще одно важное преимущество перед зарубежными сервисами. Это — не ограниченная тарифом скорость для тех провайдеров, которые подключены к программе «Локальная сеть «Яндекса».«Яндекс.Диск» тесно интегрирован с «Яндекс.Почтой», и в вебинтерфейсе «Диска» можно выполнять поиск по всем вложениям, которые когда-либо были отправлены из почтового ящика или получены в него. Кроме этого, реализована интеграция с сервисом для хранения файлов «Яндекс.Народ» — все файлы, загруженные на «Народ», можно перенести на «Диск», и тогда не нужно будет продлевать срок их хранения. У сервиса нет отдельного мобильного приложения — для использования «Яндекс.Диска» на смартфоне или планшете нужно скачать мобильную «Яндекс.Почту».

**Решение для школы: использований сервисов Google** Разработчик: Google Inc.

Операционная система для работы с сервисом: Любая (вебприложение)

Лицензия: Проприетарное программное обеспечение

Сайт: http://www.google.com

Основные сервисы (бесплатные):

1. Gmail: хранилище электронной почты и инструменты для поиска, помогающие учащимся быстро искать нужную информацию и отправлять мгновенные сообщения прямо из своих аккаунтов. Предоставляется хранилище размером до 30 ГБ, возможность работы в автономном режиме, возможность настраивать адреса и многое другое. Почтовый ящик объединяет не только сообщения, но и людей, которые их присылают. Благодаря текстовому, голосовому и видеочату можно узнать, кто пребывает в сети, и мгновенно связаться с этим человеком. Также возле каждого сообщения отображаются фотографии профилей контактов, последние новости от них и опубликованные документы. Важной особенностью настройки почтовой системы является возможность создавать внутри нее группы пользователей, которым будут предоставляться различные возможности в зависимости от того, какого рода деятельностью они занимаются.

2. Календарь Google: учащиеся могут составлять свое расписание и обмениваться календарями и мероприятиями. С помощью системы настроек пользователь может сделать свой календарь внутри службы Google закрытым, доступным только ему, разделенным с другими пользователями (это удобно, если речь идет о планировании совместной работы, например, методического объединения или школьной проектной команды) или открытым для всех (это имеет смысл, например, для плана общешкольных мероприятий). Еще одной полезной возможностью сетевого календаря является настройка его в режиме отправки сообщений о предстоящих событиях на адреса электронной почты всем участникам или по sms на мобильные

3. Google Hangouts: групповой чат и видеовстречи. Учащиеся могут звонить своим знакомым и отправлять им мгновенные сообщения бесплатно в любое время в любой точке мира. Это бывает очень полезным при изучении несколькими людьми, которые находятся в разных местах, одного и того же предмета. В этом случае разговор можно поддерживать практически «в реальном времени». Сервис включает в себя возможность видеосвязи с 9 абонентами сразу.

4. Google Docs: офисный пакет с возможностью offline–доступа. Включает в себя несколько приложений: текстовый процессор, редактор электронных таблиц и презентаций, инструменты для рисования фигур и диаграмм и создания форм ввода данных. Вот список некоторых возможностей этого сервиса:

• преобразование различных файлов в формат Google Документов;

• оформление и форматирование документов (можно скопировать форматирование, изменить ширину полей, межстрочные интервалы, настройки шрифта);

• предоставление другим пользователям прав на редактирование, добавление комментариев или только на просмотр того или иного документа;

• совместная работа в реальном времени с удобным чатом;

• просмотр истории изменений и возврат к любой версии;

• экспорт документов Google на компьютер в форматах документов Word, документов OpenOffice, RTF, PDF, HTML и ZIP;

• перевод документов на другие языки;

• отправка документов по электронной почте в виде прикрепленных файлов.

Это имеет большое значение во всех ситуациях, когда над одним документом работает сразу несколько соавторов. Чтобы пригласить других участников к работе над документом, его автору нужно послать приглашение по электронной почте соавторам, что даст им возможность присоединиться к редактированию документа.

Сервис GoogleDocs хранит все редакторские правки документа совместного редактирования, и у его авторов всегда есть возможность перейти к тому варианту, который их устраивает в большей степени.

Документ GoogleDocs является отличным средством для проведения исследовательских работ и выполнения рефератов — одним словом, всех тех учебных задач, для которых процесс их решения не менее важен, чем результат. Организуя работу учащихся над исследовательским проектом в документе совместного редактирования GoogleDocs, учитель имеет возможность осуществлять мониторинг процесса работы учащихся над проектом онлайн и в случае необходимости с помощью комментариев вносить коррективы в их деятельность.

Электронные таблицы совместного редактирования, входящие в GoogleDocs

– это полезный инструмент, который может быть использован для хранения данных наблюдений, вычислений или даже в качестве электронного дневника. По внешнему виду он идентичен обычной таблице, с той лишь разницей, что данные в нее могут заносить многие пользователи одновременно с нескольких компьютеров, подключенных к интернету. Данные, занесенные в такую таблицу, могут быть обработаны и наглядно представлены (визуализированы) многими способами с помощью инструментов, находящихся в галерее средств визуализации электронных таблиц. Эту возможность можно с успехом использовать при представлении результатов учебных исследовательских проектов — как в очном, так и в сетевом

Формы GoogleDocs — инструмент, предназначенный для проведения опросов. С помощью дополнительных настроек (например, Flubaroo) можно превратить такую форму в инструмент тестирования. Сервис будет сам сравнивать полученные ответы с правильными, выставлять на основе заданных критериев отметки и заносить их в таблицу электронного дневника.

Презентации GoogleDocs позволяют создать последовательность слайдов с текстом и изображениями, работая в коллективе с другими соавторами. Это может быть использовано при представлении результатов проекта, в котором каждый член команды отвечает за свой участок. Получившуюся презентацию можно сделать открытой в сети интернет, после чего с ней сможет ознакомиться каждый желающий.

Сервисы Google можно с успехом использовать для создания интерактивных учебников и других сетевых образовательных ресурсов. Важным подспорьем здесь является то, что этот сервис построен на технологии wiki-wiki, предусматривающей удобство для пользователя при создании веб-страниц. Для этого не нужно владеть программированием или знать язык веб-разметки, задача пользователя сервиса сводится к тому, чтобы обеспечить необходимое содержание страниц.

#### **Обзор менее известных, но не менее полезных сервисов Google.**

Google Mars - экскурсии по Красной планете [\(www.google.com/mars/\)](http://www.google.com/mars/) Проверить, есть ли жизнь на Марсе, можно с помощью приложения Google Mars, которое позволяет просматривать

непрерывный поток новых спутниковых снимков высокого разрешения всего через несколько часов после того, как их получает NАSА. Пользователи также могут путешествовать назад во времени, увидеть Красную планету глазами пионеров исследования Марса в разделе исторических карт (Historical Maps), изучая древние карты астрономов Джованни Скиапарелли, Персиваля Ловелла и других.

Google Art Project - виртуальные экскурсии по музеям мира [\(www.googleartproject.com\)](http://www.googleartproject.com/) Не выходя из дома, полюбоваться росписями Микеланджело в Сикстинской капелле, посмотреть "Рождение Венеры" в музеи Уффици, не забыв перед этим заскочить в Эрмитаж... Все это возможно благодаря сервису Google Art Project, который позволяет совершать виртуальные туры по музеям и художественным галереям. Произведения искусства сфотографированы в таком хорошем разрешении, что их можно рассмотреть в мельчайших подробностях, вплоть до потрескавшейся краски на полотнах старых

Google Scholar – система поиска научных статей [\(http://scholar.google.com/\)](http://scholar.google.com/) Scholar – довольно обширная система, позволяющая получить доступ к статьям, диссертациям, книгам, рефератам и судебным решениям на сайтах профессиональных сообществ, академических издательств, онлайн-хранилищ и университетов.

Google Transliterate – сервис, который позволяет печатать на нужном языке, независимо от вашего месторасположения. [\(http://www.google.com/inputtools/cloud/try/\)](http://www.google.com/inputtools/cloud/try/)

Google Think – сайт, на котором рекламщики и люди смежных профессий черпают вдохновение и маркетинговые идеи. [http://www.google.com/think/\)](http://www.google.com/think/)

Build – совместный проект австралийского подразделения Google и компании Lego.

Он представляет собой интерактивный конструктор на базе браузера Chrome. На сайте приложения нужно выбрать точку на карте Австралии или Новой Зеландии и начать "строительство". [\(http://www.buildwithchrome.com/static/map#\)](http://www.buildwithchrome.com/static/map)

Google Sound Search – виджет, похожий на Shazam, который поможет вам распознать звучащую мелодию. [\(http://www.google.com/insidesearch/features/voicesearch/index](http://www.google.com/insidesearch/features/voicesearch/index-chrome.html)[chrome.html\)](http://www.google.com/insidesearch/features/voicesearch/index-chrome.html)

## **Алгоритм работы с офисным пакетом Google Docs**

1. Для работы с сервисами Google необходимо иметь на компьютере браузер Google Chrome. Если он отсутствует, его можно бесплатно скачать по ссылке<http://www.google.ru/intl/ru/chrome/>

2. Если вы уже имеете аккаунт в системе Google, то шаг 3 можно пропустить. 3. После его установки необходимо создать свой аккаунт: a. Для этого зайдите на сайт [https://www.goog](https://www.google.com/) [le.com/](https://www.google.com/)

b. В правом верхнем углу вы увидите кнопку

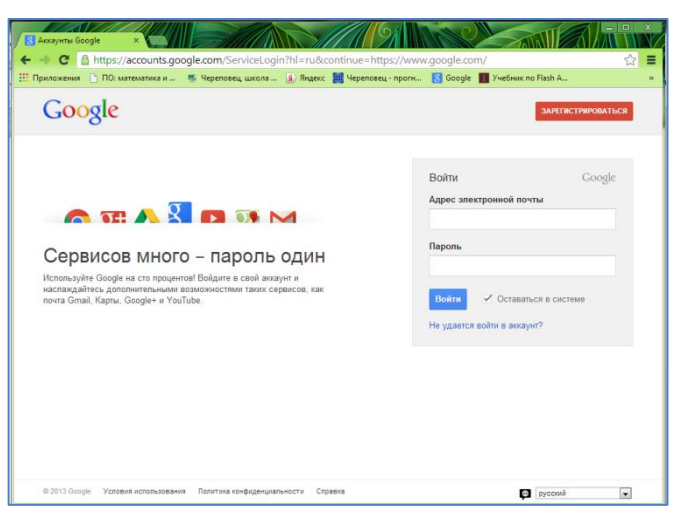

«Войти», нажмите ее. c. Откроется окно авторизации на сайте, в правом верхнем углу которого появится

кнопка «Зарегистрироваться». Нажмите на нее.

d. Откроется форма для создания аккаунта (с правой стороны экрана)

e. Заполните данные:

 *Поле «Как вас зовут»* - имя и фамилия отправителя, который будут видеть ваши абоненты*Поле «Придумайте имя пользователя»* - на английском языке вводится первая часть логина и, по совместительству, почтового адреса в Gmail. Если введенное вами имя уже занято, необходимо придумать новое или воспользоваться подсказкой системы, которая предложит вам на выбор несколько вариантов.

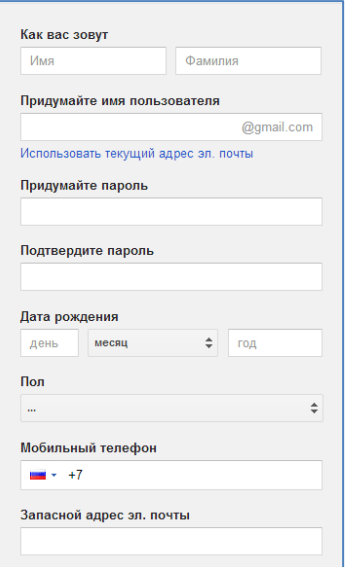

 *Поле «Пароль» и «Подтвердите пароль»* - придумайте восьмизначный пароль, после ввода системы оценит его надежность. Если она низкая, усильте ее, используя в пароле цифры, буквы в разных регистрах написания, специальные символы.

 *Поле «Дата рождения», «Пол»* - вводите свои данные

 *Поле «Мобильный телефон»* можно не заполнять

 *Поле «Запасной адрес эл. почты»* - если вы забудете логин и пароль от Google, восстановить его можно будет, используя этот почтовый адрес

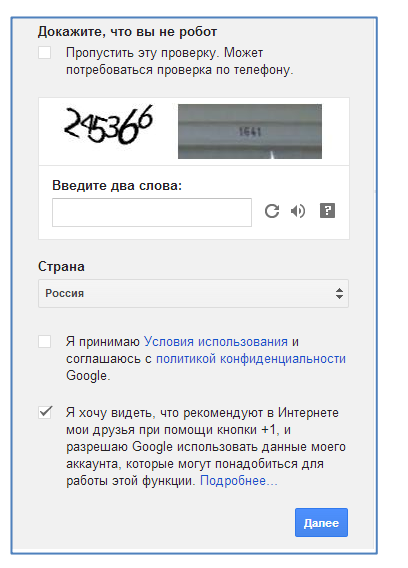

Введите два слова через пробел (цифры, буквы), которые вы видите

Активируйте поле «Я принимаю Условия использования …», поставив в боксе галочку.

Нажмите на кнопку «Далее»

## **ОБЯЗАТЛЬНО! ЗАПОМНИТЕ СВОЙ ЛОГИН И ПАРОЛЬ ДЛЯ ВХОДА В СИСТЕМУ!**

4. После авторизации в системе (ввода логина и пароля, см. п.3б), вам будут доступны все бесплатные сервисы

Google. В правом верхнем углу окна браузера вы увидите инструменты для доступа к сервисам.

5. Для доступа к Google Docs нажмите на кнопку «Сервисы»

6. Откроется окно, в котором можно выбрать сервис Google для работы. Находим сервис «Диск», запускаем его.

7. Откроется ваш Google Диск, на нем вы можете хранить бесплатно 15 Гбайт информации,

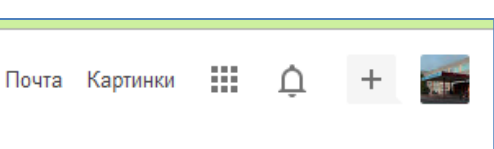

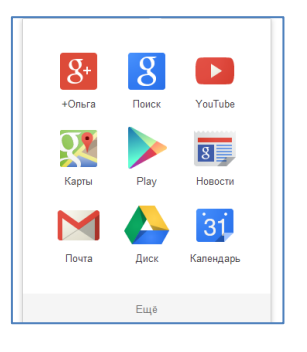

также он открывает доступ к таким приложениям как текстовый редактор, электронная таблица, приложения для созданий презентаций, форм, обработки графики

8. Для запуска этих приложений необходимо в левом верхнем углу нажать на кнопку «Создать»

9. Выбираете нужное приложение, запускаем его. Автоматически на Диске создастся файл, где автоматически будут фиксироваться все изменения.

10. Интерфейс этих приложений похож на интерфейс офисных приложений Microsoft Office, поэтому работа с ними проста и доступна.

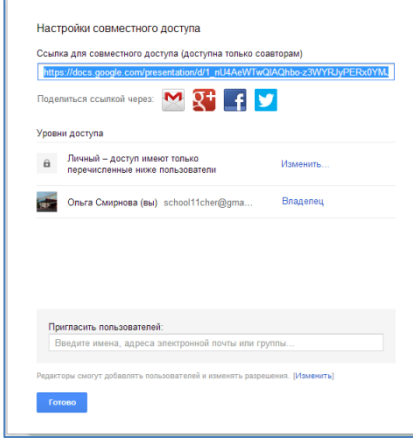

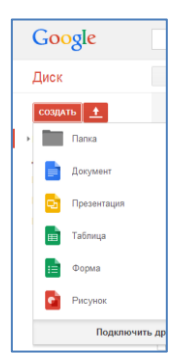

**Алгоритм организации совместной работы с документом**

1. Для того, чтобы организовать совместную работу с документом, необходимо открыть к нему общий доступ.

2. Для этого, не выходя из приложения, в правом верхнем углу нажмите кнопку «Настройка доступа»

В Настройки доступа

3. Способы доступа к документу:

- по имеющейся гиперссылке, которую вы можете передать через сервисы Gmail, Facebook, Tweeter; переслать, заранее сохранив в текстовом файле, по электронной почте, передав на внешнем носителе и т.п.

- Можно пригласить пользователей, введя их аккаунты в соответствующем поле. Для них вы можете выбрать уровень доступа:

редактор – может вносить изменения в документ;

 комментатор – может оставлять комментарии, но не может править документ;

читатель – имеет право только на просмотр документа

## **Закачивание и скачивание документов на Google Диск**

1. Для закачивания документа на Google Диск нажмите на кнопку «Загрузить», выберите тип загружаемого контента: папка или файл. Указав путь к файлу на вашем компьютере, загрузите его на Диск.

2. Для скачивания файлов с Диска на ваш компьютер выделите нужный файл на Диске и разверните меню «Еще» на панели Главного меню.

3. Выберите команду «Скачать» и укажите место, где вы хотите сохранить файл.

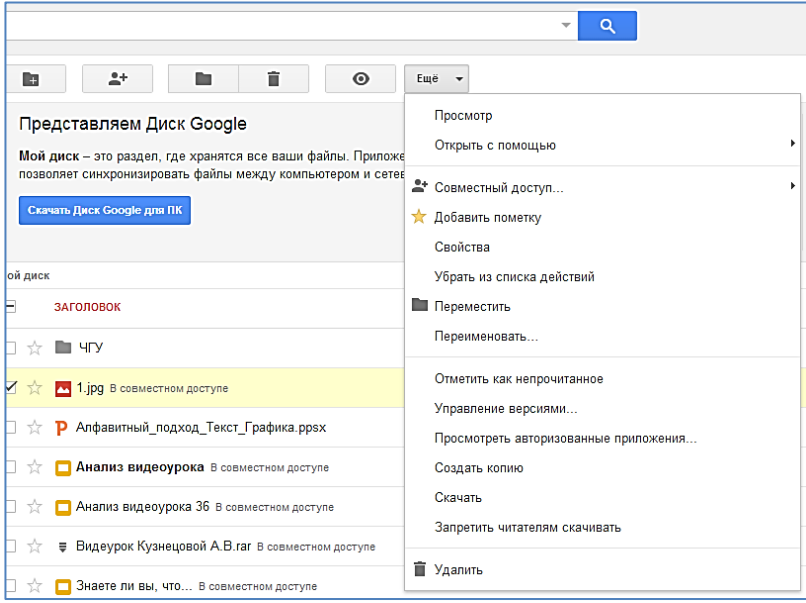

#### **Видеокаталог уроков как форма научно-методического сопровождения педагогов в условиях реализации ФГОС**

Шеко Ирина Вячеславовна, методист МБОУ ДО «Центр детского творчества и методического обеспечения», учитель начальных классов МБОУ «Образовательный центр № 11»

В условиях реализации ФГОС НОО, введения ФГОС ДО и ФГОС ООО стали особенно актуальны вопросы методического сопровождения образовательной практики. В этот период необходима мотивационная и методическая готовность учителей города к реализации стандарта на разных ступенях образования. С этой целью в общей системе методической работы мы продумали разнообразные формы научнометодического сопровождения педагогов в условиях работы по ФГОС. Одной из таких форм является создание видеокаталога.

Идея о создании видеокаталога была рассмотрена на заседании рабочей группы по реализации ФГОС в образовательных учреждениях Череповца в сентябре 2014 г. Образовательным учреждениям было предложено выполнить видеосъёмку учебного занятия и двух фрагментов.

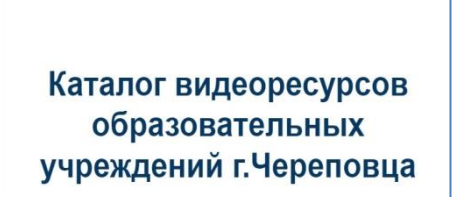

Для выполнения подобной работы образовательным учреждениям пришлось привести в соответствие формы соглашений с представителями учащихся на обработку персональных данных, добавив соглашение на видео и фотосъёмку.

На сегодняшний день видеокаталог содержит более 60 видеоресурсов. Сюда входят уроки и занятия курсов внеурочной деятельности.

Данный ресурс помещён в облако в виде постоянно обновляемого каталога. Каталог струткурирован по предметам. Учеб-

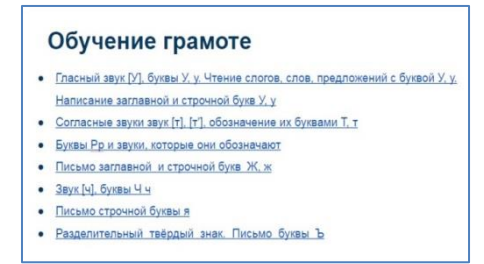

ные занятия или их фрагменты сопровождаются аннотациями. Сами видеозаписи хранится в методическом кабинете.

#### Русский язык

- Имя прилагательное как часть речи
- Обобщение по теме "Имя прилагательное"
- Род имён существительных. Зависимость от рода имени существительного рода имени прилагательного
- Правописание мягкого знака после шипяших в разных частях речи
- Глаголы исключения. Упражнения в спряжении глаголов
- Суффиксы повелительной формы глагола. Различение повелительной формы множественного числа и формы 2-го лица множественного числа

Схема доступа к данным ресурсам в настоящий момент выглядит следующим образом.

1. Педагог или администратор образовательного учреждения, используя ссылку на каталог [https://docs.google.com/presentation/d/1LTftJ7pGZOBhJKzb-](https://docs.google.com/presentation/d/1LTftJ7pGZOBhJKzb-XWcDyHMPsY1GGLjJR6GMooGZYI/edit?usp=sharing)[XWcDyHMPsY1GGLjJR6GMooGZYI/edit?usp=sharing,](https://docs.google.com/presentation/d/1LTftJ7pGZOBhJKzb-XWcDyHMPsY1GGLjJR6GMooGZYI/edit?usp=sharing) имеет возможность ознакомиться с аннотацией учебного занятия.

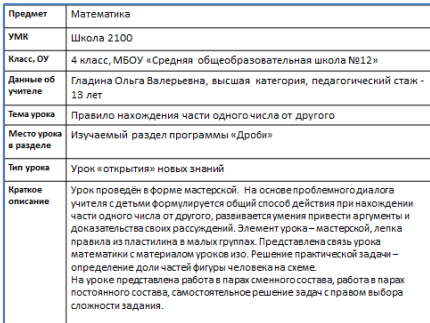

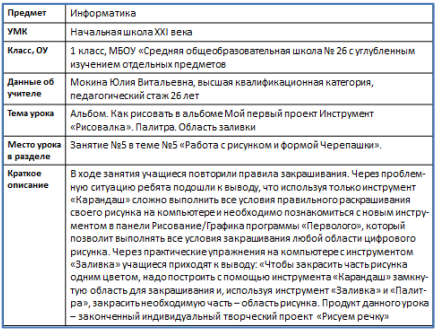

2. Далее администратор (заместитель директора по УВР) по запросу получает видеоресурс, при этом письменно соглашается с обязательствами об использовании ресурса только в образовательных целях, о невозможности передачи третьему лицу и об исключении намерения копировать запись.

Почему появился вопрос о создании видеоколлекции? Как уже говорилось выше, в условиях работы по ФГОС НОО шестой год (с учётом пилотов) до сих пор диагностируются сложности в образовательной практике педагогов, постоянно появляются запросы образовательных учреждений города на проведение мероприятий с показом открытых уроков. Многие учителя придерживаются принципа: «Лучше один раз увидеть, чем 100 раз услышать». Но, фактически, увидеть за небольшой промежуток достаточное количество уроков, педагогам не представляется возможным в силу загруженности. Поэтому перед методическими службами города была поставлена задача о создании видеоколлекции уроков, с сопровождающими их аннотациями.

Также сейчас очень много внимания уделяется преемственности между ФГОС ДО и ФГОС НОО, ФГОС НОО и ФГОС ООО, поэтому видеоколлекция может, например, помочь сориентироваться педагогам средней школы с тем, какими учебными умениями в рамках стандарта обладает выпускник начальной школы или, например, помочь воспитателям дошкольных образовательных учреждений понять, каков должен быть портрет выпускника детского сада.

Ещё одно немаловажное назначение видеоколлекции – это обеспечение курсовой подготовки. К сожалению, возможность показать открытые уроки в рамках курсов присутствует не всегда. Например, в декабре 2014 года необходимо было в течение месяца показать 24 учебных занятия (12 уроков и 12 занятий курсов внеурочной деятельности) с использованием цифровой лаборатории (т.к. обучается 12 групп слушателей). Такое количество качественных уроков и занятий подготовить в столь сжатые сроки просто невозможно, поэтому мы в данном случае также использовали ресурсы видеоколлекции.

Выше приведены три направления использования видеоколлекции, хотя их может быть значительно больше – при подготовке к педсоветам, семинарам (например, уже существует успешный опыт использования ресурсов видеоархива на семинаре по преемственности между ФГОС ДО и ФГОС НОО) или для использования на занятиях со студентами ЧГУ.

Считаем, что работа по созданию видеоколлекции уроков и методических рекомендаций к его ресурсам будет эффективной формой научно-методическим сопровождением ФГОС, особенно в отношении образовательной практики.

## **Формирование исследовательских умений у младших школьников через организацию практической деятельности с цифровым микроскопом**

Шеко Ирина Вячеславовна, методист МБОУ ДО «Центр детского творчества и методического обеспечения», учитель начальных классов МБОУ «Образовательный центр № 11»

Микроскоп – это прибор, который предназначен для получения увеличения изображений. Его линзы позволяют увеличить изображение структур или объектов, плохо видимые или невидимые невооружённым глазом. Цифровой микроскоп позволяет в реальном времени на экране компьютера можно наблюдать многократно увеличенное изображение микрообъектов.

**Цифровой микроскоп - э**то простое в использовании устройство обладает большими возможностями: с его помощью в реальном времени на экране компьютера вы можете наблюдать многократно увеличенное изображение микрообъектов, а также создавать снимки и видеозаписи протекающих в микромире процессов.

#### **Микроскоп позволяет:**

 превращать самые обычные окружающие предметы в объекты исследования

 формировать необычные изображения различных предметов на экране компьютера

 просматривать изображение на экране монитора или с помощью мультимедийного проектора передавать его на большой экран

делать видеозаписи

Цифровой микроскоп используется на уроках природоведения и окружающего мира, биологии, химии, физики, экологии, в освоении отдельных разделов курса информатики и информационных технологий. [\(http://www.int-edu.ru/object.php?m1=439&m2=2&id=1351\)](http://www.int-edu.ru/object.php?m1=439&m2=2&id=1351)

В начальных школах области преобладают цифровых микроскопов Digital Blue QX7 и MicroLife ML-12-1.3. Поэтому далее приводим основные сравнительные характеристики данных цифровых микроскопов

Обратите внимание на **технику безопасности** при работе с цифровыми микроскопами! Микроскопы подключение к компьютеру при выключенном компьютере.
#### *Таблица 1*

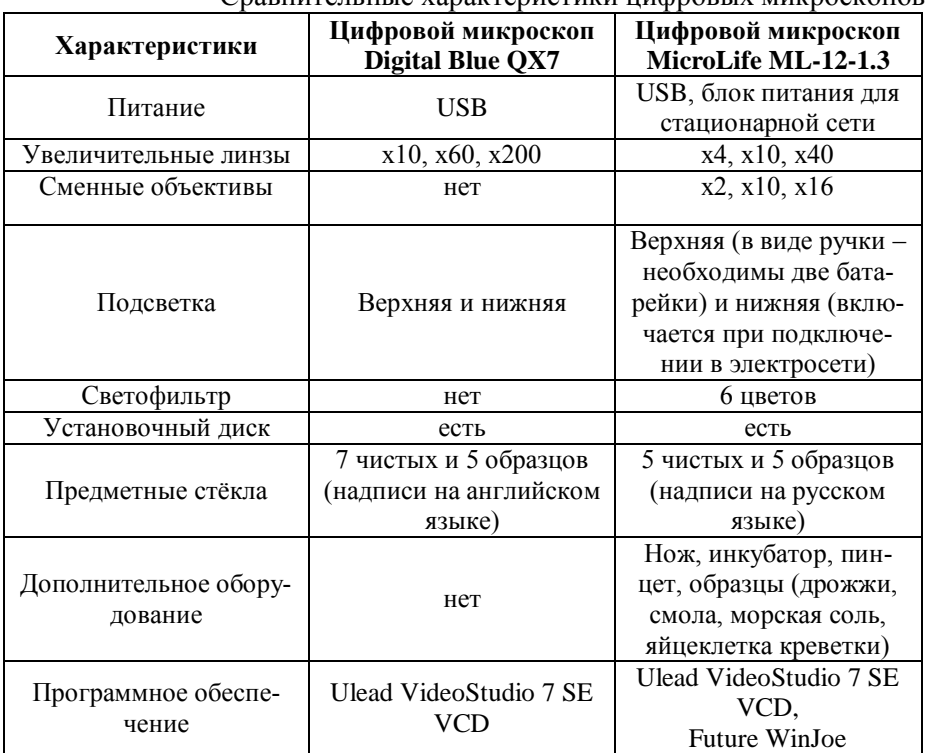

Сравнительные характеристики цифровых микроскопов

Далее представляем технологическую карта по работе с микроскопом.

#### **Подключение микроскопа Digital Blue QX7 к компьютеру. Алгоритм работы с цифровым микроскопом Digital Blue QX7 Практическая работа № 1**

1. Организуйте своё место комфортабельно. Во время работы следите за расстоянием от глаз до монитора и за правильной осанкой.

2. Соберите микроскоп. Для этого присоедините тубу с микроскопом к предметному столику до щелчка.

- 3. Подсоедините кабель USB к микроскопу.
- 4. Подсоедините микроскоп к компьютеру через USB-разъём

5. Включите компьютер.

6. Откройте программу Untitled – Ulead VideoStudio 7.0

7. Выберите в меню команд настройку Capture.

8. Выберите слева в меню команд в строке Source настройку USB2.0 Camera. При этом на микроскопе вверху загорится зелёная лампочка.

9. Микроскоп имеет три вида увеличения: в 10 раз, в 60 раз, в 200 раз. Установите увеличение в 10 раз до щелчка. Ак-

куратно приближая или удаляя тубу с линзами, рассмотрите свой ноготок. Выполните снимок ноготка, используя фотоаппарат. При этом фотоаппарат подсветится зелёным цветом, а снимок отобразиться на панели справа.

10.Рассмотрите при этом же увеличении шерстяную нить. Сделайте фото.

11.Поставьте увеличение в 60 раз. Рассмотрите шерстяную нить. Сделайте фото.

12.Поставьте увеличение в 200 раз. Рассмотрите

шерстяную нить. Сделайте фото.

13.Закройте программу Untitled – Ulead VideoStudio 7.0

14. Ваши изображения сохранились в папке: Пуск  $\rightarrow$  Компьютер  $\rightarrow$ BOOTCAMP (C) → Пользователи → User → Мои документы → Ulead VideoStudio  $\rightarrow$  7.0

15.Вы можете выбрать место сохранения изображения.

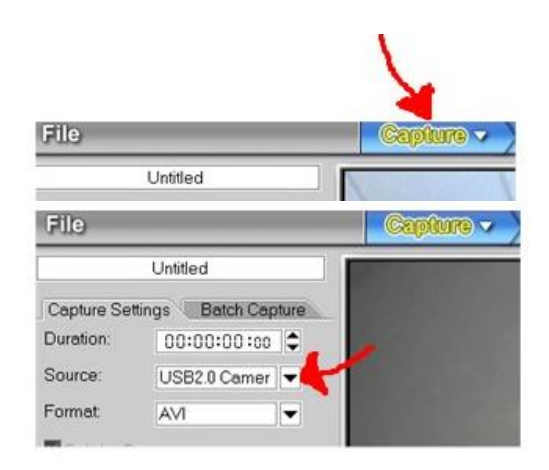

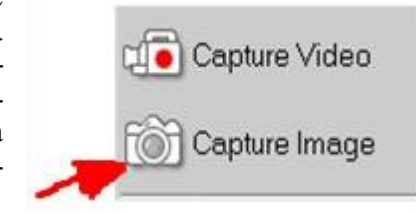

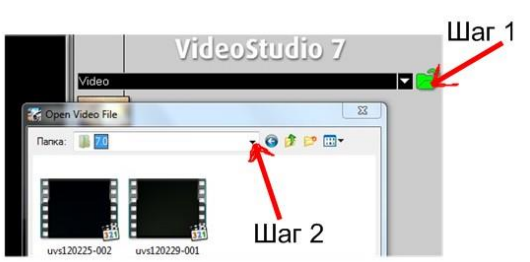

## **Подключение микроскопа Digital Blue QX7 к компьютеру. Алгоритм работы с цифровым микроскопом MicroLife ML-12-1.3**

1. Организуйте своё место комфортабельно. Во время работы следите за расстоянием от глаз до монитора и за правильной осанкой.

2. Соберите микроскоп. Для этого подсоедините тубу для просмотра с помощью компьютера

3. Подсоедините кабель USB к микроскопу.

4. Подсоедините микроскоп к компьютеру через USB-разъём

5. Включите компьютер.

6. Откройте программу FutureWinJoe

7. Нажмите кнопку , чтобы инициировать захват изображения.

8. Задайте папку — для сохранения файлов изображений.

9. Вращайте транслятор объектива до нужного положения. Начинать настройку нужно с маленькой кратности, опустите объектив до самого нижнего положения.

10. Кнопка **10. Позволяет установить атрибуты изображений**, включая яр- кость или контраст.

11.Для большего увеличения подсоедините к микроскопу блок питания. Теперь вы можете просматривать образцы как с помощью компьютера, так и традиционным способом (глядя в окуляр).

12.Выберите соответствующий источник света: верхний – для просмотра непрозрачных образцов, нижний – для просмотра прозрачных образцов, верхний и нижний – для просмотра полупрозрачных образцов.

**Внимание!** Некоторые образцы не годятся для просмотра на максимальном увеличении. Всегда медленно вращайте маховик настройки положения предметного столика, чтобы избежать столкновения предметного стекла и объектива.

Далее предлагаем тематику практических работ, которые можно выполнить, используя цифровые микроскопы. Данный материал разработан слушателями курсов «Использование современного интерактивного оборудования для начальной школы в условиях реализации ФГОС НОО».

# *Таблица 2*

Тематика практических работ с использованием цифровых микроскопов

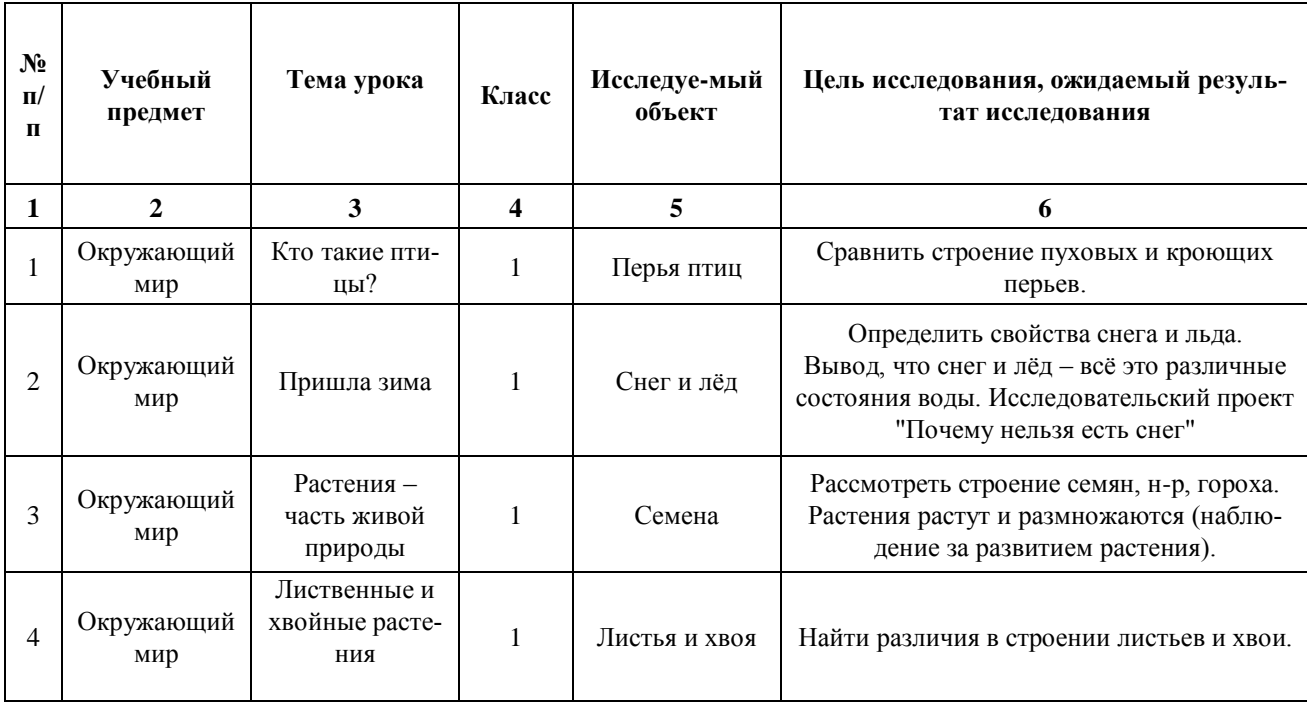

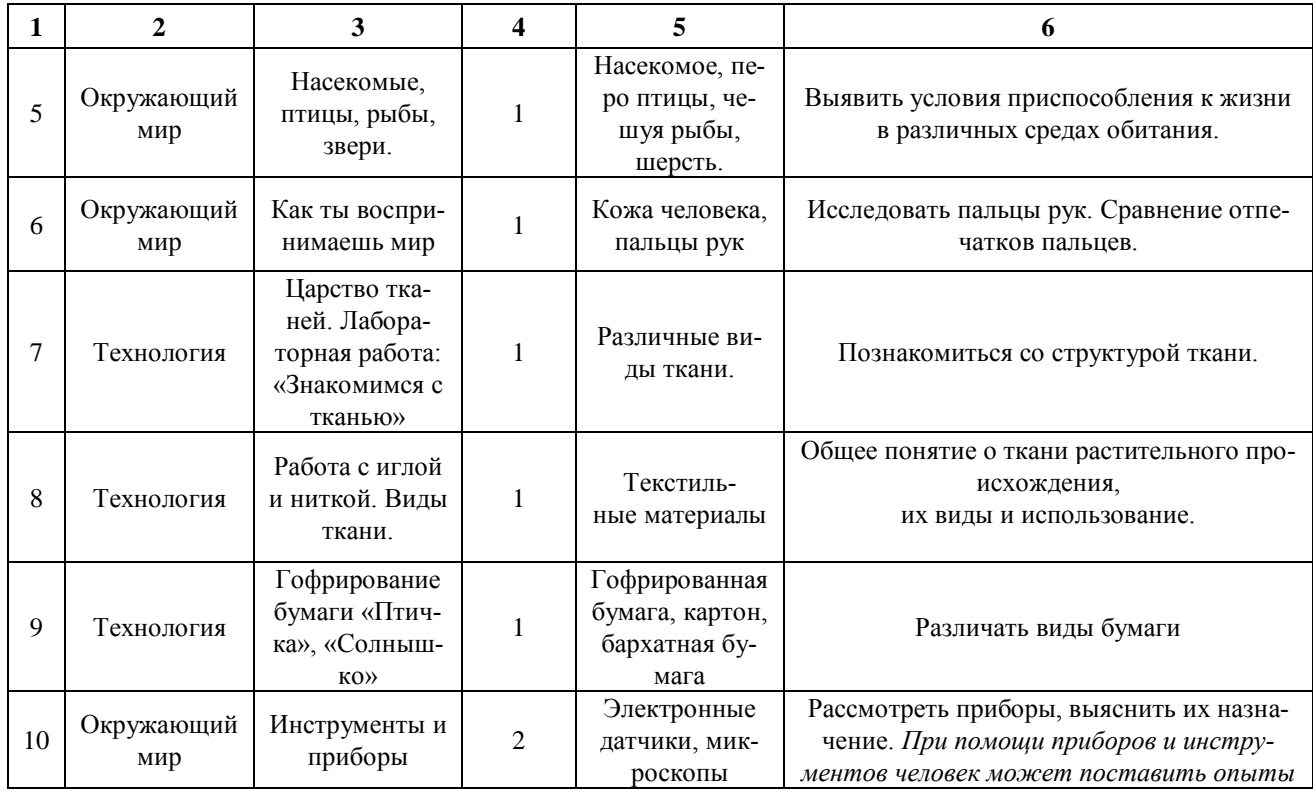

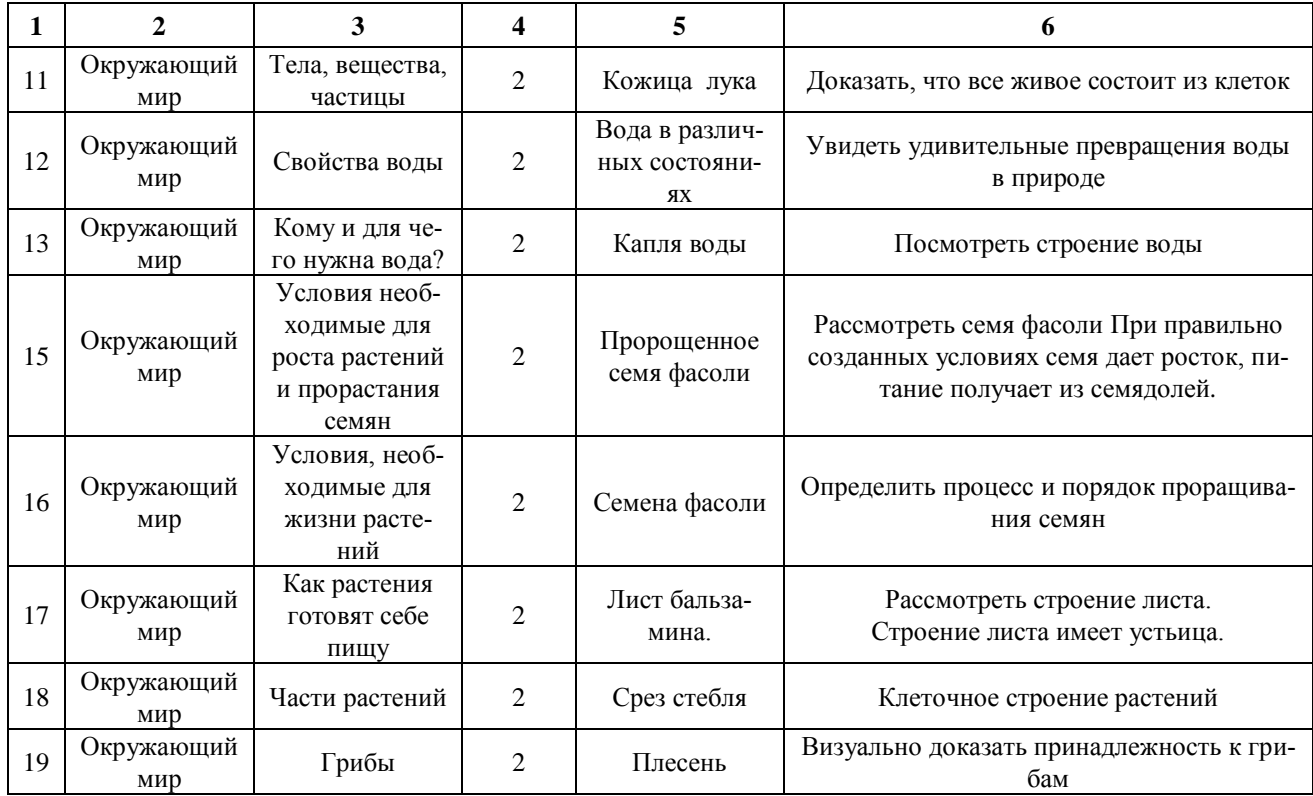

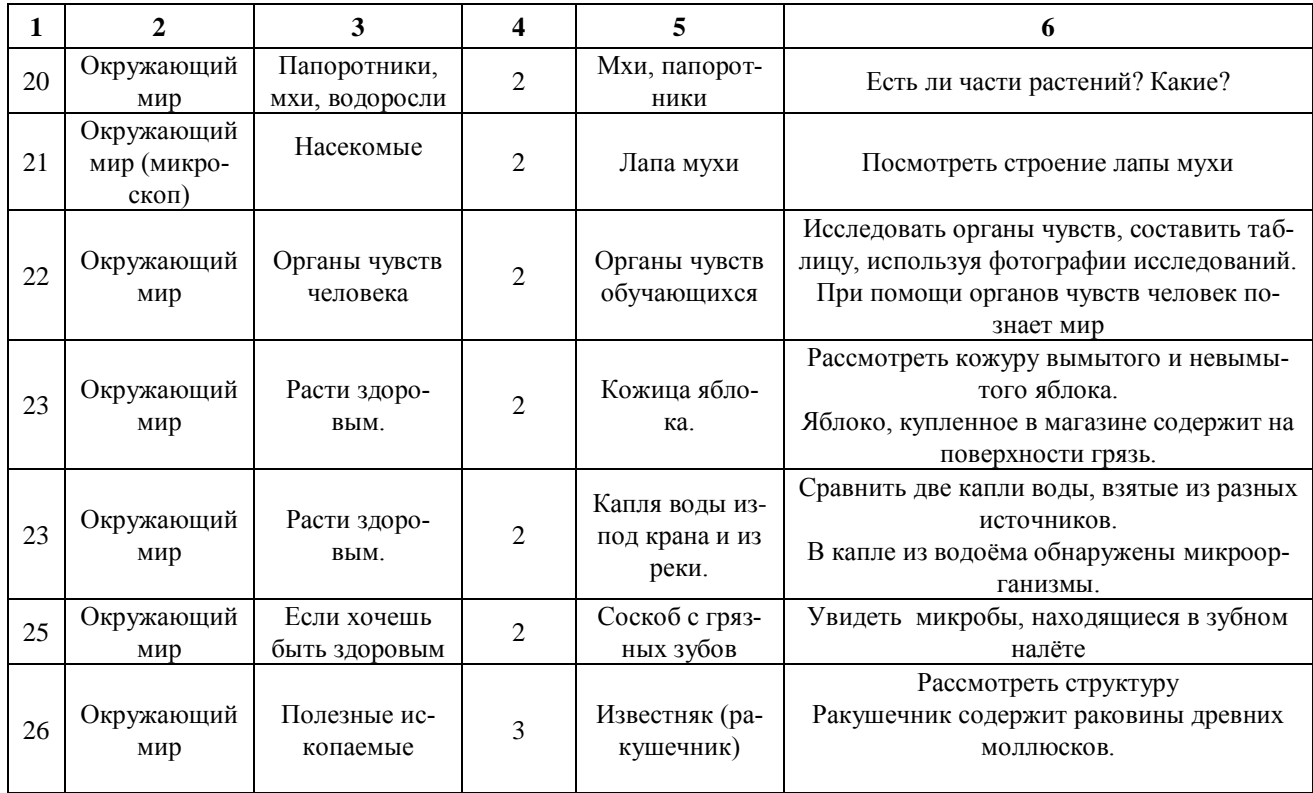

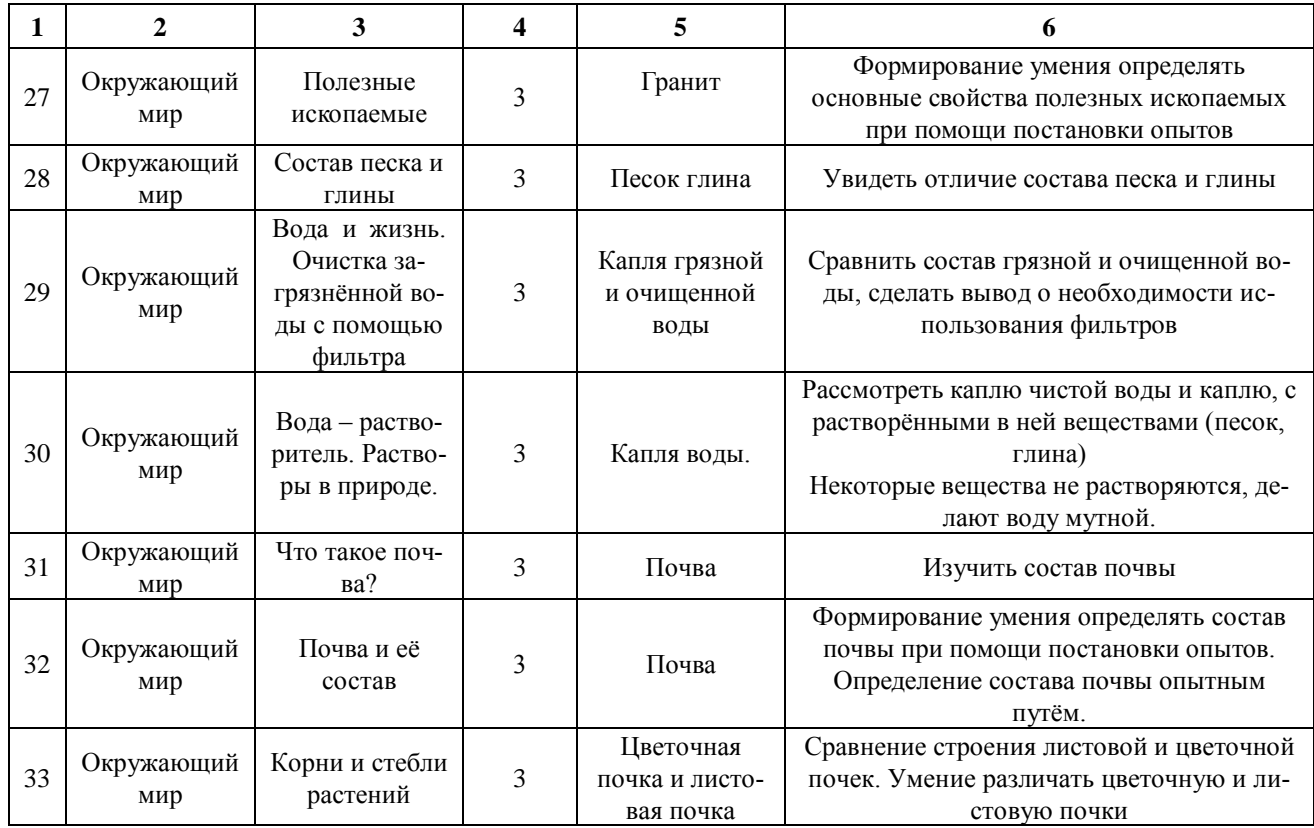

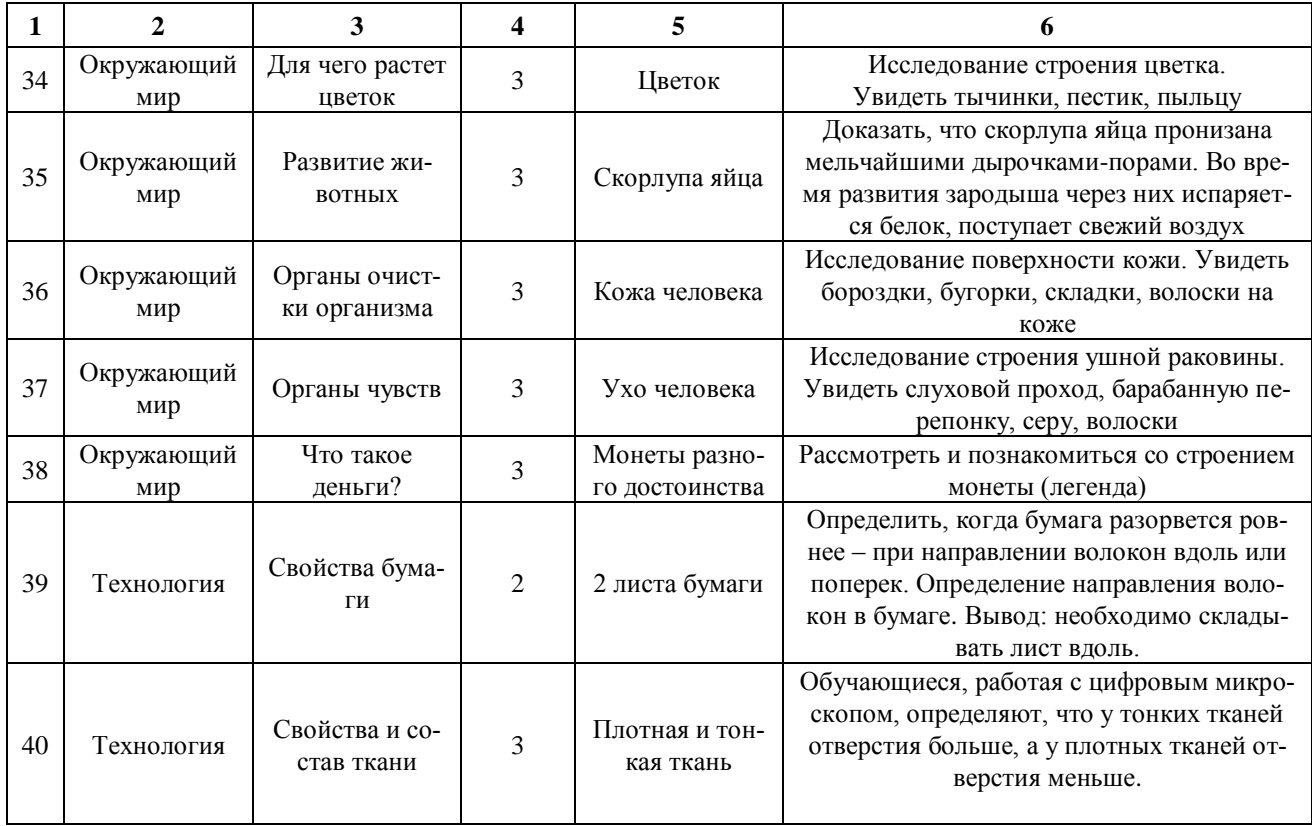

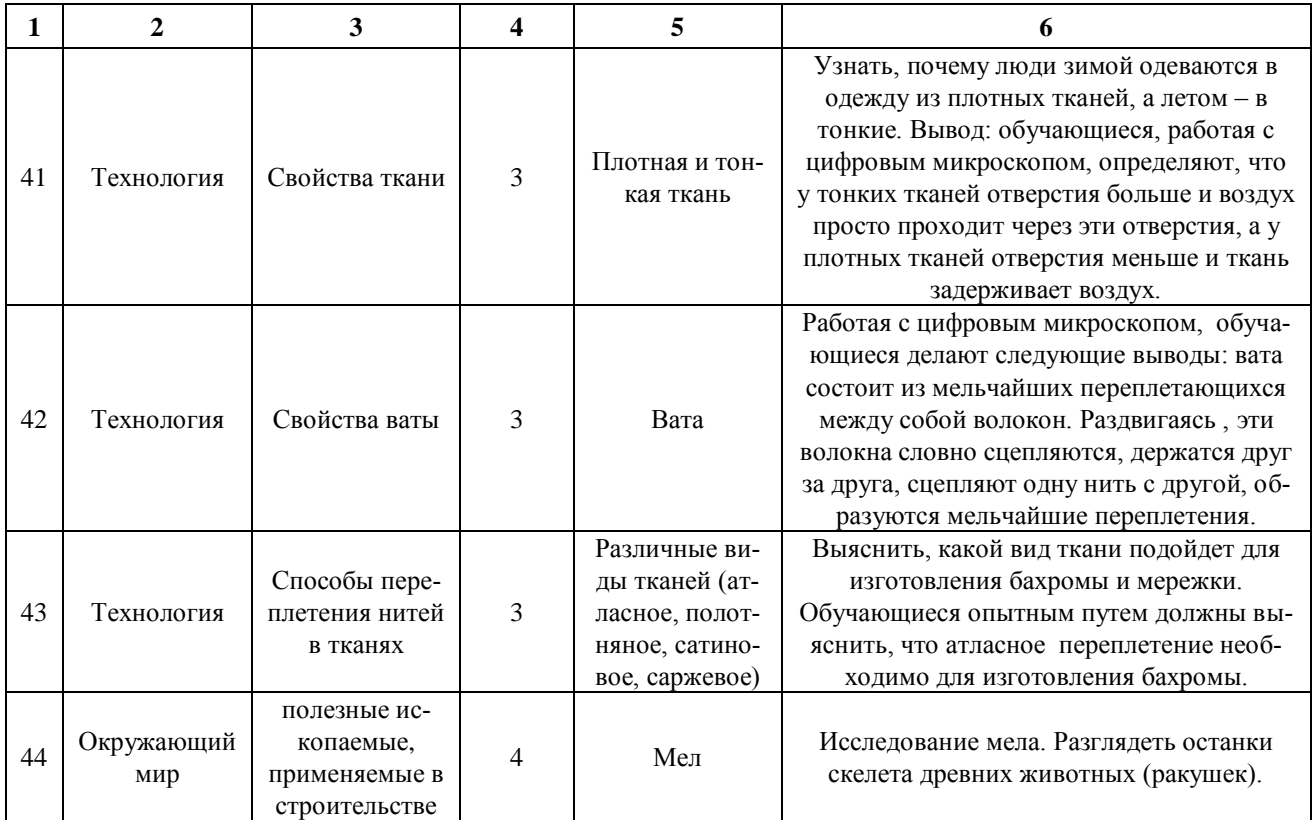

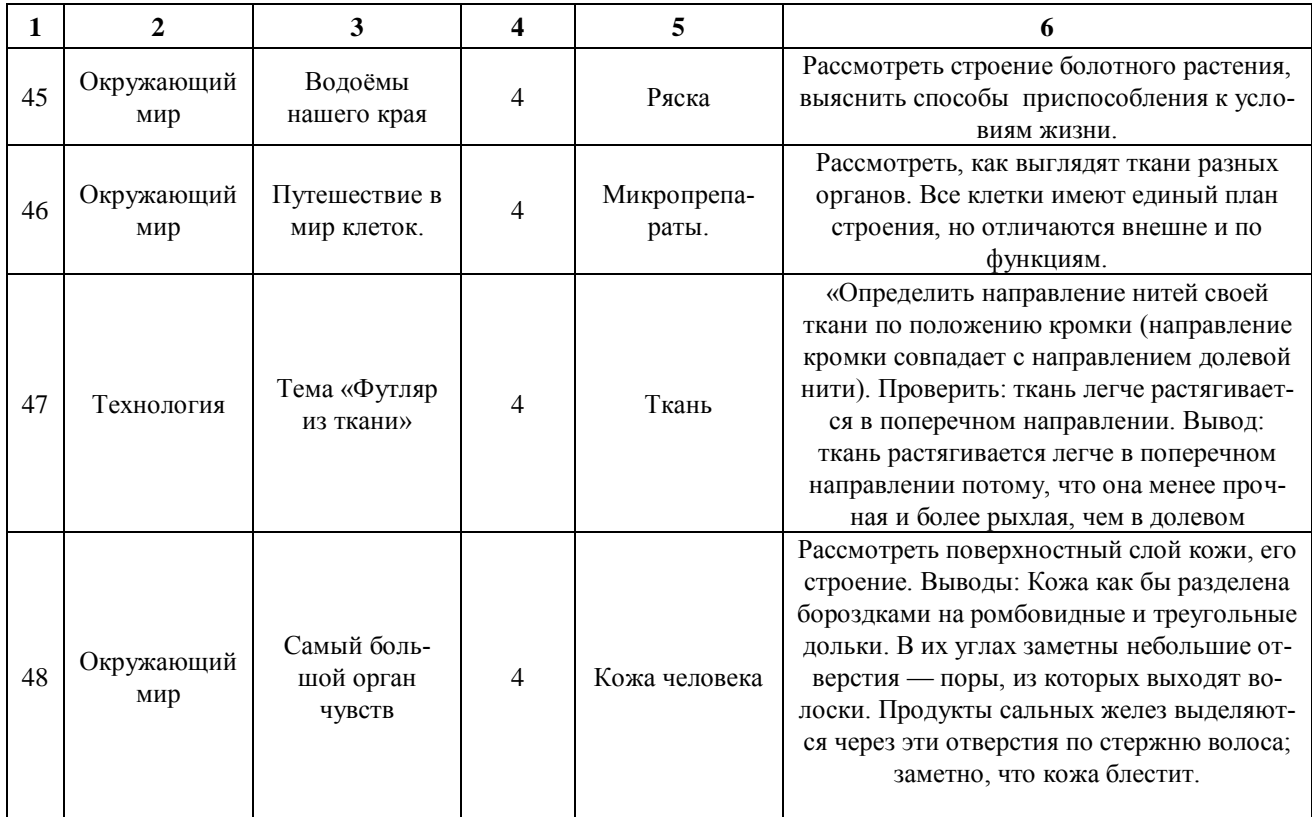

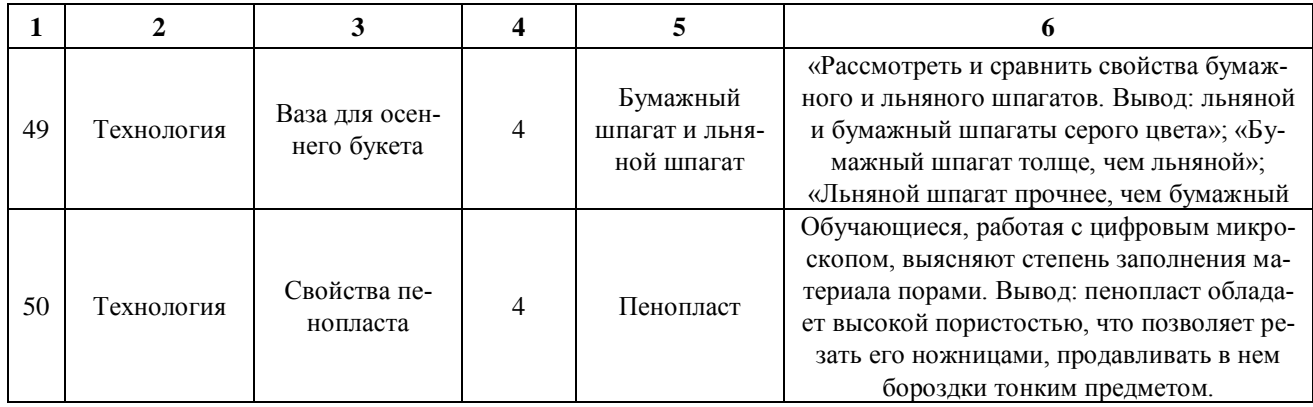

Далее представляем фрагменты учебных занятий с использованием цифрового микроскопа **Фрагмент урока по теме «Когда появилась одежда?**

Вступительное слово учителя:

Шло время… Люди научились делать ткани! Сколько на свете стало разных вещей из тканей! А сами ткани какие разные: гладкие и ворсистые, лёгкие и тяжёлые, тёплые и прохладные, плотные и редкие... Но раз их называют одним именем - ткани, значит, все они, даже самые непохожие с виду, всё-таки чем-то похожи, верно?. Сейчас мы узнаем тайну тканей!

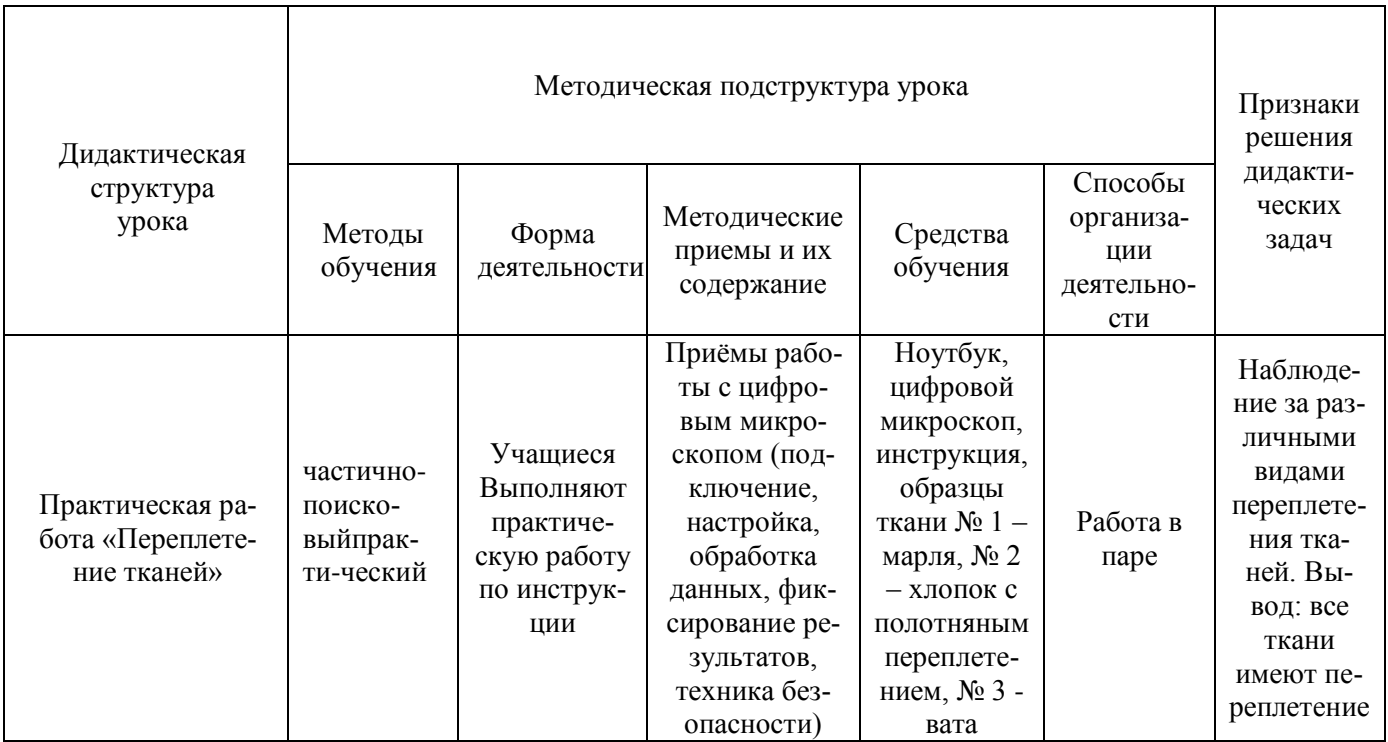

Инструкция для проведения практической работы (у каждого учащегося):

- 1. Собери и подключи микроскоп
- 2. Включи компьютер, выбери программу для работы с микроскопом
- 3. Выбери увеличение х10, настрой изображение.
- 4. Результаты наблюдений занеси в таблицу

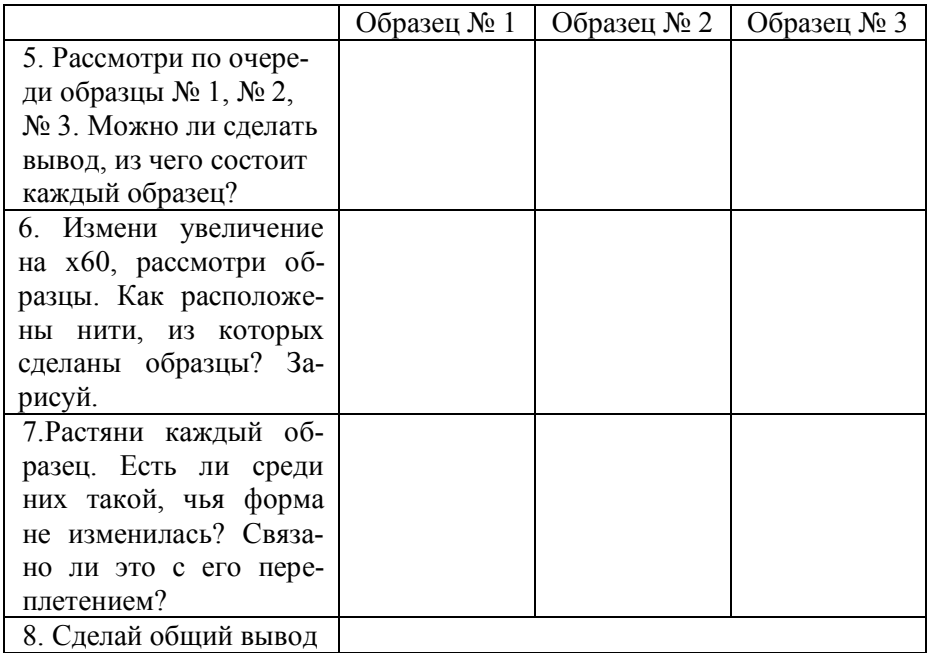

9. Закрой программу, выключи компьютер. Разбери и сложи микроскоп.

**Дополнительный материал для учителя:** А переплёл эти ткани (образец 1 и 2) специальный ткацкий станок! Раньше, тысячи лет назад, ткач протаскивал поперечную нить между продольными с помощью заостренной палки. Отсюда и само слово «ткач»: ведь он тыкал палкой с нитью то в одну сторону, то в другую. Уберем из слова «тыкать» букву «ы»….И получится? (ткать) -Ткань из нитей ткут, а сами нити откуда берутся

Если кусочек ваты, намочить и скручивать пальцами, а при этом немножко растягивать, то получится нить! Не очень ровная, правда, но настоящая хлопчатобумажная нить. Ведь вата - это хлопок, только очищенный. Волоконца у хлопка ворсистые, и, когда ты сжал их пальцами, да ещё и скрутил, они сцепились своими ворсинками

А процесс скручивания коротких волоконец в длинную нить называется прядением. Потом изобрели веретено, а затем и прядильный станок. А сейчас нити прядут, то есть скручивают из волокон, огромные прядильные машины. Не только хлопчатобумажные нити, конечно, но и шерстяные, и льняные.

#### **Технология создания мультфильма в программе iМovie**

Шеко Ирина Вячеславовна, методист МБОУ ДО «Центр детского творчества и методического обеспечения», учитель начальных классов МБОУ «Образовательный центр № 11»

Несомненно, каждый ребёнок любит мультфильмы. И, наверное, каждый ребёнок хотел бы узнать, как создаётся мультфильм, и даже самому попробовать его создать. На занятиях внеурочной деятельностью мои второклассники узнали технологию создания мультфильма и смогли сами создать мультфильм по мотивам произведения А.Кушнера «Что я узнал?». В этой статье я расскажу о том, как обучить детей технологии создания мультфильма.

Создание мультфильма - длительный, трудоемкий процесс. В нём бывает задействовано до 50 человек. Раньше на создание мультфильмов могло уйти до полугода. А сейчас с появлением компьютерной графики мультфильмы делаются значительно быстрее.

Создание мультфильма начинается с того, что продюсер определяет общий замысел, сценаристы разрабатывают сюжет и сценарий, который затем разбивается на эпизоды и сцены, иллюстрируемые серией набросков. Далее все это передается режиссеру-мультипликатору, который распределяет сцены между художниками-мультипликаторами. Каждый из них отвечает за основные положения персонажей в сцене. Промежуточные эпизоды дорисовывают младшие мультипликаторы. Другие художники готовят фон, на котором разворачивается действие. Контурные рисунки передаются для окраски, переносятся на прозрачный пластик и обводятся пером или тушью. В том случае, если используется цвет, он наносится на обратную сторону пластинок. Затем оператор покадрово фотографирует рисунки при помощи специальной камеры. В мультфильм добавляются титры. наконец, с изображением синхронизируется звук.

Мои ученики, предварительно познакомившиеся с программами MacOS, должны были освоить все эти профессии.

Итак, технология создания мультфильма выглядит следующим образом:

1. Определение общего замысла (В нашем случае это создание мультфильма по произведению Александра Кушнера «Картина»)

2. Разработка сценария, деление его на сцены (Весь сюжет мы разбили на три сцены по куплетам: «Пейзаж», «Натюрморт», «Портрет»)

3. Создание изображений на бумаге (Каждый ученик класса выполнил три рисунка, по одному к каждой из сцен)

4. Сканирование изображений (С помощью сканера, установленного в классе, каждый ученик смог отсканировать свои изображения)

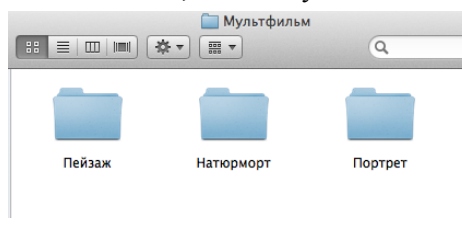

5. Разбиение изображений на папки (Все изображения мы разделили на три папки по куплетам. Т.е. в одной папке оказалось сразу 26 изображений, из которых можно было составить сюжет каждого куплета в отдель-

ности. Здесь же необходимо проверить наличие всех изображений в соответствии с сюжетом, и если каких-либо изображений не хватает, их

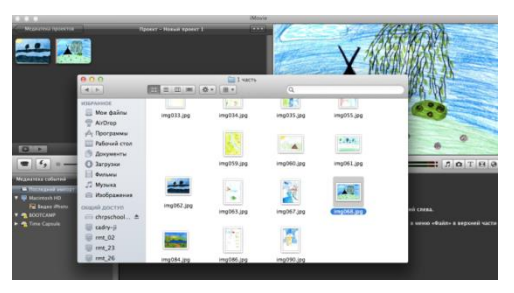

нарисовать.)

6. Создание цепочек изображений в программе iMovie по сценам (Это можно сделать просто последовательно перетягивая изображения. При этом необходимо несколько раз равномерно проговорить текст мультфильма и отредак-

тировать длину каждого кадра. Проговаривая текст, не записывайте его.)

7. Склейка сцен в единый сюжет (Здесь необходимо проговорить весь текст от начала до конца, убрав при этом ненужные паузы)

8. Добавление названия, титров (Это творческая часть, где добавляется слайд до

начала мультфильма и в его конце, оформляется внешний вид этого слайда. Для добавления подобного слайда существует функция «показать или скрыть браузер заголовков». При этом можно автоматически выбрать

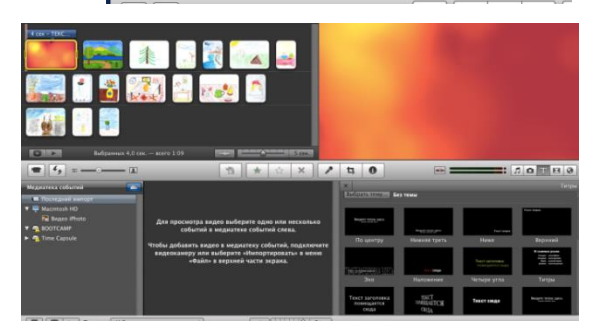

цвет и оформление фона и самого текста. Для того чтобы изменить сам текст, нужно активизировать функциональную строку титров.)

9. Синхронизация звука и видео (Далее записывается звук в соответствии с изображением. Перед записью необходимо настроить параметры звука в появившемся окне, затем нажать на начало клипа и проговорить текст в соответствии с изображением. После наложения звука необходимо ещё раз его

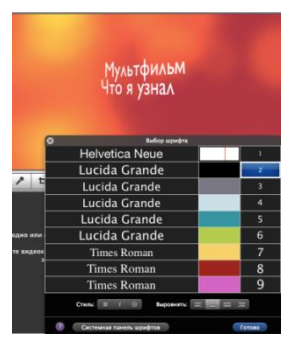

прослушать.)

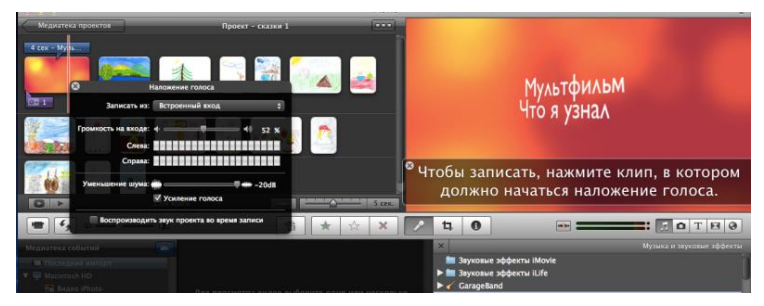

10. Экспортирование мультфильма в нужный формат. (Необхо-

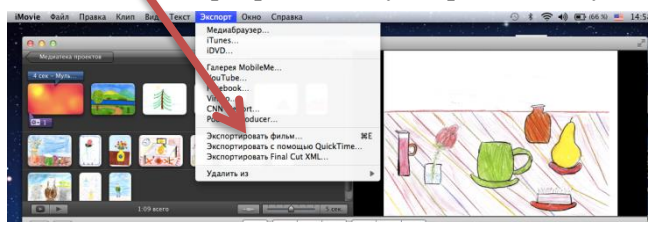

димо выбрать тот формат, в котором далее будет мультфильм просматриваться.)

11. Презентация проекта

(Каждая пара обучающихся представляет и оценивает свой мультфильм по следующим критериям: синхронизация звука и видео, оформление титров, общее впечатление от просмотренного мультфильма)

Подобная работа может быть интересна всем ученикам начальной школы. Конечный продукт вы можете посмотреть по ссылке [https://drive.google.com/file/d/0Bx-](https://drive.google.com/file/d/0Bx-dOrmvned8NU9FOFlsaU9EeFk/edit?usp=sharing)

[dOrmvned8NU9FOFlsaU9EeFk/edit?usp=sharing](https://drive.google.com/file/d/0Bx-dOrmvned8NU9FOFlsaU9EeFk/edit?usp=sharing)

# **Технологические карты по работе со средствами и ресурсами цифровой лаборатории**

Шеко Ирина Вячеславовна,

методист МБОУ ДО «Центр детского творчества и методического обеспечения», учитель начальных классов МБОУ «Образовательный центр № 11»

Данный ресурс является результатом деятельности группы педагогов начальной школы, работающей по теме «Реализация федеральных государственных стандартов в отношении формирования ИКТкомпетентности обучающихся начальной школы, содержание и методы работы с цифровым оборудованием».

Предлагаемые технологические карты содержат алгоритм работы с различным оборудованием цифровой лаборатории, при этом некоторые из них предлагают варианты готовых практических работы с тем или иным оборудованием.

Авторами данного ресурса являются следующие педагоги:

-Абабкова Татьяна Юрьевна, учитель начальных классов МБОУ «Средняя общеобразовательная школа № 28»;

-Андриевская Надежда Ивановна, учитель начальных классов МБОУ «Средняя общеобразовательная школа № 18»;

-Баханова Елена Анатольевна, учитель начальных классов МБОУ «Средняя общеобразовательная школа № 34»;

-Вечерина Марина Евгеньевна, учитель начальных классов МБОУ «Начальная общеобразовательная школа № 39»;

-Галстукова Наталия Ивановна, учитель начальных классов МБОУ «Гимназия № 8»;

-Гасаналиева Светлана Николаевна, учитель начальных классов МБОУ «Средняя общеобразовательная школа № 7»;

-Колотыгина Анастасия Александровна, учитель начальных классов МБОУ «Средняя общеобразовательная школа № 28»;

-Комиссарова Елена Александровна, учитель начальных классов МБОУ «Начальная общеобразовательная школа № 41»;

-Рябова Валентина Юрьевна, учитель начальных классов МБОУ «Средняя общеобразовательная школа № 27»;

-Сёмочкина Анжела Александровна, заместитель директора МБОУ «Средняя общеобразовательная школа № 6»;

-Смирнова Юлия Анатольевна, учитель начальных классов МБОУ «Начальная общеобразовательная школа № 39»;

-Сорокина Ирина Анатольевна, учитель начальных классов МБОУ «Средняя общеобразовательная школа № 29»;

-Таланова Наталья Александровна, учитель начальных классов МБОУ «Средняя общеобразовательная школа № 33»;

-Федяшова Наталия Леонидовна, заместитель директора МБОУ «Образовательный центр № 11».

-Шевыркова Светлана Александровна, учитель начальных классов МБОУ «Средняя общеобразовательная школа № 34»;

-Шеко Ирина Вячеславовна, методист МБОУ ДО «Центр детского творчества и методического обеспечения», учитель начальных классов МБОУ «Образовательный центр № 11».

#### **Организация работы с графическим планшетом Bamboo и ПО MimioStudio**

Графический планшет – это устройство для ввода рисунков от руки непосредственно в компьютер. Состоит из пера и плоского планшета, чувствительного к нажатию и (или) близости пера. Сигнал от пера воспринимается на расстоянии до 5 мм. **Важно!** Когда перо не используется, помещайте его в держатель для пера. Категорически запрещается оставлять перо на планшете. Не допускайте застревания в петле держателя кнопок пера.

1. Организуйте своё место комфортабельно. Во время работы следите за расстоянием от глаз до монитора и за правильной осанкой.

2.Планшет предполагает работу как правой, так и левой рукой. Для смены настроек с правой на левую руку пригласите учителя.

3.Не сжимайте перо при его использовании.

4.Перо может служить мышью. Для щелчка левой кнопкой мышки коснитесь пером поверхности стола, имитируя щелчок мышкой. Для щелчка правой кнопкой мышки нажмите верхнюю кнопку, расположенную на пере.

5.Во время выполнения заданий делайте короткие перерывы, чтобы снять напряжение с мышц.

**Подключение графического планшета к компьютеру и его использование**

1. Подсоедините планшет к компьютеру через USB-разъём

2. Откройте блокнот Mimio-Studio. При открытии программы от-

метьте галочкой пункт *продолжить использование бесплатной ограниченной версии* и нажать кнопку *Продолжить*.

3. Убедитесь, что вместе с открытием

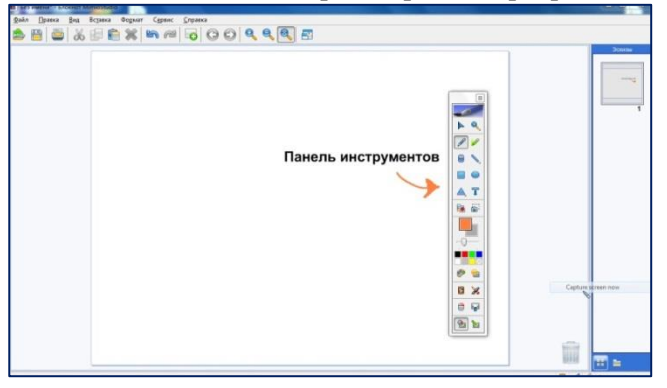

программы у вас открылась панель инструментов. Если этого не про-

изошло, сверните уже открытую программу, выберите Инструменты Mimio-Studio.

4. На панели инструментов вы можете использовать мышку, карандаш, фломастер, выбор цвета, ластик.

5. Создайте своё изображение, используя панель инструментов.

6. Создайте новую страничку.

7. Загрузите готовое изображение

Вставка → Файл → Рабочий стол → Рисунки → *Выбор изображения*   $\rightarrow$  Открыть Формат Сервис Справка

8. Раскрасьте изображение

9. Сохраните документ Файл  $\rightarrow$  Сохранить как  $\ldots \rightarrow$  Компьютер → Time Capsule → *Имя № компьютера, пробел, сегодняшнее число* → Сохранить

10. По окончании работы отсоедините планшет, вставьте перо в держатель.

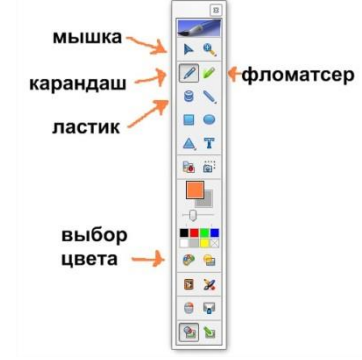

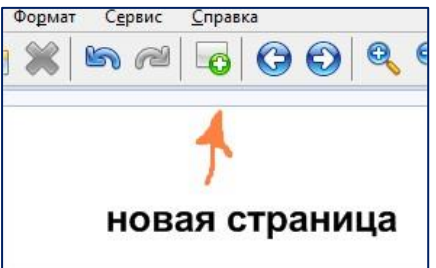

*Технологическая карта 2*

## **Организация работ с цифровым микроскопом MicroLife ML**

1. Организуйте своё место комфортабельно. Во время работы следите за правильной осанкой и расстоянием от глаз до монитора.

2. Включите компьютер.

3. Достаньте из чемоданчика микроскоп, блок питания, цифровой окуляр, шнур с USB разъёмом.

4. Поставьте микроскоп на ровную поверхность, подключите блок питания к разъёму питания на микроскопе (слева на нижней подсветке) и к электросети 220 В.

5. Настройка света. В комплекте два вида подсветки. Нижняя подсветка включается при подключении микроскопа к электросети и служит для рассматривания *прозрачного объекта.* Верхняя подсветка в виде ручки-фонарика устанавливается в отверстие за окуляром и служит для рассматривания *непрозрачных объектов*. *Полупрозрачный объект* лучше рассматривать с обоими источниками света.

Снимите окуляр и зеркало умножения с микроскопа и вставьте цифровой окуляр в окулярную трубу.

6. Присоедините микроскоп к порту USB на компьютере и на окулярной трубе.

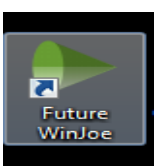

8. В интерфейсе выберите иконку «Подключить»,

7. Откройте программу Future WinJoe.

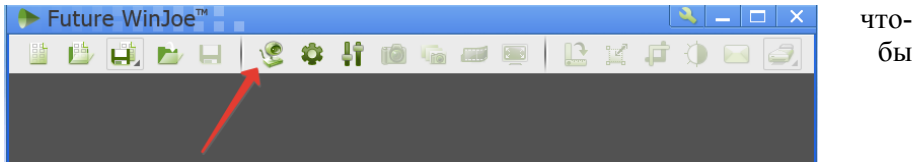

включить захват изображения. На цифровом окуляре загорится синяя лампочка.

9. Отпустите предметный столик микроскопа до самого низкого положения посредством фокусирующего маховика.

10. Положите на предметный столик стекло с образцом и зафиксируйте его зажимами.

11. Выберите кратность объектива (4х,10х,40х). Рекомендуется начать с наименьшей.

12. При помощи фокусирующего маховика настройте резкость изображения. На экране монитора появиться увеличенное изображение.

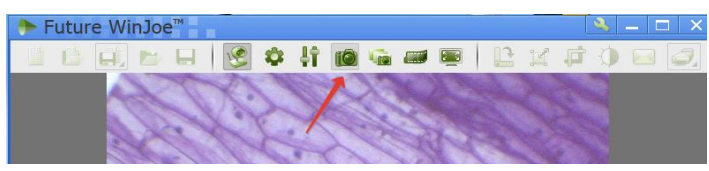

13. Если нужно сфотографировать объект, выбираем на пане-

ли программы Future WinJoe иконку «Сделать снимок» или «Серия снимков» щелчком мыши фотографируем. Снимок по-

явиться на панели снизу и с помощью кнопки «Записать видео» можно сделать видеозапись объекта.

14. Ваши изображения сохранились в папке:  $\Pi$ уск…..Компьютер …..  $ASER(C)...$ Пользователи….User…Мои документы…. Future

WinJoe… Выбор изображения…Правая кнопка мыши….Переименовать…№ компьютера, пробел, число…Правая кнопка мыши… Отправить…Uchitel/задания (Z:).

15. Выход. Закройте программу Future WinJoe.

16. Достаньте шнуры питания из эл.сети, USB разъёма, цифрового окуляра, подсветки.

17. Отпустите предметный столик до нижнего положения. Снимите зажимы, аккуратно уберите предметное стекло в коробочку-инкубатор. Достаньте цифровой окуляр.

18. Сложите все части микроскопа в чемоданчик.

*Технологическая карта 3*

Цифровой микроскоп позволяет в реальном времени на экране компьютера можно наблюдать многократно увеличенное изображение микрообъектов.

**Организация работы с цифровым микроскопом Digital Blue QX7**

Подключение микроскопа к компьютеру и его использование

1. Организуйте своё место комфортабельно. Во время работы следите за расстоянием от глаз до монитора и за правильной осанкой.

2. Соберите микроскоп. Для этого присоедините тубу с микроскопом к предметному столику до щелчка.

3. Подсоедините кабель USB к микроскопу.

4. Подсоедините микроскоп к компьютеру через USBразъём

5. Откройте программу Untitled – Ulead VideoStudio 7.0

6. Выберите в меню команд настройку Capture.

7. Выберите слева в меню команд в строке Source настройку USB2.0 Camera. При

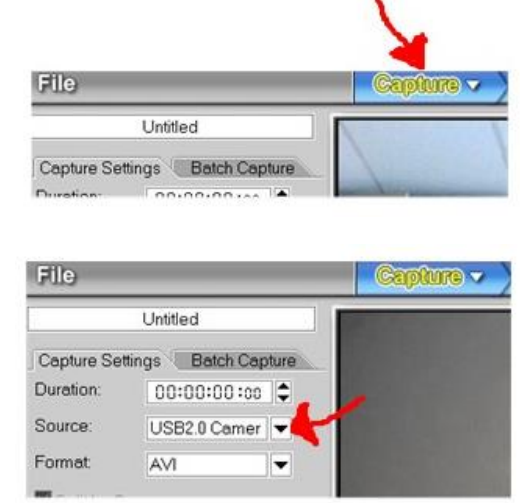

этом на микроскопе вверху загорится зелёная лампочка.

8. Микроскоп имеет три вида увеличения: в 10 раз, в 60 раз, в 200

раз. Установите увеличение в 10 раз до щелчка. Аккуратно приближая или удаляя тубу с линзами, рассмотрите свой ноготок. Выполните снимок ноготка, используя фотоаппарат. При этом фотоаппарат подсветится зелёным цветом, а снимок отобразиться на панели справа.

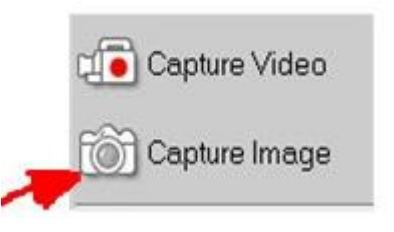

9. Рассмотрите при этом же увеличении шерстяную нить. Сделайте фото.

10. Поставьте увеличение в 60 раз. Рассмотрите шерстяную ниточку. Сделайте фото.

11. Поставьте увеличение в 200 раз. Рассмотрите шерстяную ниточку. Сделайте фото.

12. Закройте программу Untitled – Ulead VideoStudio 7.0

13. Ваши изображения сохранились в папке: Пуск  $\rightarrow$  Компьютер  $\rightarrow$ BOOTCAMP (C) → Пользователи → User → Мои документы → Ulead VideoStudio  $\rightarrow 7.0 \rightarrow$  Выбор изображения  $\rightarrow$  Правая кнопка мыши  $\rightarrow$ Переименовать  $\rightarrow$  № компьютера, пробел, увеличение, пробел, число  $\rightarrow$  Левая кнопка мыши на белой свободной области  $\rightarrow$  Правая кнопка мыши → Отправить → Time Capsule.

## **Организация работы с цифровой лабораторией "Zena Digital Experiment System "**

Цифровая лаборатория "Zena Digital Experiment System " - это комплект датчиков для измерения температуры, звука, относительной влажности, атмосферного давления, освещённости.

Подключение датчика к компьютеру и его использование. 1. Организуйте своё рабочее место комфортабельно. Во время работы

следите за расстоянием глаз до монитора и за правильной осанкой.

2. Откройте чемоданчик с цифровой лабораторией. Достаньте датчик температуры, насадку для датчика(TEMPERATURE), кабель USB, соединительный кабель, станцию с

каналами.

3. Подсоедините насадку для датчика к датчику температуры.

4. С помощью соединительного кабеля подсоедините датчик к станции с каналами( гнездо - канал № 1).

5. Подсоедините кабель USB к станции с каналами.

6. Подсоедините станцию к компьютеру через USB- разъём.

7. Откройте программу "3ena Digital Experiment System ".

8. Выберите в меню команду «Создать».

9. С помощью значка (редакция графика) выберите шаблон (реко-

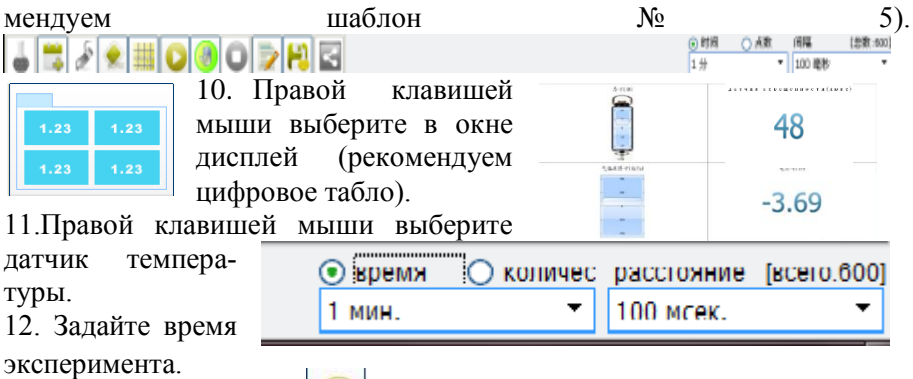

13. Выберите значок  $\Box$  . Начнётся автоматический сбор данных.

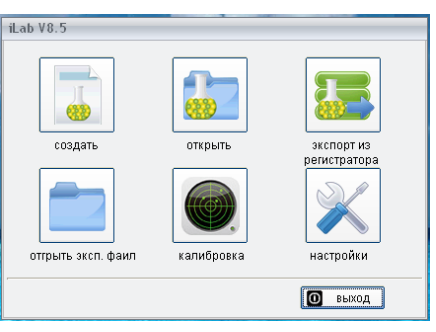

ных выберите значок

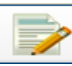

14. Для создания отчёта по эксперименту и сохранения дан-

Появится документ. Заполните его. Нажмите на панели значок «Сохранить» (дискета) **->** Рабочий стол  $\rightarrow$  Папка «Ученик»  $\rightarrow$  Введите название (например, измерение температуры 08.02.2016)  $\longrightarrow$  Сохранить.

15. Закройте программу "3ena Digital Experiment System ".

16. Ваш отчёт о работе сохранился на рабочем столе в папке «Ученик».

*Технологическая карта 5*

## **Организация работы ПО ОЗС «Хронолайнер 2.0». Составление режима дня.**

1. Организуйте своё рабочее место комфортабельно. Во время работы следите за расстоянием от глаз до мониторинга и правильной осанкой.

2. Откройте программу ОЗС «Хронолайнер 2.0». Убедитесь, что с открытием программы у вас появилось меню

3. Для создания новой хронолинии выберите пункт главного меню*: Создать хронолинию.* Открывается пошаговая инструкция.

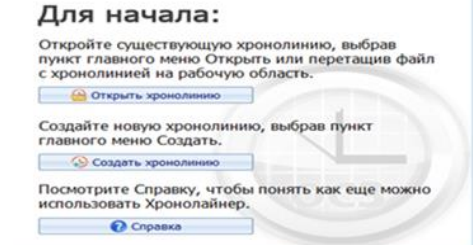

4. Внимательно читайте пошаговую инструкцию.

Шаг 1. Введите название: Режим дня  $\rightarrow$  Далее

Шаг 2. Курсор мыши наведите на **визуальный календарь** и

укажите время начала хронолинии  $\rightarrow$  Далее

Шаг 3. Укажите продолжительность хронолинии  $\rightarrow$  Далее

Шаг 4. В описании укажите название хронолинии: Режим дня Ф.И.

ученика, класс  $\rightarrow$  Далее Шаг 5. Готово  $\rightarrow$  Завершить. В результате у вас открылся макет для создания хронолинии.

5. На панели инструментов (вверху слева) выберите пункт Галерея. Открывается коллекция картинок для составления режима дня. Одним щелчком левой

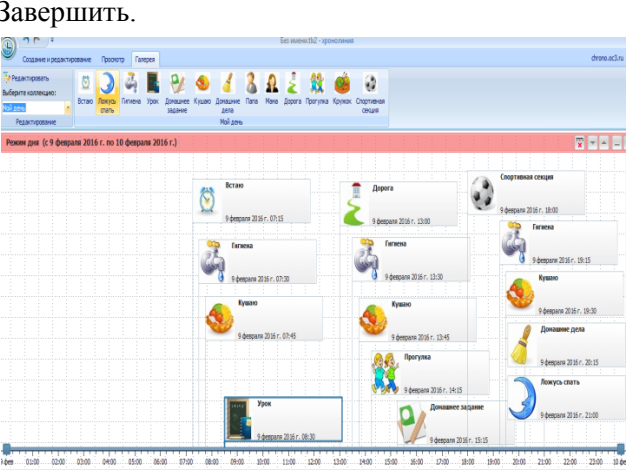

кнопкой мыши выберите нужную картинку и перетащите её на ленту времени. Расставьте необходимые картинки в нужной последовательности. По окончанию работы закройте хронолинию, сохранив изменения.

6. В новом окне введите имя файла «Режим дня Ф.И. ученика  $(mh)$   $\geq$  Сохранить

7. Для просмотра созданной хронолинии вернитесь в главное меню и выберите пункт *Открыть хронолинию.* Откройте созданную хронолинию.

8. На панели инструментов найдите *Просмотр* и выберите одну из форм представления хронолинии (компактно, флажок, карточка, картинка).

9. Для просмотра созданной хронолинии вернитесь в главное ме-

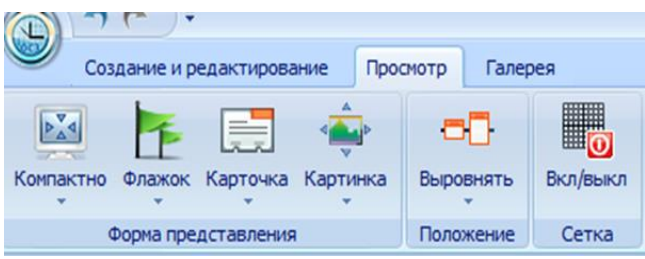

ню и выберите пункт *Открыть хронолинию.* Откройте созданную хронолинию.

10. На панели инструментов найдите *Про-*

*смотр* и выберите одну из форм представления хронолинии (компактно, флажок, карточка, картинка).

11. На панели инструментов найдите *Просмотр* и выберите одну из форм представления хронолинии (компактно, флажок, карточка, картинка).

12. Для внесения изменений, на панели инструментов выберите *Создание и редактирование* (вверху слева). Вернитесь в пункт 5.

#### **Организация работы с ПО Перволого. Создание проекта «Деревянная изба»**

Программа *ПервоЛого* разработана специально для дошкольников и младших школьников. По сути дела она представляет собой компьютерный альбом, в котором, в отличие от бумажного, ребенок может не только рисовать, писать и решать задачки, но и создавать мультфильмы и другие проекты.

По ссылке<http://www.int-edu.ru/logo/products.html#pl21>можно

скачать Демоверсию программы ПервоЛого 3.0, она не ограничена по времени работы и практически полнофункциональна. Единственное, что отличает ее от полной версии - это невозможность сохранить или распечатать свою работу.

1. Запустите программу Перволого. Откройте Интернет и посмотрите на многообразие наличников. Перенесите один рисунок в формы Черепашки.

А) Сохраните понравившийся рисунок наличника из Интернета на рабочем столе.

Б) Откройте закладку с формами черепашки.

В) Сверните в окно . Уменьшите окно программы наполовину.

Г) Передвиньте бегунок, найдите пустые клетки в

Формах. Перенесите в пустую клетку рисунок наличника с Рабочего стола.

Д) Разверните окно программы.

2. Выберите кнопку Рисовалка . На панели Рисование/Графика выберите кнопку Фоны. Выберите  $\frac{1}{\sqrt{2}}$  1 (bg drawing1). Закройте панель Рисование/Графика.

3. Возьмите готовую форму домика из форм Черепашки и с помощью Черепашки вставьте наличники.

А) Кнопка Новая черепашка – Поместите В в центре листа.

Б) Выберите в закладке Формы - домик.

В) Перейдите на закладку Команды.

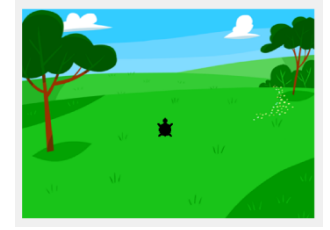

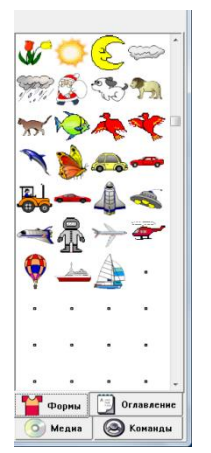

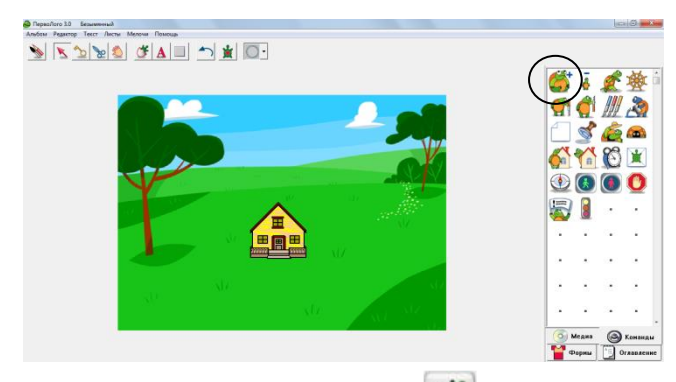

С помощью кнопки Увеличься увеличьте размер домика. Нажимайте на кнопку до тех пор, пока размер домик не до увеличится до необходимого размера.

Г) Перейдите на закладку Формы. Вы-

шись)

берите Новую черепашку Поместите ее на свободном месте рисунка (НЕ на домике!)

> Д). Наденьте на черепашку форму Наличник. В случае необходимости уменьшите или увеличьте размер формы.  $(Ko-)$

манды – Увеличься/ Умень-

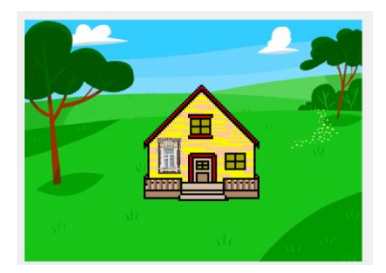

Е) Передвиньте наличник на окно домика.

Ж) Выберите на панели инструментов кнопку Взять копию  $\mu$  Шелкните по налични $\geq$  Ладошка сожмется) – Щелкните в месте, где будет находится второй наличник. В случае необходимости передвиньте наличник.

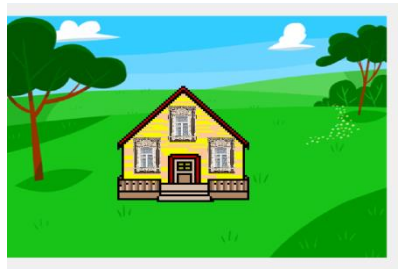

З) Выберите на панели инструментов кнопку Взять копию Щелкните по наличнику (Ладошка сожмется) – Щелкните в месте, где будет находится третий наличник. В случае необходимости передвиньте наличник.

4. . Запись звука.

Убедитесь, что у вашего компьютера есть микрофон - иначе ничего не получится!

Откройте закладку Медиа и щелкните ключом на пустой клетке: вас спросят, что вы хотите записать в этой клетке:

А) Щелкните на кнопку с изображением микрофона, откроется диалог записи звука:

Б) Начните запись звука, щелкнув на кнопке с кружочком (кнопка Запись). В строке Время будет видно, сколько

времени длится ваш звук. Продолжительность звука ограничивается только свободным местом в памяти вашего компьютера.

Текст записи:

*Низкий дом с голубыми ставнями,*

*Не забыть мне тебя никогда.* 

Или

*Стоит избушка из бревна.* 

*Ее собрали без гвоздя.*

Чтобы остановить запись, щелкните на кнопке с квадратиком (кнопка Стоп).

Послушайте, что получилось - щелкните на кнопке с треугольничком (кнопка Играй).

Если запись вам не понравилась, перепишите её, щелкнув ещё раз на кнопке с кружочком (кнопка Запись).

В) Щелкните на кнопке Сохранить.

Г) Поставить кнопку с микрофоном на лист.

Д) Выберите команду Ключ- щелкните по домику. Щелкните по кнопке с записанным звуком. В появившем-

ся окне появится рисунок микрофона. (шаг 1) Звук будет появляться по щелчку Мышки (шаг 2). Подтвердите выбор (шаг 3).

5. Сохраните документ. Альбом - Сохранить как…-

6. Закройте программу.

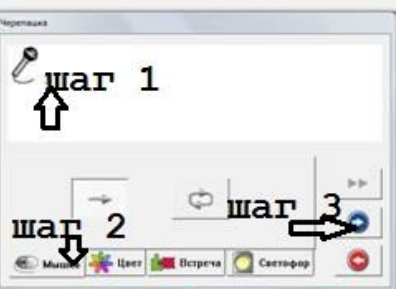

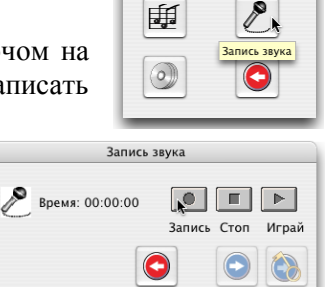

Новое медиа

#### **Организация работы с ПО Перволого. Создаем движение с чередованием форм**

Программа *ПервоЛого* разработана специально для дошкольников и младших школьников. По сути дела она представляет собой компьютерный альбом, в котором, в отличие от бумажного, ребенок может не только рисовать, писать и решать задачки, но и создавать мультфильмы и другие проекты.

По ссылке<http://www.int-edu.ru/logo/products.html#pl21>можно скачать Демо-версию программы ПервоЛого 3.0, она не ограничена по времени работы и практически полнофункциональна. Единственное, что отличает ее от полной версии - это невозможность сохранить или распечатать свою работу.

1. Запустите программу Перволого.

2. Нажмите кнопку Рисовалка Выберите кнопку Движения

3. Передвиньте панель Рисование афика так, чтобы были видны оба окна.

4. Передвиньте полосу прокрутки так, чтобы на панели Рисование/ Графика так, чтобы были видны формы лошадки, а в окне форм – пустые формы.

5.Перенесите формы с помощью кнопки Взять копию

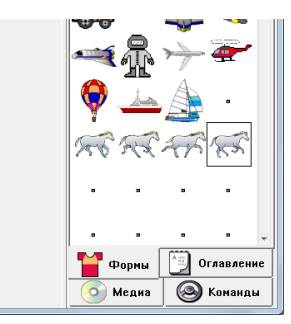

6. Вставляем в пустую форму. Таким образом необходимо перенести все четыре формы ло-Too Top An Top шади

7. Закройте панель Рисование/ І рафика.

8. Кнопка Новая черепашка поместитев центре листа.

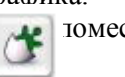

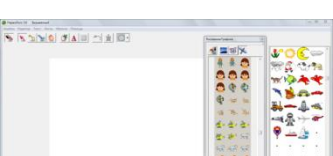

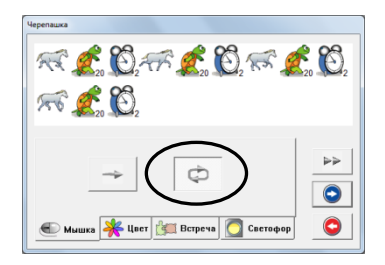

9. С помощью вкладки Команды «Повернись» разверните форму на  $90^0$ 10. Наденьте на черепашку форму 1 . 11. Запишем команды для черепашек. Выберите В кнопку Ключ и щелкните по черепашке. Запишите команды для черепашки.

- 12. Добавьте фон.
- 13. При необходимости увеличьте размер лошадки.
- 14. Сохраните документ. Альбом Сохранить как…-
- 15. Закройте программу.

## **Организация работы с ПО MoviePlus X6**

Программа **MoviePlus X6 -** программа для редактирования видео с широким спектром возможностей от компании Serif. Программа MoviePlus воплощает в себе легкий подход к созданию фильмов и к их публикации.

MoviePlus X6 удобна в работе на всех этапах создания фильма — начиная от импорта мультимедиа файлов, в процессе управления медиаресурсами (их обрезки и упорядочивания) и видеомонтажа, заканчивая экспортом проекта на диск DVD или Blu-ray. Видеоредактирование может выполняться в режиме раскадровки или временной шкалы Serif MoviePlus<sup>x6</sup>

1. Запустите программу следующим образом: Пуск - Все программы-Serif MoviePlus X6

2. Выберите действие «Создать фильм QuickMovie»

3. Выбери тему

В верхней правой части экрана при нажатии кнопки Воспроизведение существует возможность просмотра

4. Кнопка Далее

5. Импорт Мультимедиа

Вариант 1. При Импорте с компьютера с укажите расположение файлов.

Вариант 2. Необходимо выбрать устройство, с которого следует скопировать файлы. (см.фото)

Вариант 3. Захват с веб-камеры.

Можно изменить порядок файлов в фильме: для этого их необходимо перетащить. Нажмите кнопку Далее.

6. Измените сведения

В нашем примере:

Заголовок: Пробный фильм. Существует возможность выбирать Заливку, Прозрачность, Строку, Эффекты, Стиль.Музыка: Баннер Титры: Конец.

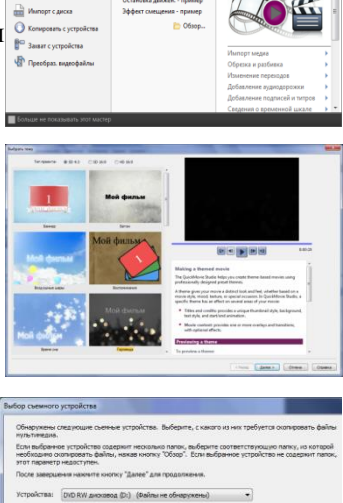

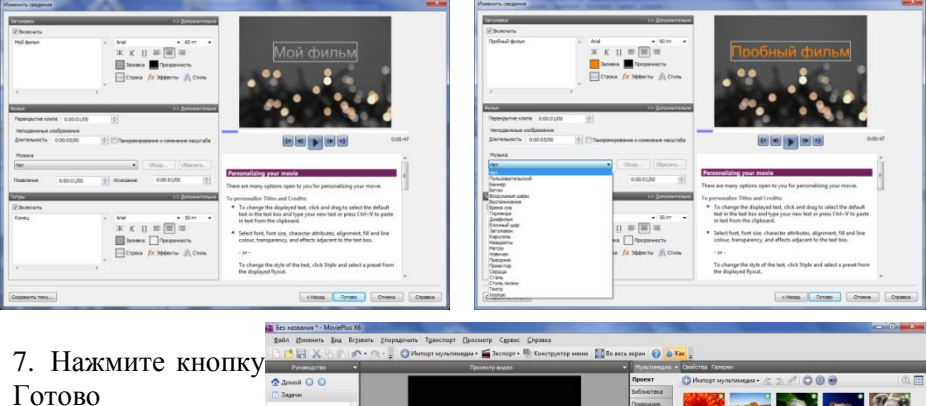

8. Просмотрите видео. 9.Экспорт фильма (при необходимости). При экспортировании фильма необходимо выбрать формат

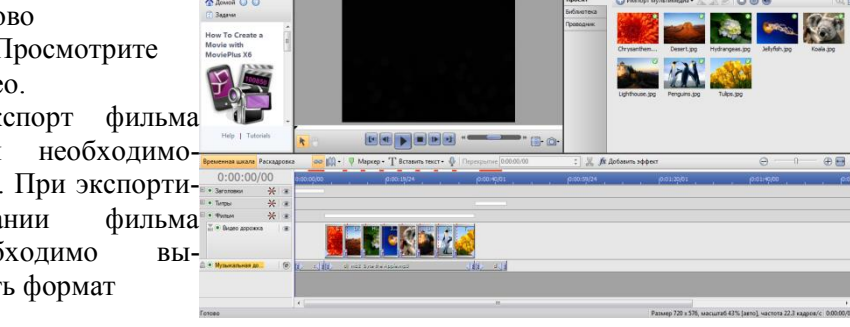

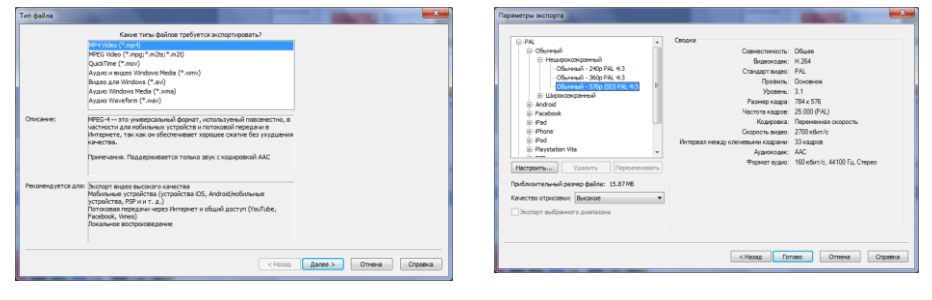

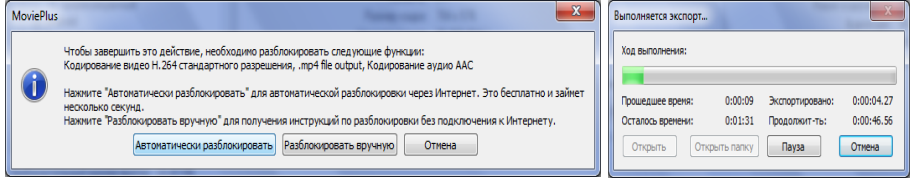
## **Организация работы с ПО MAGIX Music Maker**

MAGIX Music Maker –полноценный пакет, с широким выбором функций для создания вашей собственной музыки на компьютере.

1. На рабочем столе найдите значок MAGIX Music Maker и от-

кройте программу.

Предлагаем три варианта знакомства с этой программой.

 Прослушать видео.

 Прочитать руководство в формате PDF, для этого вверху на панели управления найти: ПОМОЩЬ > ДОКУМЕНТАЦИЯ СОДЕРЖАНИЕ

 Для работы в упрощённом режиме изучить базовые функции программы по этой технологической карте.

2. Интерфейс программы состоит из следующих элементов.

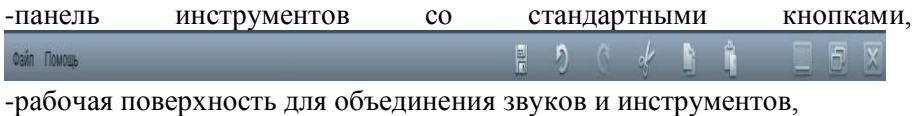

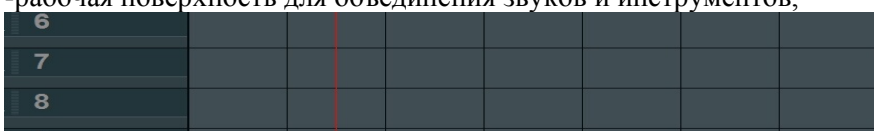

-медиаконтейнер ( представлен в двух вариантах),

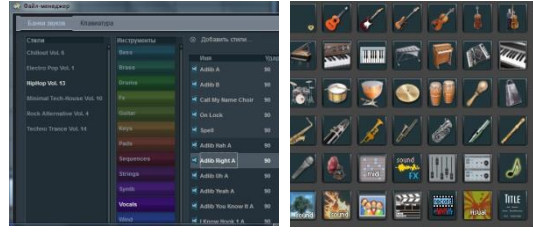

- элементы управления воспроизведения звуков,

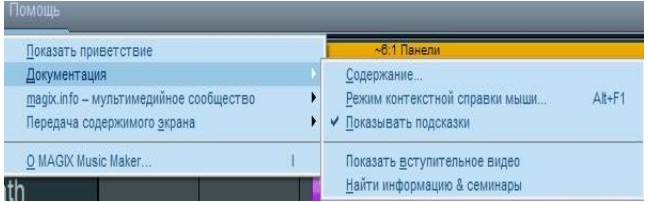

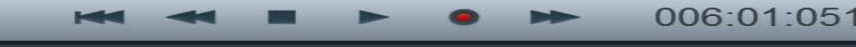

3.Для создания мелодии в упрощённом режиме нажать кнопку и в медиаконтейнере выбрать:

ИНСТРУМЕНТЫ  $\rightarrow$ (например: Guitar гитара ) ДОБАВИТЬ СТИЛЬ (его можно прослушать, щелкнув мышью один раз) ПЕРЕТАЩИТЬ звуковой

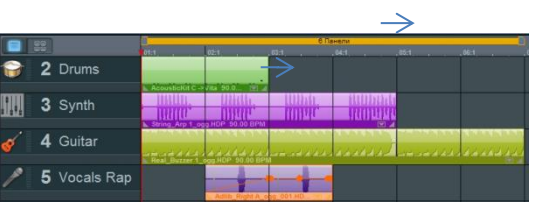

фрагмент на музыкальную дорожку.

Последовательно расположенные звуковые фрагменты воспроизводятся один за другим, а находящиеся друг под другом звучат вместе. На музыкальных дорожках звуковые фрагменты становятся объектами. Эти объекты можно копировать, вырезать, удалять, перемещать с помощью «руки», изменять длительность (наведя курсор мышки на границу фрагмента) и громкость.

4. Для прослушивания музыкального фрагмента на панели воспроизведения звуков нажать клавишу «воспроизвести» , а для остановки «стоп»

6.Для записи своего голоса нажать клавишу «запись» пропеть текст «стоп» «воспроизвести».

7.Для сохранения аранжировки: ЗАКРЫТЬ

 $\rightarrow$  СОХРАНИТЬ  $\rightarrow$ ИМЯ ФАЙЛА  $\rightarrow$  СОХРАНИТЬ. 8.Для прослушивания записанного фрагмента: ПУСК . БИБЛИОТЕКА  $\rightarrow$  ДОКУМЕНТЫ  $\rightarrow$  MAGIX  $\rightarrow$  Music MakerMX $\rightarrow$ ФАЙЛ с музыкальным фрагментом

## **Использование электронных ресурсов в курсах начальной школы «Литературное чтение», «Русский язык», «Математика», «Окружающий мир» и «Изобразительное искусство»**

Шеко Ирина Вячеславовна,

методист МБОУ ДО «Центр детского творчества и методического обеспечения», учитель начальных классов МБОУ «Образовательный центр № 11»

Данный ресурс является результатом деятельности группы педагогов начальной школы, работающей по теме «Реализация федеральных государственных стандартов в отношении формирования ИКТкомпетентности обучающихся начальной школы, содержание и методы работы с цифровым оборудованием».

Данный ресурс снабжён прямыми ссылками, которые предполагают прямой выход на данный ресурс в сети Интернет.

Авторами данного ресурса являются следующие педагоги: -Абабкова Татьяна Юрьевна, учитель начальных классов МБОУ «Средняя общеобразовательная школа № 28»;

Андриевская Надежда Ивановна, учитель начальных классов МБОУ «Средняя общеобразовательная школа № 18»;

-Андриенко Светлана Анатольевна, учитель начальных классов МБОУ «Средняя общеобразовательная школа № 21 с углубленным изучением отдельных предметов»;

-Бахарева Анна Николаевна, учитель начальных классов МБОУ «Средняя общеобразовательная школа № 27»;

-Вальтер Тамара Геннадьевна, учитель начальных классов МБОУ «Начальная общеобразовательная школа № 39»;

-Галстукова Наталия Ивановна, учитель начальных классов МБОУ «Гимназия № 8»;

-Гасаналиева Светлана Николаевна, учитель начальных классов МБОУ «Средняя общеобразовательная школа № 7»;

-Генералова Светлана Константиновна, учитель начальных классов МБОУ «Начальная общеобразовательная школа № 39»;

-Гладкова Ирина Константиновна, учитель начальных классов МБОУ «Средняя общеобразовательная школа № 26 с углубленным изучением отдельных предметов»;

-Григорьева Ольга Александровна, учитель начальных классов МБОУ «Начальная общеобразовательная школа № 39»;

-Дыбина Ирина Валерьевна, учитель начальных классов МБОУ «Начальная общеобразовательная школа № 43»;

-Игнатьева Светлана Анатольевна, учитель начальных классов МБОУ «Средняя общеобразовательная школа № 13»;

-Каминская Екатерина Александровна, учитель начальных классов МБОУ «Средняя общеобразовательная школа № 31»;

-Колотынина Анастасия Александровна, учитель начальных классов МБОУ «Средняя общеобразовательная школа № 28»;

-Комиссарова Елена Александровна, учитель начальных классов МБОУ «Начальная общеобразовательная школа № 41»;

-Крутова Наталия Александровна, заместитель директора МБОУ «Начальная общеобразовательная школа № 43»;

-Кудряшова Наталия Александровна, учитель начальных классов МБОУ «Средняя общеобразовательная школа № 3»;

-Кузнецова Светлана Владимировна, учитель начальных классов МБОУ «Средняя общеобразовательная школа № 20»;

-Кулакова Ирина Николаевна, учитель начальных классов МБОУ «Средняя общеобразовательная школа № 2»;

-Лазарева Светлана Николаевна, учитель начальных классов МБОУ «Женская гуманитарная гимназия»;

-Попова Ольга Валериевна, учитель начальных классов МБОУ «Средняя общеобразовательная школа № 5 им Е.А.Поромонова»;

-Ромашова Елена Васильевна, учитель начальных классов МБОУ «Средняя общеобразовательная школа № 24»;

-Сорокина Ирина Анатольевна, учитель начальных классов МБОУ «Средняя общеобразовательная школа № 29»;

-Сёмочкина Анжела Александровна, заместитель директора МБОУ «Средняя общеобразовательная школа № 6»;

Смирнова Светлана Владимировна, учитель начальных классов МБОУ «Средняя общеобразовательная школа № 17»;

-Тараторина Ольга Владимировна, учитель начальных классов МБОУ «Средняя общеобразовательная школа № 12»;

-Таланова Наталья Александровна, учитель начальных классов МБОУ «Средняя общеобразовательная школа № 33»;

-Толокнова Светлана Валерьевна, учитель начальных классов МБОУ «Средняя общеобразовательная школа № 30»;

-Шевыркова Светлана Александровна, учитель начальных классов МБОУ «Средняя общеобразовательная школа № 34»;

- Шеко Ирина Вячеславовна, учитель МБОУ «Образовательный центр № 11»., методист МБОУ ДО «Центр детского творчества и методического обеспечения»;

-Щукина Ольга Борисовна, учитель начальных классов МБОУ «Средняя общеобразовательная школа № 4».

Ресурс представлен в нескольких направлениях:

1. Использование ЭОР в предмете "Литературное чтение"

- 2. Использование ЭОР "Русский язык"
- 3. Использование ЭОР "Математика"
- 4. Использование ЭОР "Окружающий мир"
- 5. Использование ЭОР "Изобразительное искусство"

Каждое направление, в свою очередь, содержит рекомендации по использованию оборудования комплекта по классам (с 1 по 4) в отношении УМК, используемых в начальной школе общеобразовательных учреждений города Череповца.

Более подробно данный материал представлен в одноименном приложении к сборнику (диск), а также доступен для просмотра в сети Интернет:

- Использование ЭОР в предмете "Литературное чтение"

[https://docs.google.com/presentation/d/1renugFGuIb3QjFtyLqBmgZjbYwjq](https://docs.google.com/presentation/d/1renugFGuIb3QjFtyLqBmgZjbYwjq0bzoTaDZUrR7ims/edit#slide=id.g4e46b25a9_00) [0bzoTaDZUrR7ims/edit#slide=id.g4e46b25a9\\_00](https://docs.google.com/presentation/d/1renugFGuIb3QjFtyLqBmgZjbYwjq0bzoTaDZUrR7ims/edit#slide=id.g4e46b25a9_00)

- Использование ЭОР в предмете "Русский язык"

[https://docs.google.com/presentation/d/1wzjpY3AyjFvmTilL9O-](https://docs.google.com/presentation/d/1wzjpY3AyjFvmTilL9O-53lAoek1tXLY9NcXthG275J0/edit#slide=id.g4e46b0c10_00)

[53lAoek1tXLY9NcXthG275J0/edit#slide=id.g4e46b0c10\\_00](https://docs.google.com/presentation/d/1wzjpY3AyjFvmTilL9O-53lAoek1tXLY9NcXthG275J0/edit#slide=id.g4e46b0c10_00)

- Использование ЭОР в предмете "Математика"

[https://docs.google.com/presentation/d/1VpNKADIJXiNN2j5pyfoUc\\_s1kM](https://docs.google.com/presentation/d/1VpNKADIJXiNN2j5pyfoUc_s1kMdGZYaVdKRsLwpHE7U/edit#slide=id.g4e46bfc13_00) [dGZYaVdKRsLwpHE7U/edit#slide=id.g4e46bfc13\\_00](https://docs.google.com/presentation/d/1VpNKADIJXiNN2j5pyfoUc_s1kMdGZYaVdKRsLwpHE7U/edit#slide=id.g4e46bfc13_00)

- Использование ЭОР в предмете "Окружающий мир" [https://docs.google.com/presentation/d/1xJ0WTHkQP-TNQ62dgvYvZ](https://docs.google.com/presentation/d/1xJ0WTHkQP-TNQ62dgvYvZ-tL_rz9o4ZDYOOhsXt-cNk/edit#slide=id.g4e46756a8_00)[tL\\_rz9o4ZDYOOhsXt-cNk/edit#slide=id.g4e46756a8\\_00](https://docs.google.com/presentation/d/1xJ0WTHkQP-TNQ62dgvYvZ-tL_rz9o4ZDYOOhsXt-cNk/edit#slide=id.g4e46756a8_00)

- Использование ЭОР в предмете "Изобразительное искусство" [https://docs.google.com/presentation/d/1DDvINUC-fvL8FpoqEUQGj-](https://docs.google.com/presentation/d/1DDvINUC-fvL8FpoqEUQGj-7v4y8Shbre3jxfk-M2OAY/edit#slide=id.g4e46c83a5_00)[7v4y8Shbre3jxfk-M2OAY/edit#slide=id.g4e46c83a5\\_00](https://docs.google.com/presentation/d/1DDvINUC-fvL8FpoqEUQGj-7v4y8Shbre3jxfk-M2OAY/edit#slide=id.g4e46c83a5_00)